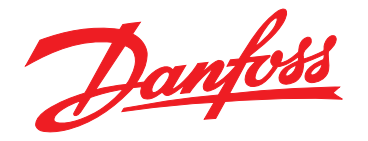

# **Produkthandbuch VLT**® **Positioning Controller MCO 351**

# **VLT**® **AutomationDrive FC 301/302**

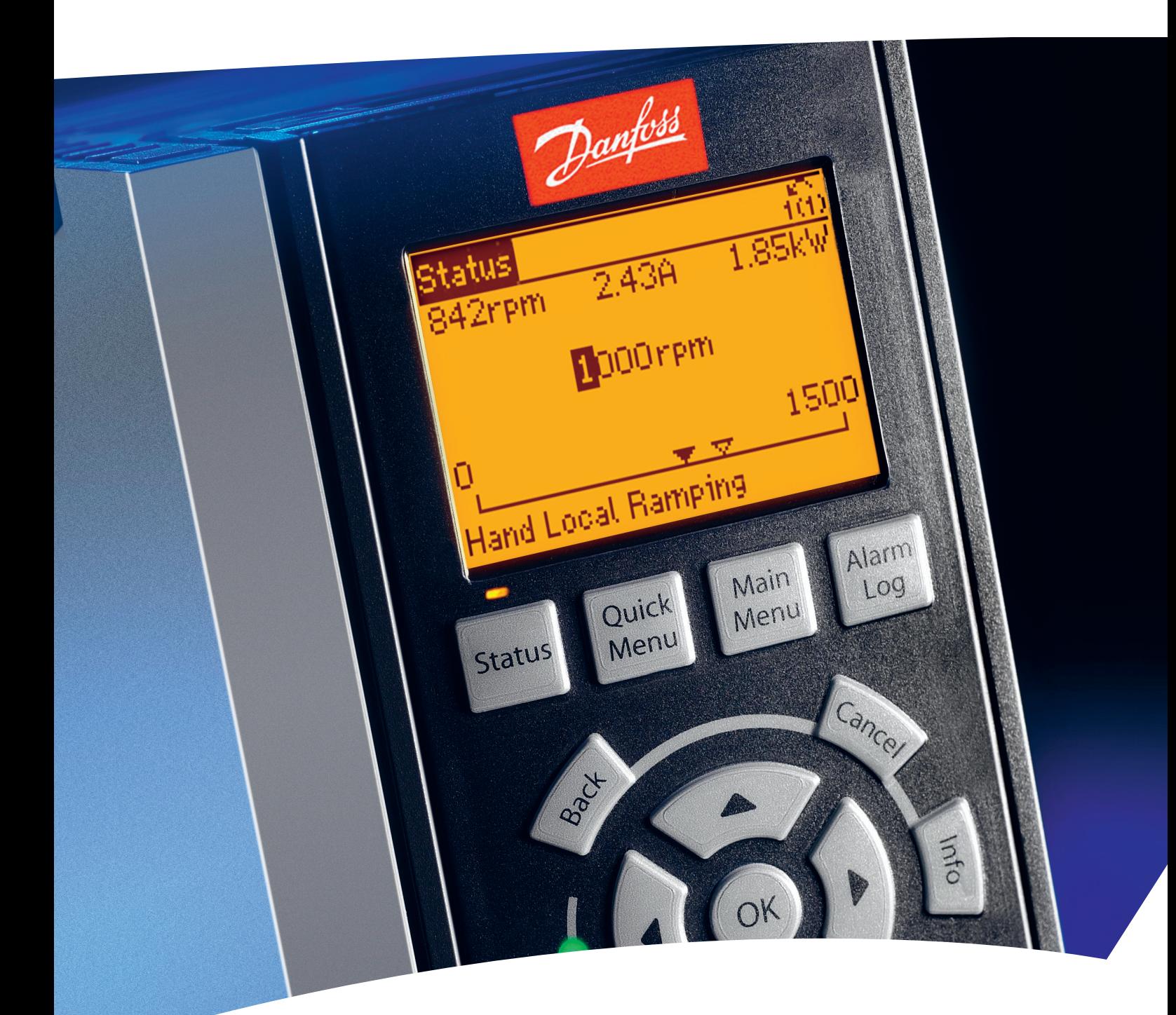

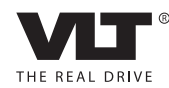

www.danfoss.com/drives

# **Inhaltsverzeichnis**

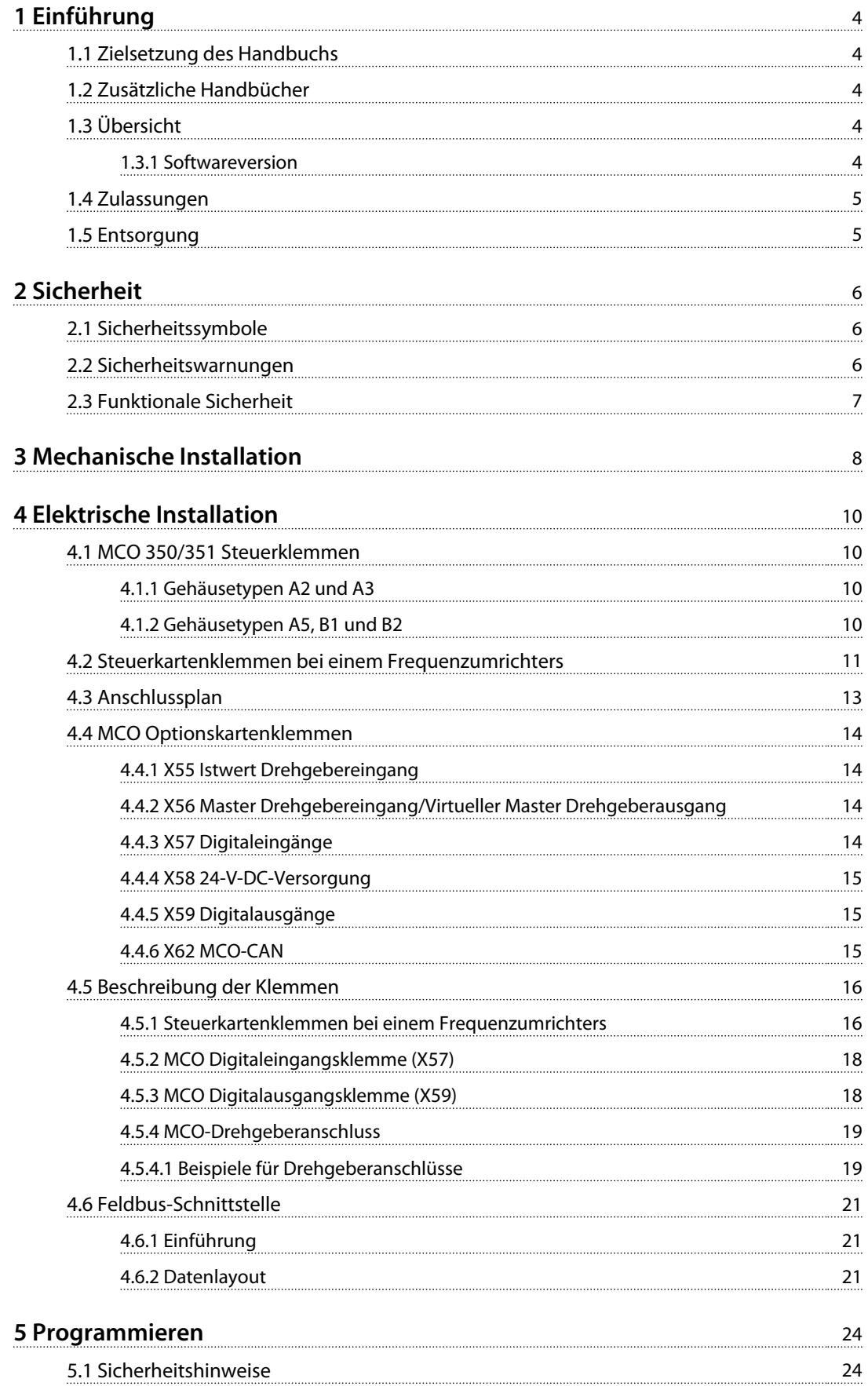

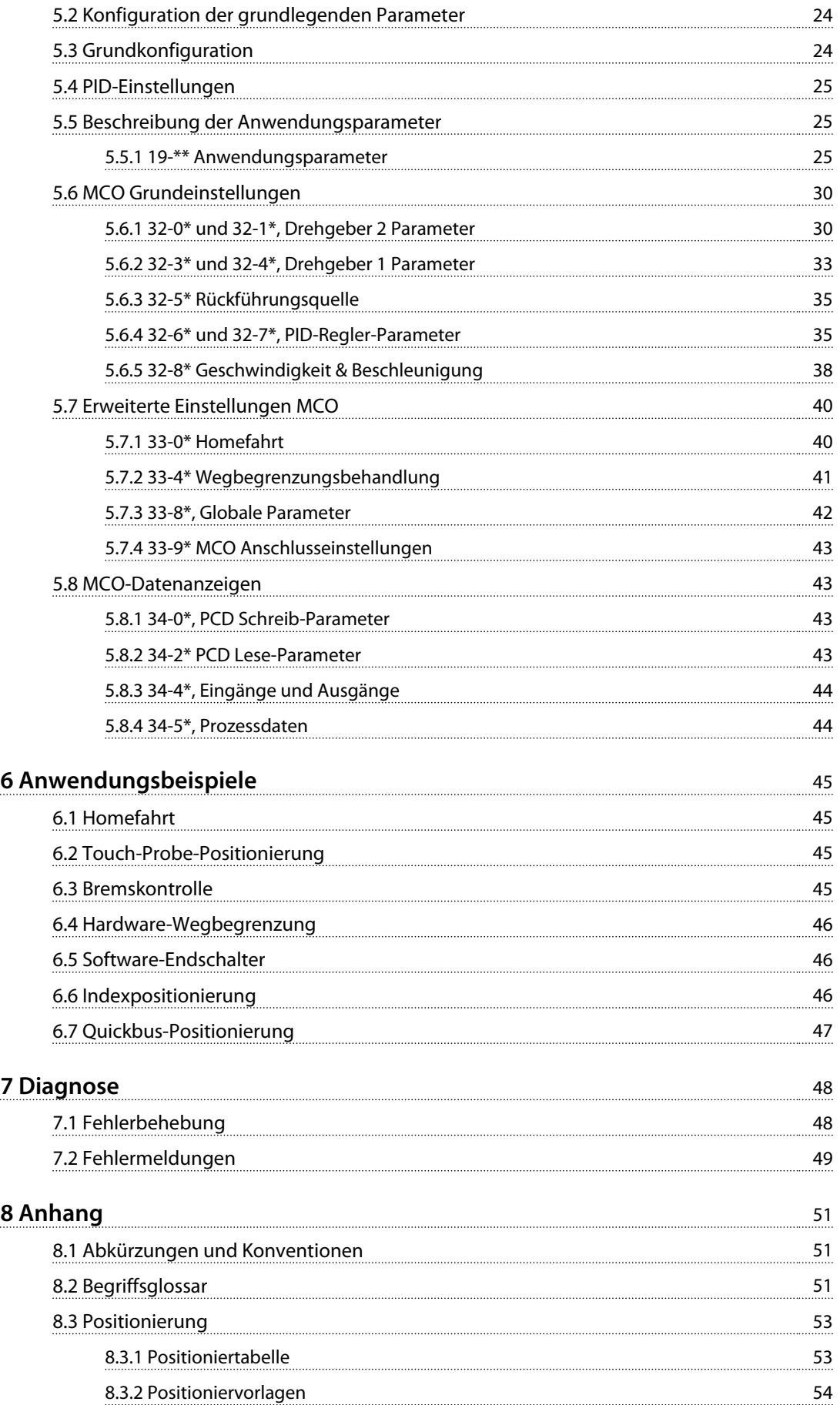

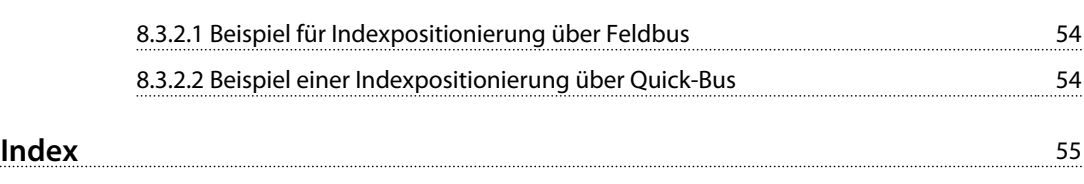

<span id="page-5-0"></span>**1 1**

Danfoss

# 1 Einführung

## 1.1 Zielsetzung des Handbuchs

Dieses Produkthandbuch enthält Informationen zur sicheren Installation und Inbetriebnahme des VLT® Positionierreglers MCO 351. Dieses Produkthandbuch richtet sich an qualifiziertes Personal. Lesen Sie dieses Produkthandbuch vollständig durch, um sicher und professionell mit dem Positionierregler zu arbeiten. Berücksichtigen Sie insbesondere die Sicherheitshinweise und allgemeinen Warnungen. Bewahren Sie dieses Produkthandbuch immer zusammen mit der MCO 351 auf.

Die Einhaltung der Angaben in diesem Produkthandbuch ist Voraussetzung für:

- **•** den störungsfreien Betrieb
- **•** die Erfüllung von Mängelhaftungsansprüchen

Lesen Sie deshalb zuerst das Produkthandbuch, bevor Sie mit der MCO 351 arbeiten.

VLT® ist eine eingetragene Marke.

#### 1.2 Zusätzliche Handbücher

Es stehen Handbücher zur Verfügung, die Ihnen helfen, erweiterte Funktionen und Programmierung von Frequenzumrichtern und MCO zu verstehen:

- **•** VLT® AutomationDrive FC 301/FC 302 Produkthandbuch
- **•** VLT® AutomationDrive FC 301/FC 302 Projektierungshandbuch
- **•** VLT® AutomationDrive FC 301/FC 302 Programmierhandbuch
- **•** Motion Control-Option MCO 305 Produkthandbuch
- **•** Motion Control-Option MCO 305 Projektierungshandbuch

Zusätzliche Veröffentlichungen und Handbücher sind verfügbar auf Danfoss. Siehe *[www.danfoss.com/Busines](http://www.danfoss.com/BusinessAreas/DrivesSolutions/Documentations/VLT+Technical+Documentation.htm)[sAreas/DrivesSolutions/Documentations/VLT+Technical](http://www.danfoss.com/BusinessAreas/DrivesSolutions/Documentations/VLT+Technical+Documentation.htm) [+Documentation.htm](http://www.danfoss.com/BusinessAreas/DrivesSolutions/Documentations/VLT+Technical+Documentation.htm)* Liste.

# 1.3 Übersicht

Der VLT® Positionierregler MCO 351 wird mit Frequenzumrichtern der Baureihe FC 300 eingesetzt. Die Steuerkarten-Option erweitert die funktionalen Eigenschaften des Frequenzumrichters in Positionieranwendungen. Er ist benutzerfreundlich und ermöglicht die Konfiguration aller Parameter über VLT® AutomationDrive die Bedieneinheit (LCP) oder über die VLT® MCT 10 Konfigurationssoftware.

Das Modul ist als Optionskarte für die Feldinstallation oder als integrierte Option in allen VLT® AutomationDrive verfügbar. Es ist mit oder ohne Schutzbeschichtung erhältlich.

Da es sich bei MCO 351 um ein serienmäßiges Produkt mit festen funktionalen Eigenschaften handelt, ist keine zusätzliche Anwendungsprogrammierung erforderlich.

Der Positionierregler kann die meisten Positionieranwendungen mit senkrechten sowie waagerechten Bewegungen durchführen. Die Option eignet sich für Anwendungen mit einer Gesamtsteuerung, z. B. einer SPS.

Es umfasst die folgenden Funktionen:

- **•** Direkte Positionierung per Feldbus
- **•** Relative, absolute und Touch-Probe-Positionierung
- **•** 32 feste Positionen (64 über den Feldbus)
- **•** Handhabung von Endbegrenzungen (Software und Hardware)
- **•** Steuerung einer mechanischen Bremse
- **•** Fehlerhandhabung
- **•** JOG-Geschwindigkeit/manueller Betrieb
- **•** Home-Funktion
- **•** PID Auto-Berechnung

## 1.3.1 Softwareversion

Die Softwareversionsnummer finden Sie in Parameter *19-90 Type/Version*.

<span id="page-6-0"></span>**Einführung Produkthandbuch**

# 1.4 Zulassungen

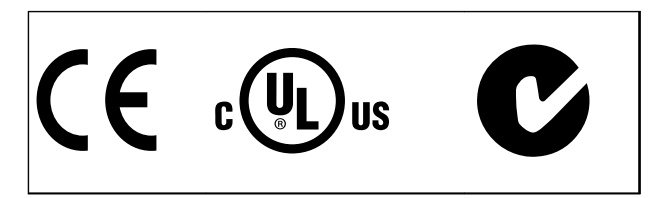

# *HINWEIS*

**Die Frequenzumrichter T7 (525-690 V) sind nicht nach UL-Anforderungen zertifiziert.**

# 1.5 Entsorgung

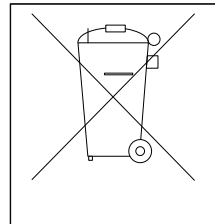

Elektrische Geräte und Komponenten dürfen nicht zusammen mit normalem Hausabfall entsorgt werden. Sie müssen separat mit Elektro- und Elektronik-Altgeräten gemäß den lokalen Bestimmungen und den aktuell gültigen Gesetzen gesammelt werden.

**1 1**

Danfoss

# <span id="page-7-0"></span>2 Sicherheit

#### 2.1 Sicherheitssymbole

Folgende Symbole kommen in diesem Dokument zum Einsatz:

# **WARNUNG**

**Kennzeichnet eine potenziell gefährliche Situation, die den Tod oder schwere Verletzungen zur Folge haben kann.**

# **AVORSICHT**

**Kennzeichnet eine potenziell gefährliche Situation, die leichte Verletzungen zur Folge haben kann. Die Kennzeichnung kann ebenfalls als Warnung vor unsicheren Verfahren dienen.**

# *HINWEIS*

**Kennzeichnet wichtige Informationen, einschließlich Situationen, die zu Geräte- oder sonstigen Sachschäden führen können.**

#### 2.2 Sicherheitswarnungen

# **WARNUNG**

#### **HOCHSPANNUNG**

**Bei Anschluss an die Netzspannung führen Frequenzumrichter Hochspannung. Erfolgen Installation, Inbetriebnahme und Wartung nicht durch qualifiziertes Personal, kann dies Tod oder schwere Verletzungen zur Folge haben.**

**• Ausschließlich qualifiziertes Personal darf Installation, Inbetriebnahme und Wartung vornehmen.**

# **AWARNUNG**

#### **UNERWARTETER ANLAUF**

**Bei Anschluss des Frequenzumrichters an Versorgungsnetz, DC-Stromversorgung oder Zwischenkreiskopplung kann der angeschlossene Motor jederzeit unerwartet anlaufen. Ein unerwarteter Anlauf im Rahmen von Programmierungs-, Service- oder Reparaturarbeiten kann zu schweren bzw. tödlichen Verletzungen oder zu Sachschäden führen. Der Motor kann über einen externen Schalter, einen seriellen Busbefehl, ein Sollwertsignal, über ein LCP, LOP, den Fernbetrieb mithilfe der MCT 10-Software oder einen quittierten Fehlerzustand anlaufen.**

**So verhindern Sie einen unerwarteten Anlauf des Motors:**

- **• Trennen Sie den Frequenzumrichter vom Netz.**
- **• Drücken Sie [Off/Reset] am LCP, bevor Sie Parameter programmieren.**
- **• Stellen Sie sicher, dass Frequenzumrichter, Motor und alle angetriebenen Geräte vollständig verkabelt und montiert sind, wenn der Frequenzumrichter an Versorgungsnetz, DC-Stromversorgung oder Zwischenkreiskopplung angeschlossen wird.**

# **AWARNUNG**

#### **ENTLADEZEIT**

**Die Zwischenkreiskondensatoren des Frequenzumrichters können auch bei abgeschalteter und getrennter Netzversorgung geladen bleiben. Trennen Sie zum Schutz vor elektrischen Gefahren die Netzversorgung vom Frequenzumrichter, bevor Sie Wartungs- oder Reparaturarbeiten durchführen und halten Sie die in** *Tabelle 2.1* **vorgegebene Wartezeit ein. Wird diese Wartezeit nach Entfernen der Netzversorgung vor Wartungs- oder Reparaturarbeiten am Frequenzumrichter nicht eingehalten, kann dies Tod oder schwere Verletzungen zur Folge haben.**

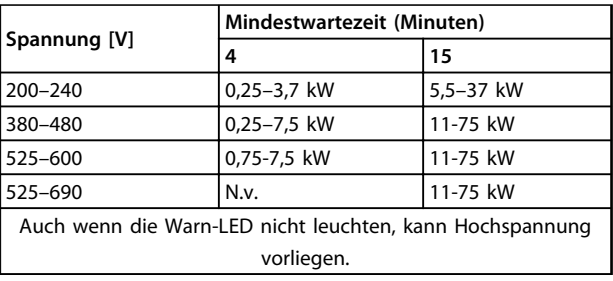

**Tabelle 2.1 Entladezeit**

Danfoss

# <span id="page-8-0"></span>*HINWEIS*

**Installation in großen Höhenlagen:**

- **• 380–500 V: Gehäuse A, B und C: Bei Höhenlagen von mehr als 2 km über NN ziehen Sie bitte Danfoss bezüglich PELV (Schutzkleinspannung) zurate.**
- **• 380–500 V: Gehäuse D, E, und F: Bei Höhenlagen über 3 km über NN sollten Sie Danfoss bezüglich PELV (Schutzkleinspannung) zurate ziehen.**
- **• 525–690 V: Bei Höhenlagen von mehr als 2 km über NN ziehen Sie bitte Danfoss bezüglich PELV (Schutzkleinspannung) zurate.**

#### 2.3 Funktionale Sicherheit

"Sicher abgeschaltetes Moment" (STO) ist eine Option. Zur Ausführung der Funktion "Sicher abgeschaltetes Moment" (STO) ist eine zusätzliche Verkabelung des Frequenzumrichters erforderlich. Nähere Informationen finden Sie im Produkthandbuch der Funktion *Sicher abgeschaltetes Moment (STO)*.

<u>Danfoss</u>

# <span id="page-9-0"></span>3 Mechanische Installation

Dieses Kapitel ist nur relevant, wenn MCO 350/351 als Option zur Aufrüstung eines vorhandenen VLT® AutomationDrive dient. Wenn es mit dem Frequenzumrichter bestellt wird, ist MCO 350/351 vorinstalliert. Erwerben Sie zur Nachrüstung einen Einbausatz.

Für die verschiedenen Gehäuse gibt es unterschiedliche Einbausätze. Verwenden Sie MCO 350/351 in Steckplatz C0 oder kombinieren Sie es mit einer anderen Option in Steckplatz C1.

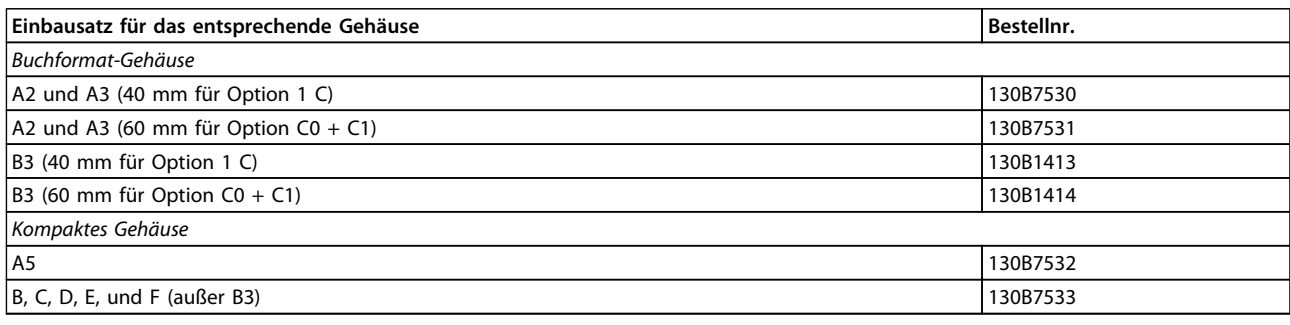

**Tabelle 3.1 Einbausätze**

Montieren Sie bei B4, C3, C4, D, E, und F nicht den kleinen Lüfter.

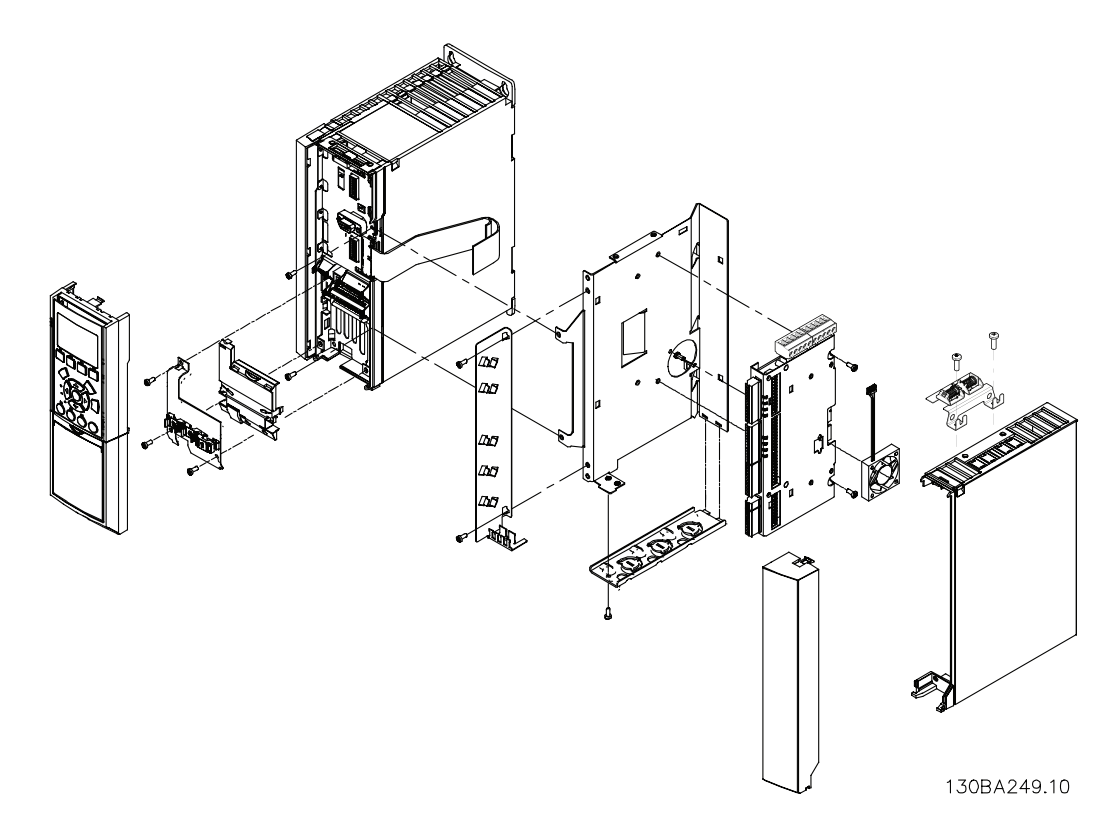

**Abbildung 3.1 Buchformat-Gehäuse - A2, A3, B3**

Danfoss **Mechanische Installation Produkthandbuch**  $\mathbf{n}$ 130BA250.10  $\tilde{\bullet}$ **Abbildung 3.2 Kompaktes Gehäuse - A5, B (außer B3), C, D, E, F**

Danfoss

# <span id="page-11-0"></span>4 Elektrische Installation

Beachten Sie vor der Inbetriebnahme der MCO die Sicherheitswarnungen in *[Kapitel 2 Sicherheit](#page-7-0)*.

Schirmen Sie alle Steuerleitungen ab und verbinden Sie die Kabelabschirmung beidseitig mit der Erde, um EMV-Probleme zu vermeiden. Folgen Sie stets den Anweisungen des Drehgeber-Anbieters. Ziehen Sie auch das Projektierungshandbuch *VLT*® *AutomationDrive FC 301/FC 302 0,25–75 kW* zurate, um weitere Informationen zur Kabelinstallation zur erhalten.

#### 4.1 MCO 350/351 Steuerklemmen

#### 4.1.1 Gehäusetypen A2 und A3

Drehgeber und I/O-Klemme befinden sich hinter der Klemmenabdeckung der Option C, siehe *Abbildung 4.1*.

MCO CAN-Bus-Klemmen und Debug-Klemmen (RS-485) befinden sich auf der Oberseite der Abdeckung der Option C. Wenn diese Anschlüsse benutzt werden, schneiden Sie die Kunststoffteile über den Anschlüssen auf und befestigen Sie die Kabelentlastung.

#### 4.1.2 Gehäusetypen A5, B1 und B2

Alle Klemmen von MCO 350/351 befinden sich neben der VLT® AutomationDrive Steuerkarte. Entfernen Sie die Frontabdeckung, um auf sie zugreifen zu können. Siehe *Abbildung 4.2*.

Bei MCO Steuerklemmen handelt es sich um steckbare Klemmen mit Schraubanschlüssen. Die Klemmen X55, X56, X57, X58, und X59 sind dupliziert, damit sie sowohl mit Buchformat-Gehäusen als auch mit kompakten Gehäusetypen verwendet werden können. In *[Abbildung 4.3](#page-12-0)* erkennen Sie die Lage der Klemmenblöcke.

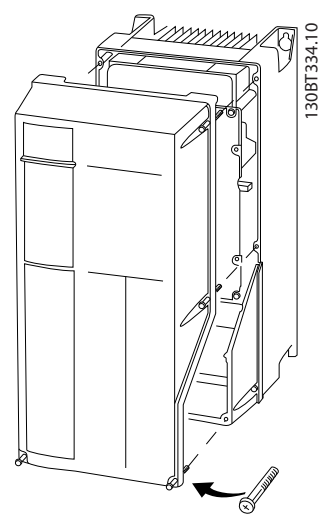

**Abbildung 4.2 Entfernen der Frontabdeckung**

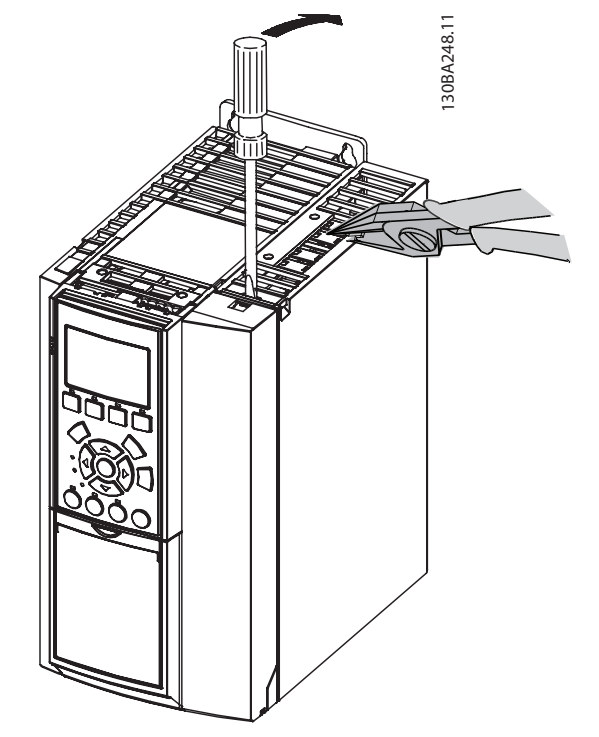

**Abbildung 4.1 Lage des Drehgebers und der I/O-Klemmen**

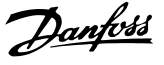

<span id="page-12-0"></span>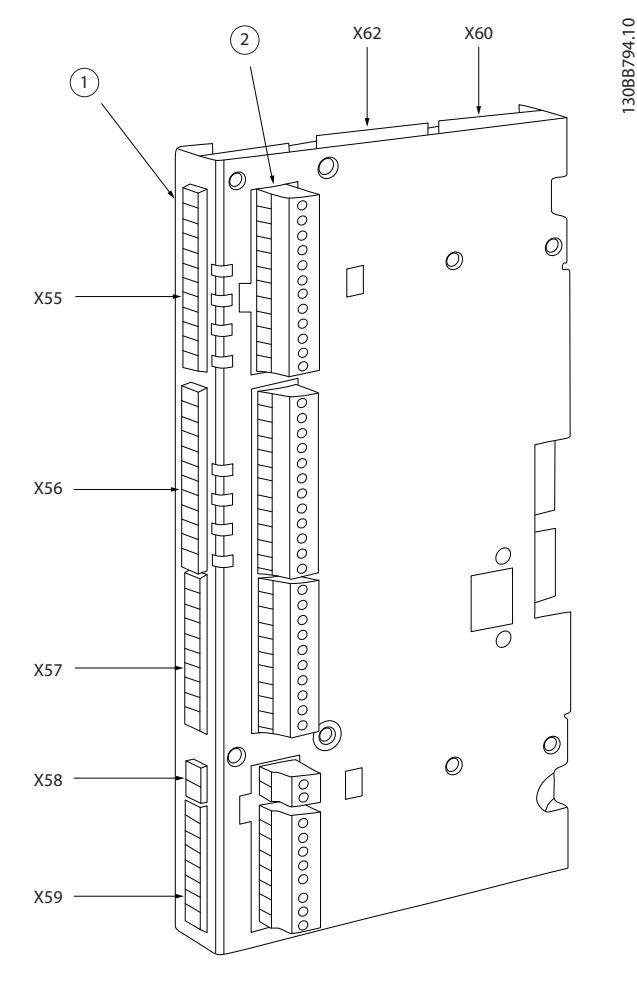

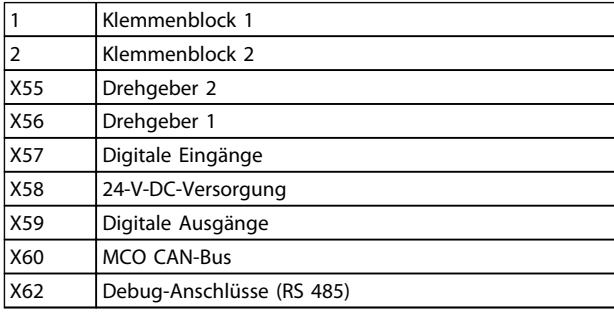

**Abbildung 4.3 Lage der Klemmenblöcke 1 und 2**

Verwenden Sie bei Buchformat-Gehäusen Klemmenblock 1 und bei kompakten Gehäusen Klemmenblock 2.

# 4.2 Steuerkartenklemmen bei einem Frequenzumrichters

Die Klemmen an der VLT® AutomationDrive Steuerkarte sind der MCO 351 zugeordnet.

Die folgenden Parameter für die I/O-Einstellungen dürfen nicht verändert werden:

- **•** Parameter *5-10* bis *5-15* eingestellt auf *[0] Ohne Funktion* (Werkseinstellung)
- **•** Parameter *3-15*, *3-16* und *3-17* eingestellt auf *[0] Ohne Funktion* (Werkseinstellung)
- **•** Parameter *6-50* eingestellt auf *[52] MCO 0–20 mA*

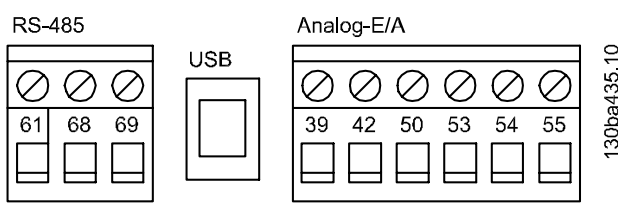

#### Eingange

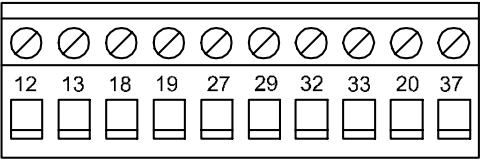

Relais<sub>2</sub>

Relais 1

| n2<br>01<br>03 |  | 05 | 06 |
|----------------|--|----|----|
|                |  |    |    |

**Abbildung 4.4 FC 300 Klemmen**

Technische Daten zu diesen Klemmen finden Sie im Projektierungshandbuch *VLT*® *AutomationDrive FC 301/FC 302*.

#### **Digitale Eingänge**

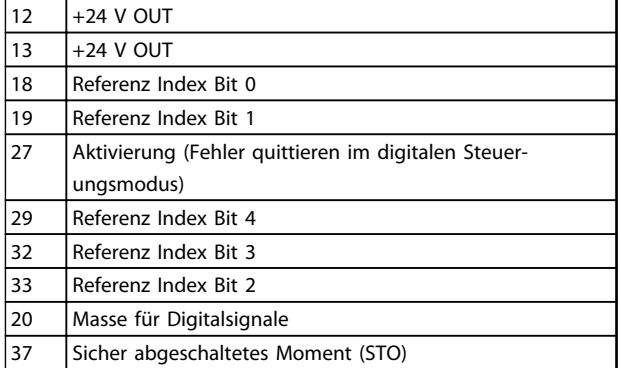

#### **Tabelle 4.1 Digitale Eingänge**

#### **Relais 1:**

Mechanische Bremse (normalerweise geöffnet)

#### **Relais 2:**

Überwachung der mechanischen Bremse (normalerweise geschlossen)

#### **Analogeingang:**

53 ±10 V-In Manueller JOG positiv 54 ±10 V-In Manueller JOG negativ 55 Masse für Analogeingänge

#### **Versorgungsspannung:**

12, 13 +24 V Out 20 Masse für Digitaleingänge (intern verbunden mit X55/4-X56/4-X58/2)

130BD658.10

30BD658.10

# <span id="page-14-0"></span>4.3 Anschlussplan

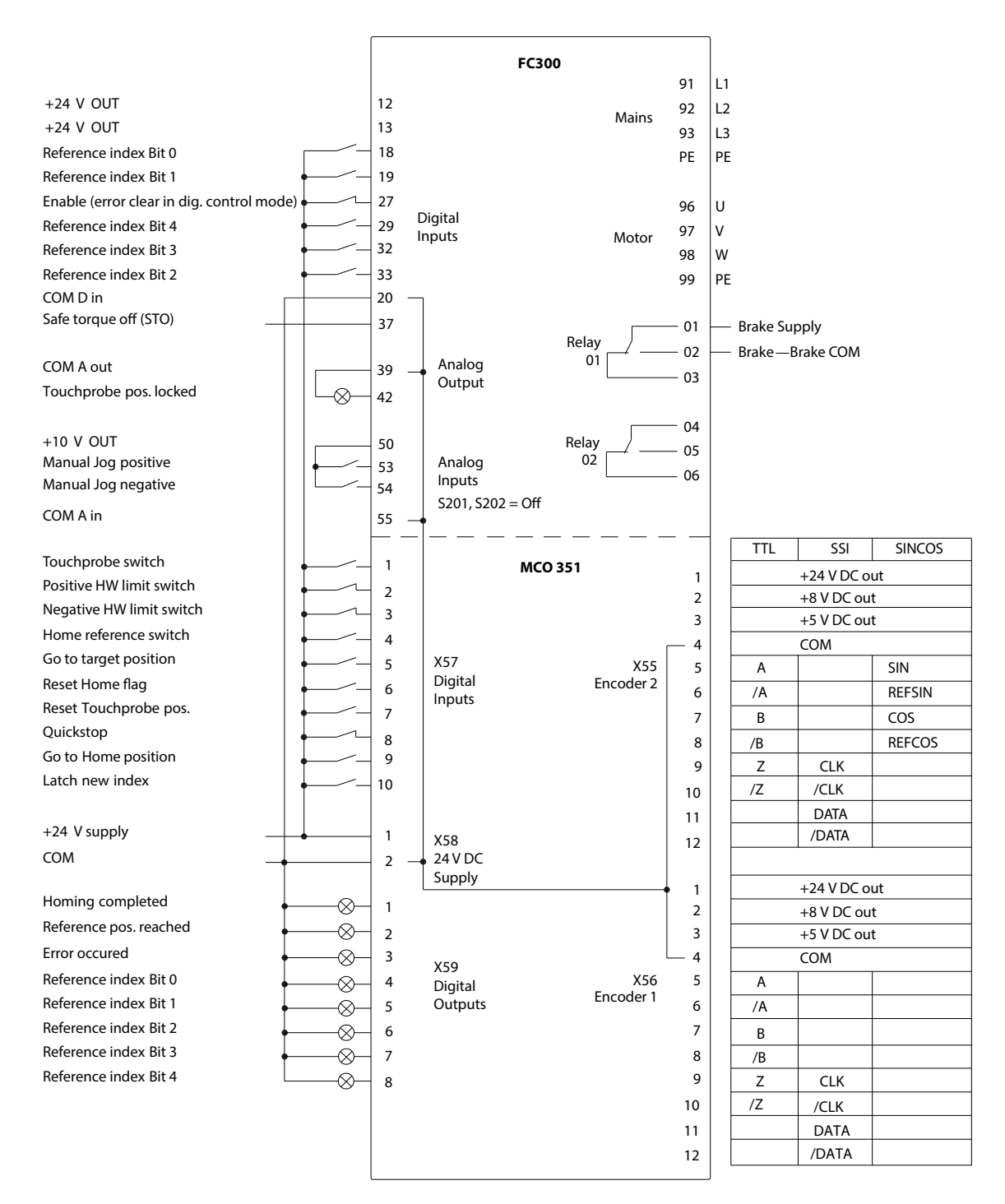

#### **Abbildung 4.5 Anschlussplan**

# *HINWEIS*

**Eingang 29 ist bei FC 301 nicht verfügbar. Daher können bei FC 301 nur 16 Positionen über die Digitaleingänge ausgewählt werden.**

# <span id="page-15-0"></span>4.4 MCO Optionskartenklemmen

Technische Daten zu diesen Klemmen finden Sie im Produkthandbuch zu *Motion Control Option MCO 305*.

# 4.4.1 X55 Istwert Drehgebereingang

**4 4**

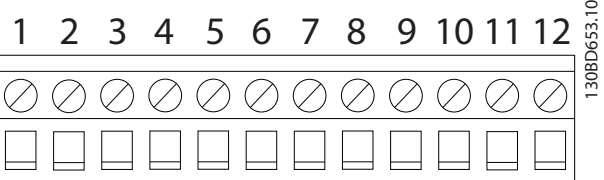

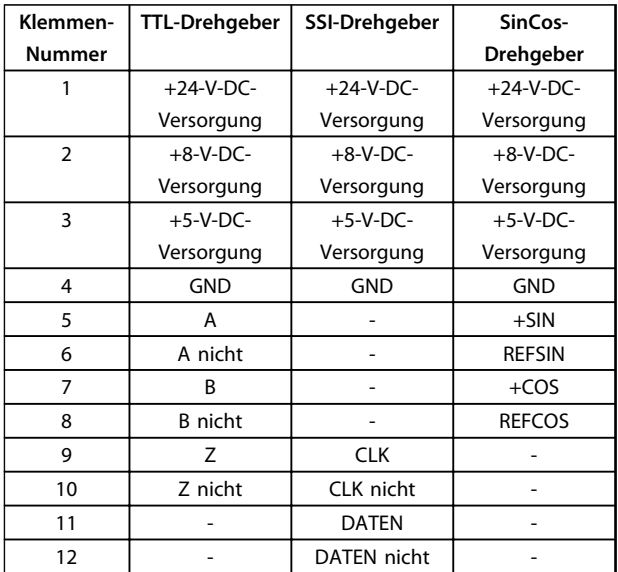

**Abbildung 4.6 X55 Istwert Drehgebereingang**

# 4.4.2 X56 Master Drehgebereingang/ Virtueller Master Drehgeberausgang

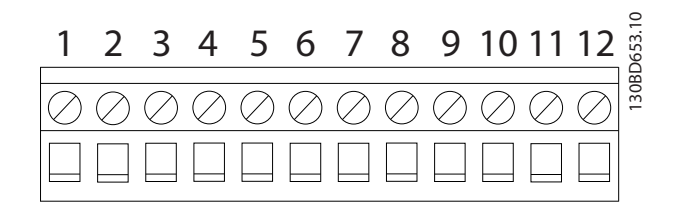

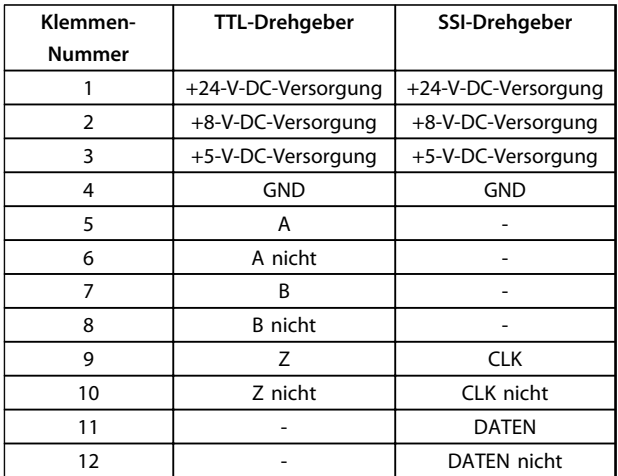

**Abbildung 4.7 X56 Master Drehgebereingang/Virtueller Master Drehgeberausgang**

# 4.4.3 X57 Digitaleingänge

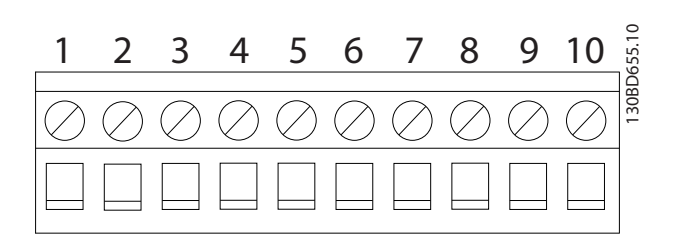

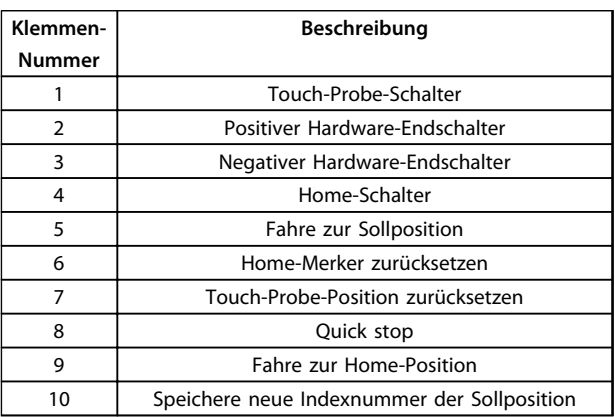

**Abbildung 4.8 X57 Digitaleingänge**

# <span id="page-16-0"></span>4.4.4 X58 24-V-DC-Versorgung

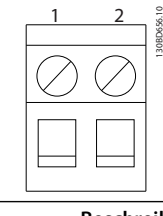

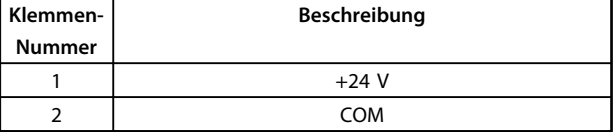

**Abbildung 4.9 X58 24-V-DC-Versorgung**

# 4.4.5 X59 Digitalausgänge

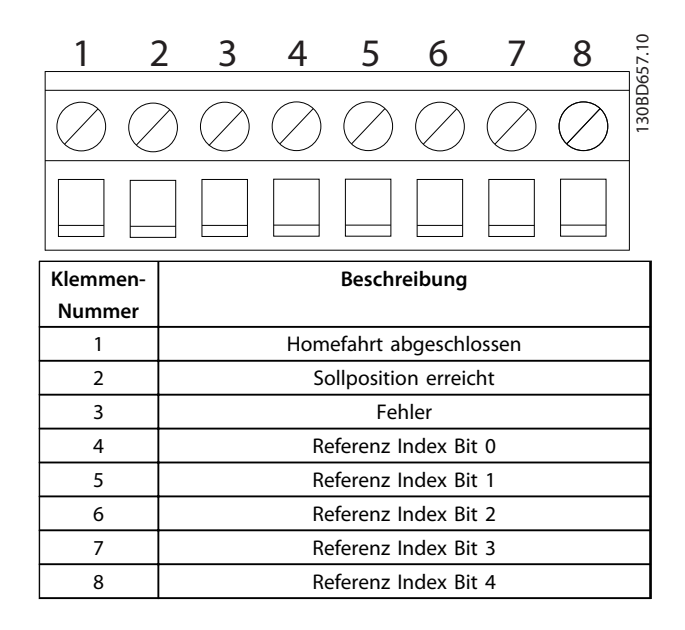

**Abbildung 4.10 X59 Digitalausgänge**

#### 4.4.6 X62 MCO-CAN

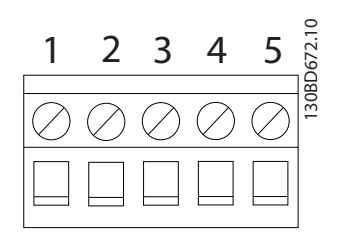

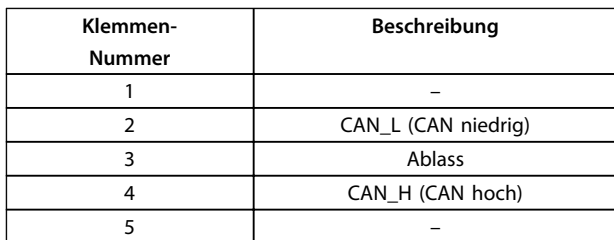

**Abbildung 4.11 X62 MCO CAN**

**4 4**

# <span id="page-17-0"></span>4.5 Beschreibung der Klemmen

# 4.5.1 Steuerkartenklemmen bei einem Frequenzumrichters

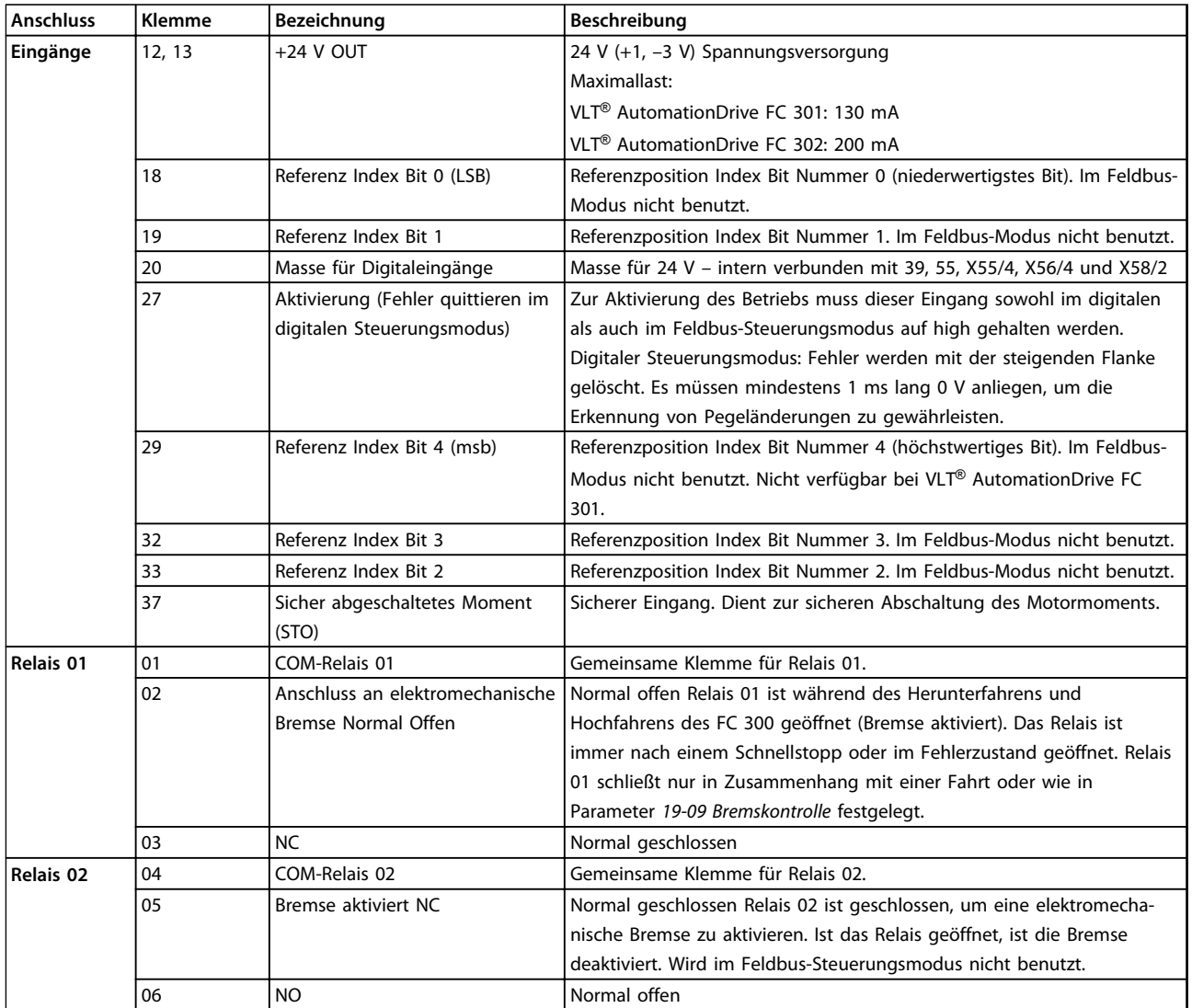

#### **Elektrische Installation Produkthandbuch**

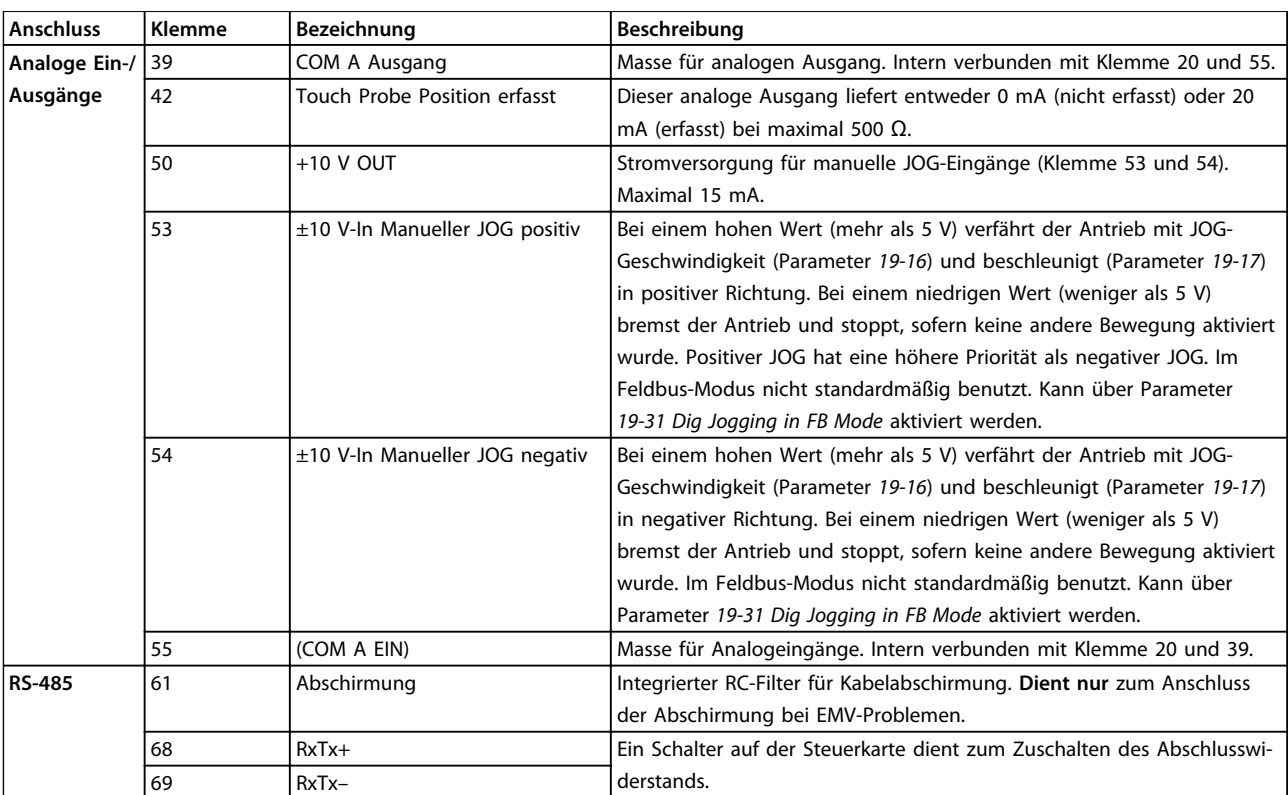

**Tabelle 4.2 Steuerkartenklemmen**

# <span id="page-19-0"></span>4.5.2 MCO Digitaleingangsklemme (X57)

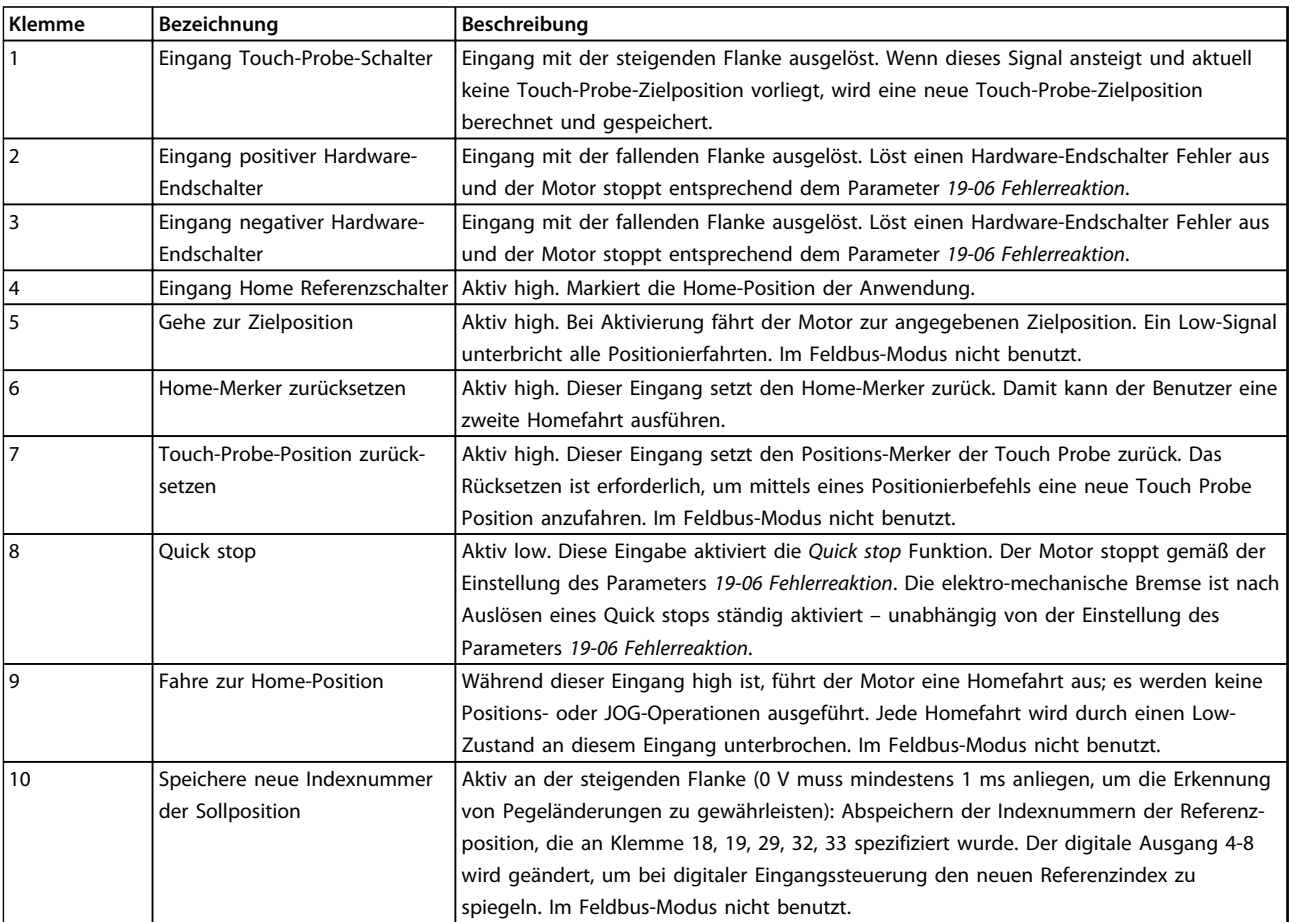

**Tabelle 4.3 MCO Digitaleingangsklemme (X57)**

# 4.5.3 MCO Digitalausgangsklemme (X59)

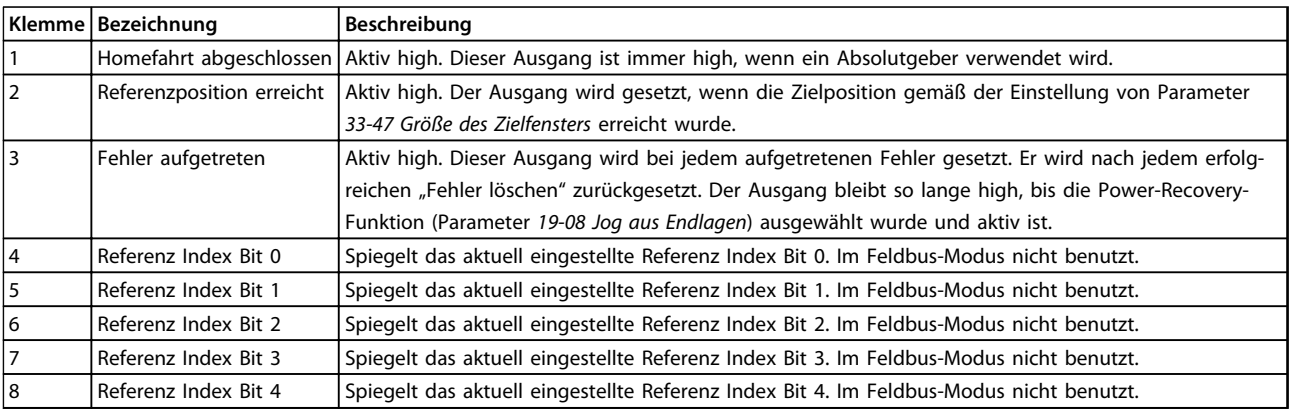

**Tabelle 4.4 MCO Digitalausgangsklemme (X59)**

Danfoss

# <span id="page-20-0"></span>4.5.4 MCO-Drehgeberanschluss

MCO 351 verfügt über 2 Drehgeberschnittstellen, X55 und X56. Standardmäßig ist Klemmenblock X55 als Feedback-Drehgebereingang konfiguriert.

#### **unterstützte Drehgeber**

- **•** TTL/RS422 Inkrementalgeber (X55, X56)
- **•** SSI Absolutgeber Gray code (X55, X56)
- **•** Sinus/Cosinus Drehgeber 1 Vpp (nur X55)
- **•** Resolver (benötigt zusätzliche Option MCB103) nur bei geschlossener Regelschleife.
- **•** CANopen-Drehgeber (X62)

# *HINWEIS*

**Verwenden Sie Parameter** *32-50 Quelle Follower***, um die Geberrückführung auf** *[1] Drehgeber 1 X56* **oder** *[3] Motorsteuerung* **einzustellen.**

#### 4.5.4.1 Beispiele für Drehgeberanschlüsse

#### **Beispiel 1**

Der Drehgeber wird zur Positionsregelung an X55 angeschlossen. Da der Drehgeber direkt auf der Motorwelle montiert ist, kann dieselbe Rückführung sowohl für die Positionsregelschleife der MCO als auch für die Geschwindigkeitsregelschleife des FC verwendet werden.

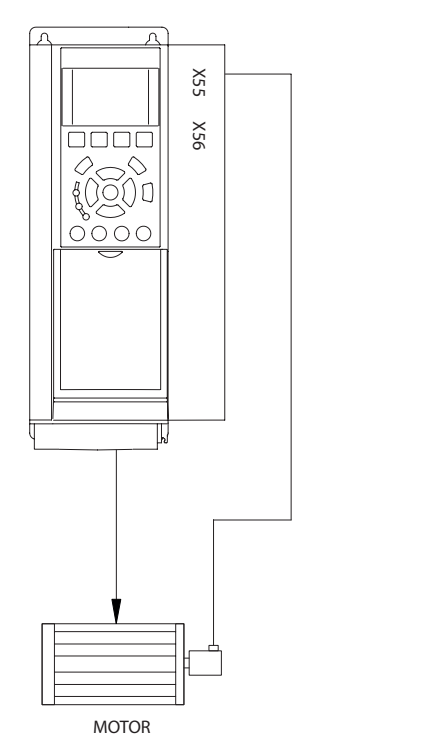

**Abbildung 4.12 Drehgeber am Motor montiert**

#### **Beispiel 2**

Der Drehgeber wird zur Positionsregelung an X55 angeschlossen. Da der Drehgeber **nicht** direkt auf der Motorwelle montiert ist, kann diese Konfiguration für die Positionsregelung der MCO verwendet werden, jedoch nicht für die Geschwindigkeitsregelschleife des FC.

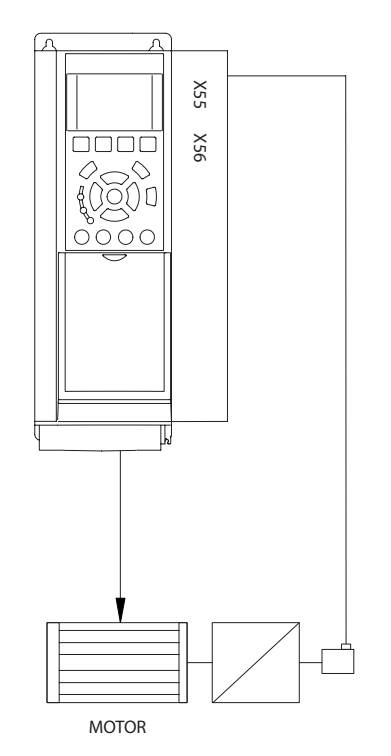

**Abbildung 4.13 Drehgeber an Getriebe montiert**

130BD829.10

30BD829.10

130BD828.10

 $\approx$ 30BD828.

Danfoss

130BD831.10

30BD831.10

#### **Elektrische Installation Produkthandbuch**

130BD830.10

130BD830.10

#### **Beispiel 3**

Der Drehgeber wird zur Positionsregelung an X55 angeschlossen. Da der Drehgeber nicht direkt an der Motorwelle befestigt ist, ist eine 2. Drehgeberverbindung (X56) erforderlich, um die Geschwindigkeitsregelschleife des FC zu schließen.

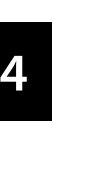

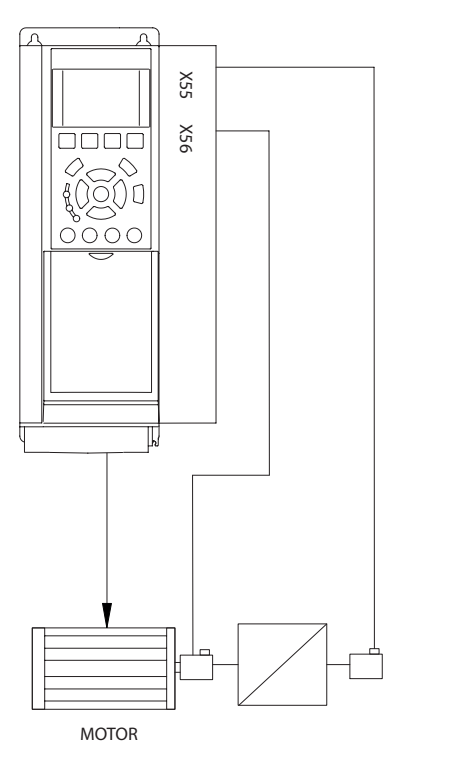

**Abbildung 4.14 Drehgeber an Motor und Getriebe montiert**

#### **Beispiel 4**

Einsatz von Resolver-Rückführung. Option MCB 103 erforderlich. Die Geschwindigkeitsregelschleife des FC muss geschlossen sein.

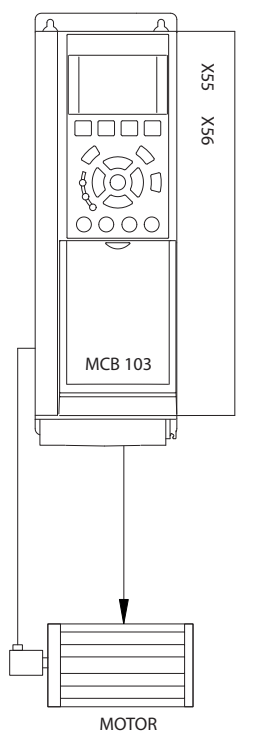

**Abbildung 4.15 Resolver auf Motor montiert**

# <span id="page-22-0"></span>4.6 Feldbus-Schnittstelle

#### 4.6.1 Einführung

Dieser Abschnitt ist nur relevant, wenn der Frequenzumrichter sowohl mit einem Feldbus-Interface (Option) als auch mit einem Positionierregler ausgestattet ist.

Der Positionierregler kann durch die digitalen/analogen Eingänge oder über einen Feldbus gesteuert werden. Die Steuerquelle wird im Parameter *19-04 Steuerquelle* ausgewählt. Es kann nur 1 Steuerquelle zur gleichen Zeit geben, das heißt dass die digitalen/analogen Eingänge nicht aktiv sind, wenn der Feldbus als Steuerung ausgewählt ist und umgekehrt. Die Ausnahmen sind in *[Tabelle 4.5](#page-23-0)* aufgelistet. Im Feldbus-Modus ist es möglich, die Zielposition und Geschwindigkeit festzulegen. Wenn die Beschleunigungs- und Verzögerungs-PCD freigelassen werden, werden die Werte der Beschleunigung und Verzögerung aus Index 1 verwendet.

#### 4.6.2 Datenlayout

Steuerungs- und Statussignale werden über den sog. Process Data Channel (PCD) der verschiedenen Feldbus-Interfaces übertragen. Die Telegrammstruktur und die verfügbare Anzahl der Datenworte hängt vom eingesetzten Feldbus ab. Weitere Details können Sie im Handbuch der eingesetzten Feldbus-Option nachlesen. Das Beispiel in *Abbildung 4.16* basiert auf dem Layout eines Profibus-Telegrammes, ein sog. PPO:

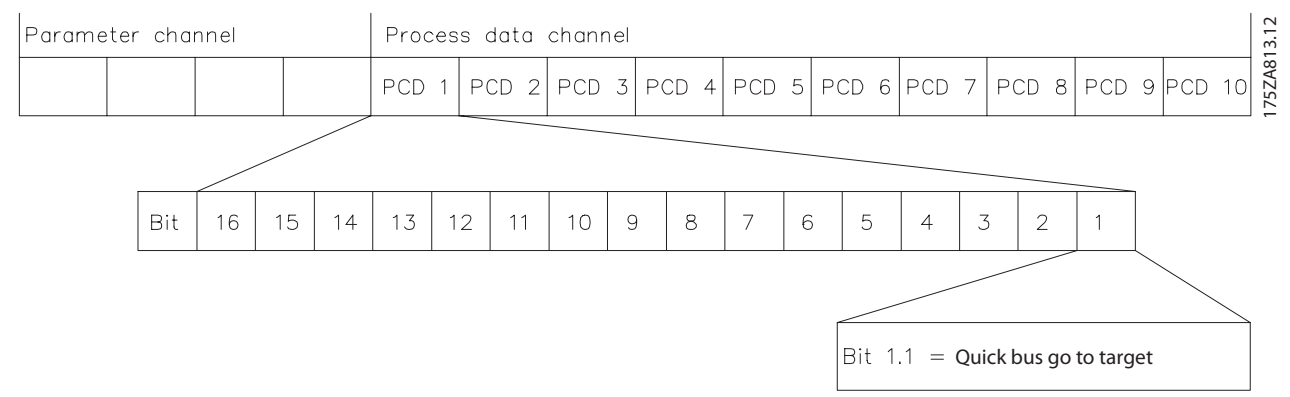

**Abbildung 4.16 Beispiel mit PROFIBUS PPO Typ 5**

# <span id="page-23-0"></span>**Feldbus Steuersignale (Eingänge)**

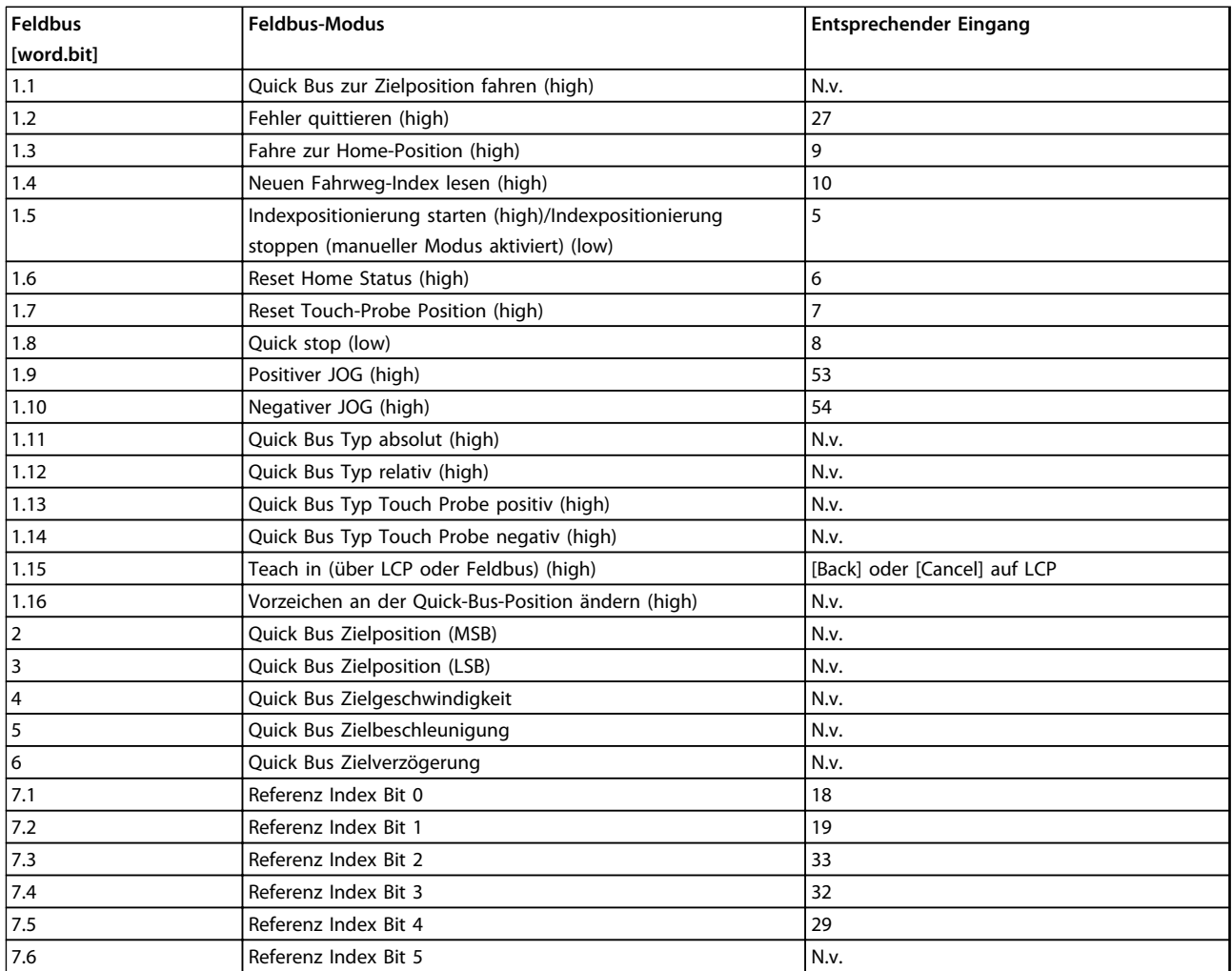

**Tabelle 4.5 Feldbus Steuersignale (Eingänge)**

#### <span id="page-24-0"></span>**Feldbus Steuersignale (Ausgänge)**

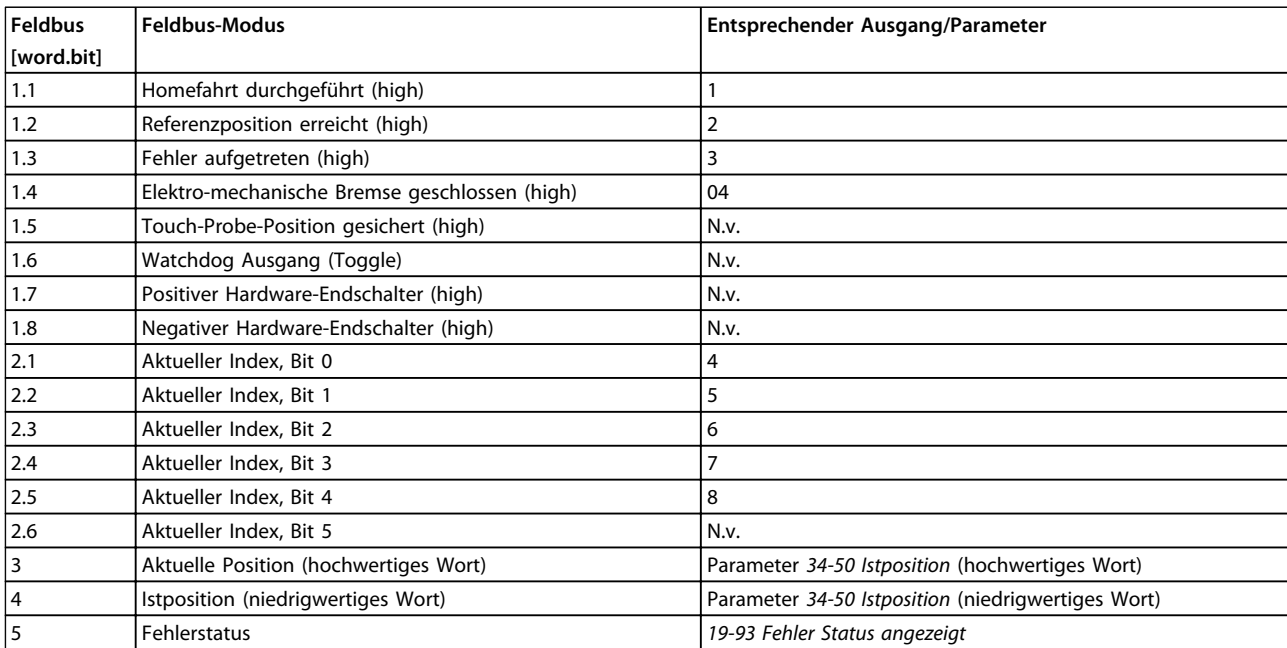

**Tabelle 4.6 Feldbus-Steuersignale (Ausgänge)**

Danfoss

# <span id="page-25-0"></span>5 Programmieren

## 5.1 Sicherheitshinweise

Beachten Sie vor der Inbetriebnahme der MCO die Sicherheitswarnungen in *[Kapitel 2 Sicherheit](#page-7-0)*.

#### 5.2 Konfiguration der grundlegenden Parameter

#### **VLT Parametergruppen**

- **•** Parameter 1-\*\*Motordaten, offene oder geschlossene Regelschleife, Automatische Motor Anpassung (AMA)
- **•** Parameter 2-\*\* Dynamische Bremse
- **•** Parameter 3-\*\* Sollwertbereich und Grenzen, Rampen
- **•** Parameter 4-\*\* Drehzahlgrenzen, Drehmomentgrenzen
- **•** Parameter 7-\*\*Stimmen Sie bei Verwendung der geschlossenen Geschwindigkeitsregelschleife diese ab, bevor Sie die PID-Parameter der MCO abstimmen

#### **MCO Grundlegende Parameter**

- **•** Parameter 32-0\* Drehgeber2 (Rückführung) Einstellung des Typs und der Auflösung
- **•** Parameter 32-3\* Drehgeber1 (falls vorhanden) Einstellung des Typs und der Auflösung
- **•** Parameter 32-6\* Einstellung der PID-Werte
- **•** Parameter 32-8\* Maximalgeschwindigkeit, Rampen

#### 5.3 Grundkonfiguration

Beachten Sie vor der Inbetriebnahme der MCO die Sicherheitswarnungen in *[Kapitel 2 Sicherheit](#page-7-0)*.

Weitere Informationen zum Anlegen von Spannung und dem Betrieb des LCP finden Sie im Produkthandbuch *VLT*® *AutomationDrive FC 301/FC 302.*

1. Prüfen Sie den Motoranschluss. Steuern Sie die Bremse unabhängig von der Option bis die Einstellung beendet ist, da die Steuerung der mechanischen Bremse während der Basiseinstellung nicht gewährleistet werden kann. Stellen Sie außerdem sicher, dass der Motor frei drehen kann, ohne Schaden anzurichten oder Personen zu verletzen.

- 2. Entfernen Sie alle Signale an den Eingängen. Nur Eingang 27 (Freilauf), I8 (Quickstopp), I3 (negativer Hardware-Endschalter) und I2 (positiver Hardware-Endschalter) müssen angeschlossen und high sein.
- 3. Wählen Sie den Modus *Off* aus
- 4. Führen Sie das [Quick Menu] mit den korrekten Motordaten durch.
- 5. Rufen Sie den Modus *Hand on* auf und stellen Sie die Frequenz auf einen niedrigen positiven Wert ein, zum Beispiel +3 Hz als Sollwert. Der Motor sollte sich nun drehen.
- 6. Wenn sich der Motor in der falschen (negativen) Richtung dreht, die Motorphasen tauschen.
- 7. Stellen Sie die Parameter für den Rückführungs-Drehgeber in Parametergruppe *32-0\* Parameter Drehgeber 2* und gegebenenfalls die Parameter für den Drehgeber in Parametergruppe *32-3\* Parameter Drehgeber 1* ein.
	- 7a **Bei Inkrementalgebern:** Stellen Sie den Parameter *32-00 Inkrementaler Signaltyp* auf den erforderlichen Typ ein. Stellen Sie die Auflösung des Drehgebers in Parameter *32-01 Inkrementalauflösung* ein. Stellen Sie den Parameter *32-00 Inkrementaler Signaltyp* ein.
	- 7b **Bei Absolutgebern:**

Stellen Sie den Parameter *32-00 Inkrementaler Signaltyp* auf [0]. Stellen Sie den Parameter *32-02 Absolutwertprotokoll* auf den verwendeten Drehgebertyp ein und *32-03 Absolutwertauflösung* auf die Drehgeberauflösung. Stellen Sie die Datenbits und die Takteinstellungen für den Absolutgeber von Parameter *32-05 Absolutwertgeber Datenlänge* auf *32-08 Absolutgeber Kabellänge*.

- 8. Drücken Sie die Taste [Status] am LCP. Nun erscheinen die Werte *U/min [UPM]* und *Istposition* in der oberen Zeile des Displays.
- 9. Optimieren Sie den/die PID-Regler.

<span id="page-26-0"></span>**Programmieren Produkthandbuch**

# 5.4 PID-Einstellungen

Berechnen Sie die Vorsteuerung für die Geschwindigkeit (FFVEL – *32-65 Geschwindigkeitsvorsteuerung*)

- $FFVEL = \frac{62914560000}{M2V/sFES} \times FESRes V$ MaxVelEnc x EncRes x Tsample
	- **•** FFVEL = 32-65 *Geschwindigkeitsvorsteuerung*
	- **•** MaxVelEnc = Parameter *32-80 Maximalgeschwindigkeit* (Drehgeber)
	- **•** EncRes = Drehgeberauflösung
		- **-** Bei inkrementalen und sinusförmigen Drehgebern: EncRes = 4 x (32-01 *Inkrementalauflösung*)
		- **-** Bei CAN-Drehgebern: EncRes = 1 x (Parameter 32-01 *Inkrementalauflösung*)
		- **-** Bei Absolutgebern: EncRes = *32-03 Absolutwertauflösung*
	- **•** Tsample = PID Abtastzeit (32-69 *Abtastzeit für PID-Regler*)

Verwenden Sie Parameter *19-19 Optim. Vorsteuer* um festzulegen, ob die Berechnung automatisch erfolgen soll. Dies ist nur möglich, wenn der Drehgeber und die Geschwindigkeitsparameter vorher festgelegt worden sind.

Einstellung von PID:

*32-60 P-Faktor* ≈ FFVEL/50 *32-61 D-Faktor* ≈ FFVEL/10

*32-62 I-Faktor* = 5

# 5.5 Beschreibung der Anwendungsparameter

## 5.5.1 19-\*\* Anwendungsparameter

Mit den 19-\*\* Parametern wird die spezifische Anwendungssoftware des Positionierreglers MCO 351 konfiguriert. Über die anderen Parameter wird die dazugehörige Firmware konfiguriert.

**19-00 Steuerungsmodus Option: Funktion:**  $[0] * |$  MCO-Steuerung Der Motor wird über die MCO gesteuert.  $[1]$  VLT Steuerung Der Motor wird vom FC und nicht von der MCO gesteuert. Ein manueller Betrieb ist möglich. Beachten Sie, dass die Standardregler-Funktionen, zum Beispiel Endschalter und andere sicherheitsbezogene Funktionen, nicht aktiv sind.

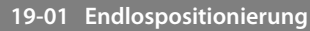

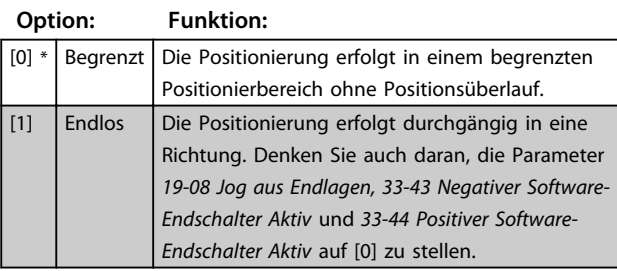

#### **19-02 Blockierrichtung**

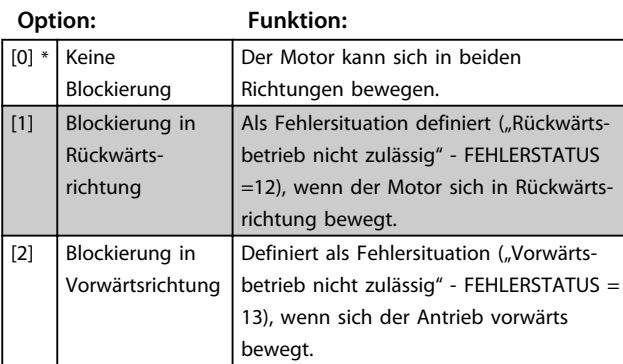

#### **19-03 Touch Probe Verzögerung**

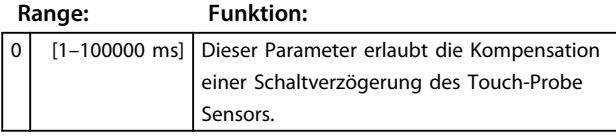

#### **19-04 Steuerquelle**

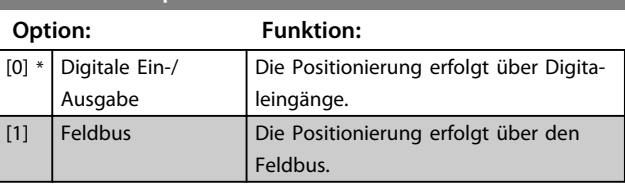

#### **19-05 Benutzer Einstellung Referenzposition**

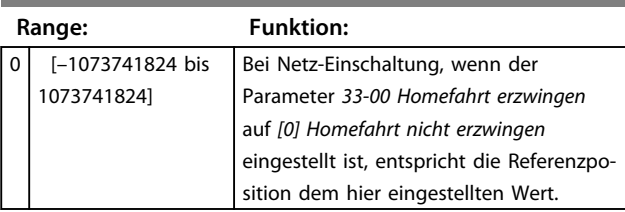

#### **19-06 Fehlerverhalten**

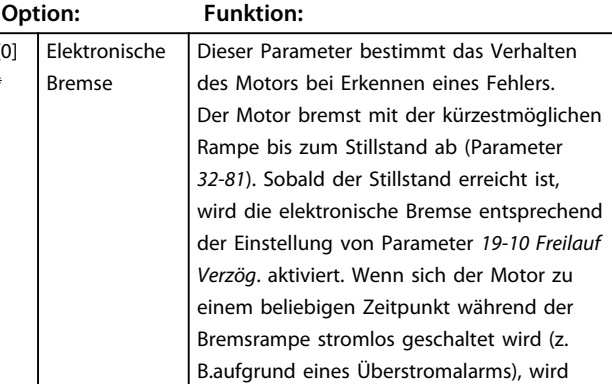

 $\overline{0}$ \*

<span id="page-27-0"></span>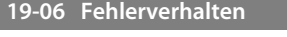

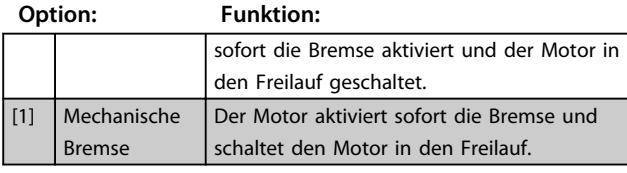

# *HINWEIS*

**Die Bremse ist nach jeder Fehlersituation (oder Schnellstopp) aktiviert, unabhängig von der Einstellung von Parameter** *19-09 Bremskontrolle***.**

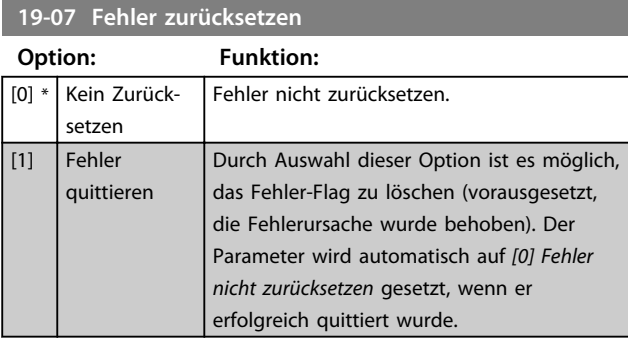

# **19-08 Power-Recovery**

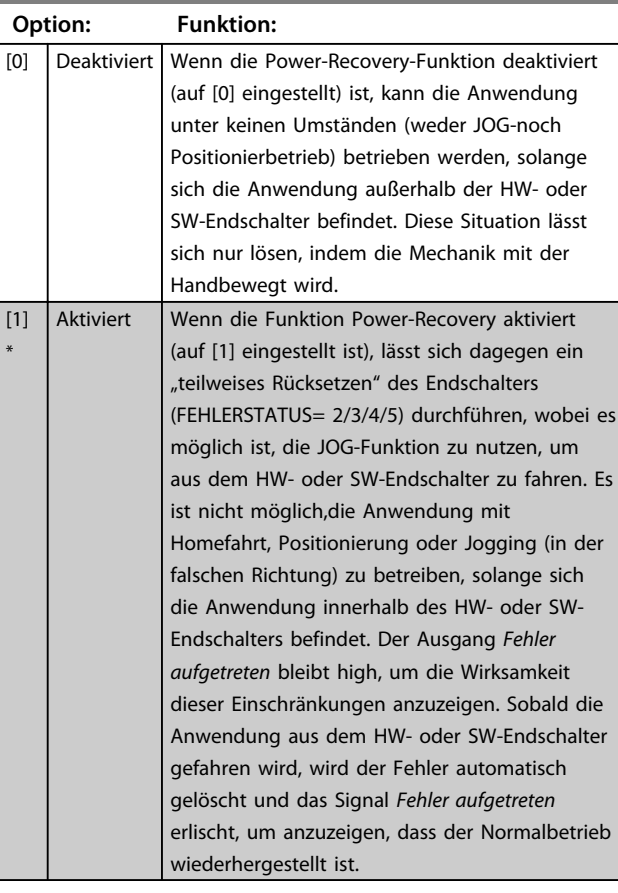

# **19-09 Automatische Bremskontrolle**

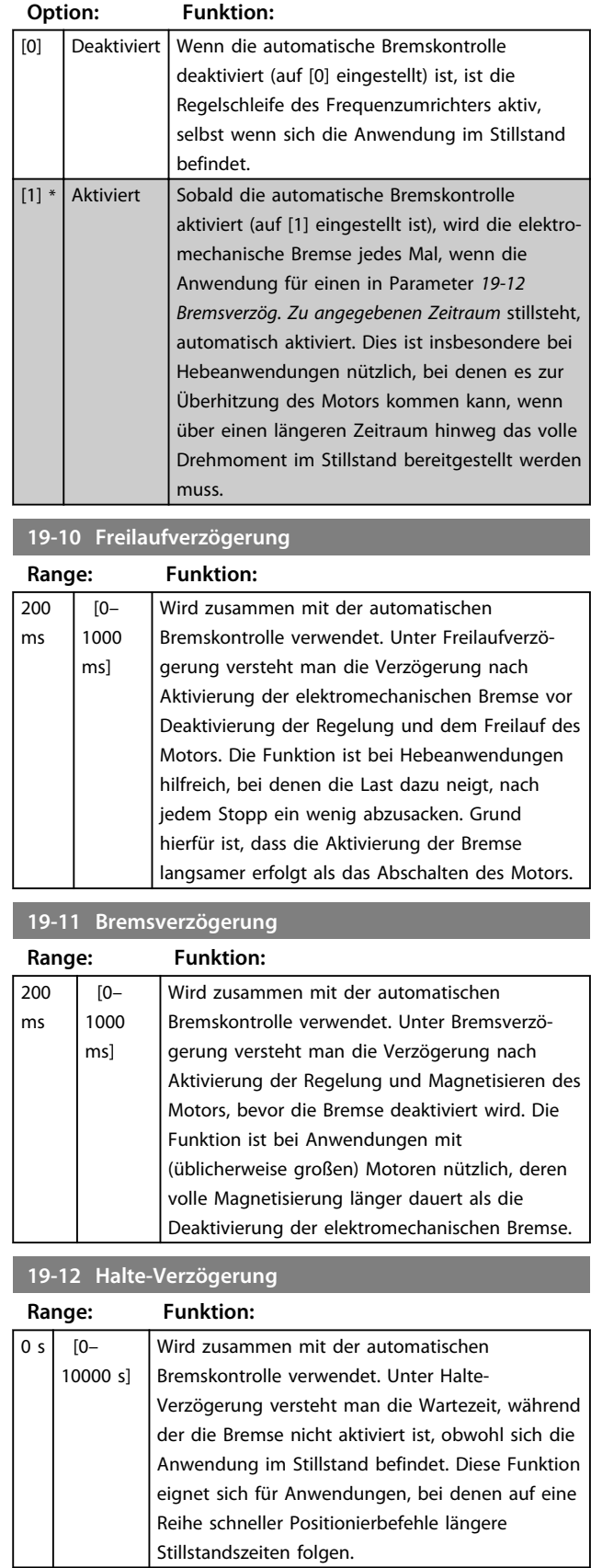

<span id="page-28-0"></span>**Programmieren Produkthandbuch**

#### **19-13 Bremslebensdauer**

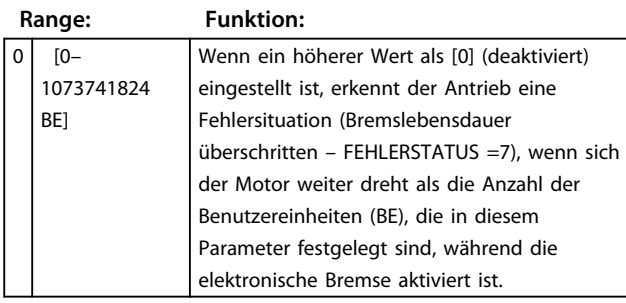

#### **19-14 Zähler Getriebefaktor Motor/Drehgeber**

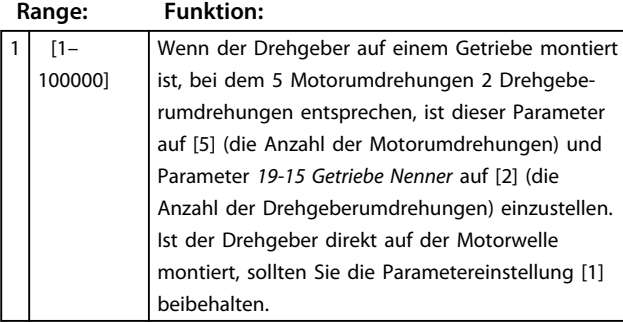

**19-15 Nenner Getriebefaktor Motor/Drehgeber**

#### **Range: Funktion:**

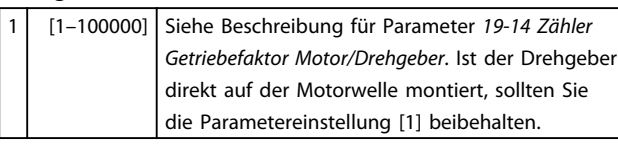

**19-16 Maximale JOG-Geschwindigkeit**

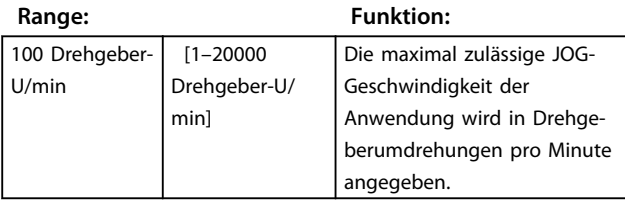

# *HINWEIS*

**Diese Einstellung darf unter keinen Umständen einen Wert überschreiten, der ca. 5 Prozent unter dem in Parameter** *32-80 Maximale Geschwindigkeit (Drehgeber)* **berechneten Wert liegt.**

#### **19-17 JOG Rampenzeit**

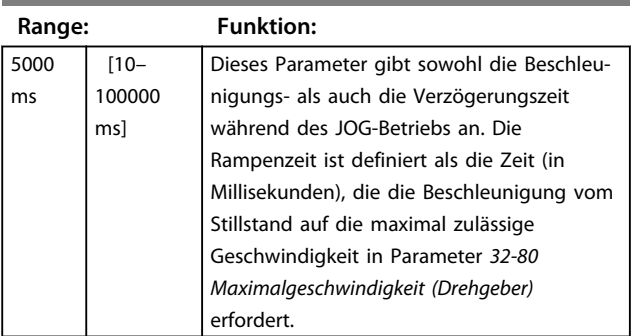

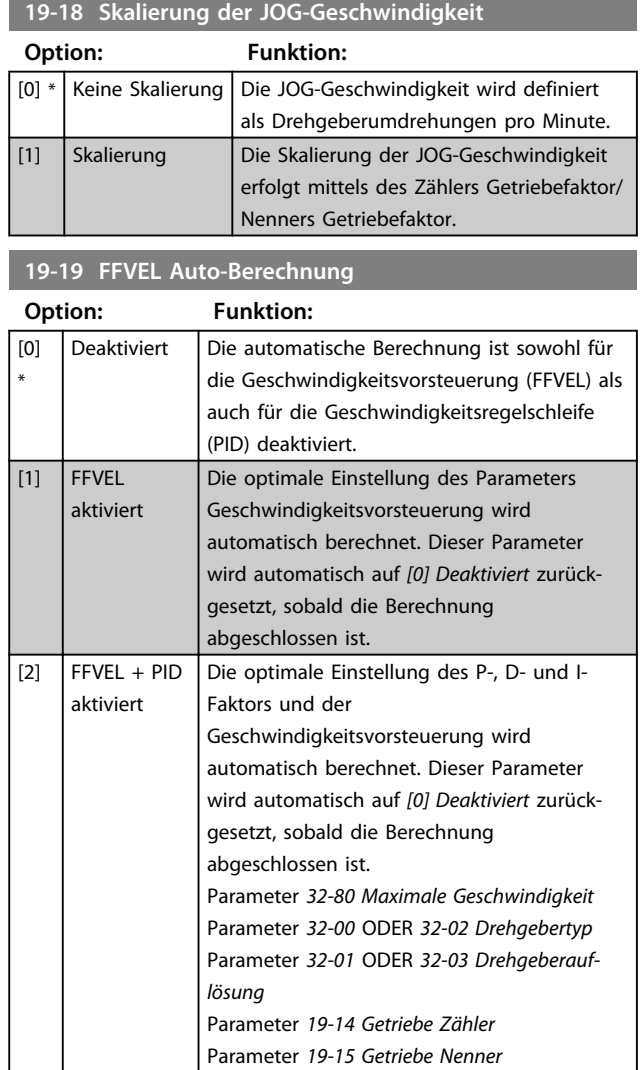

# *HINWEIS*

**Die Änderung eines der genannten Parameter erfordert eine Neuberechnung, da sich der optimale Wert für die Regelungsparameter verändert hat.**

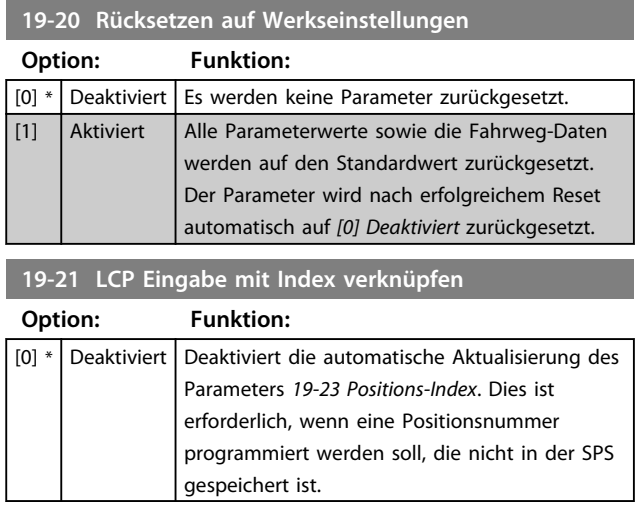

<span id="page-29-0"></span>**Programmieren Produkthandbuch**

# **19-21 LCP Eingabe mit Index verknüpfen**

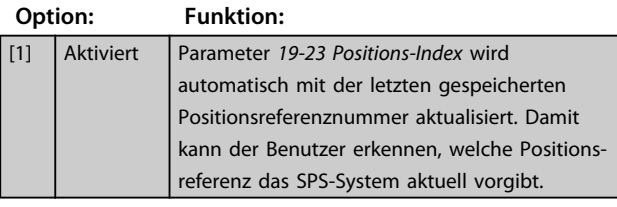

# **19-23 Indexnummer**

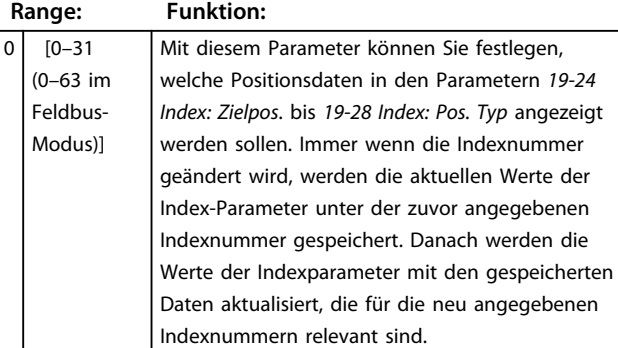

# **19-24 Index Zielposition**

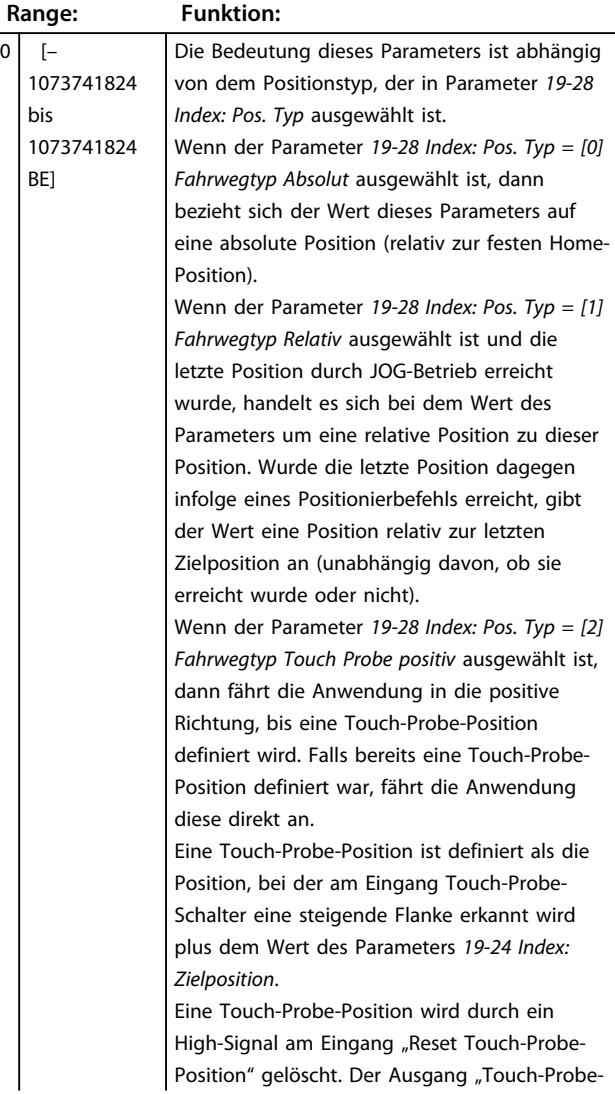

#### **19-24 Index Zielposition**

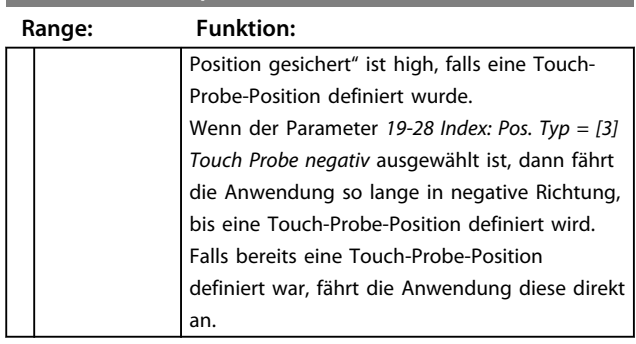

# *HINWEIS*

**Dieser Parameter wird automatisch in Abhängigkeit von Parameter** *19-23 Positions-Index* **aktualisiert.**

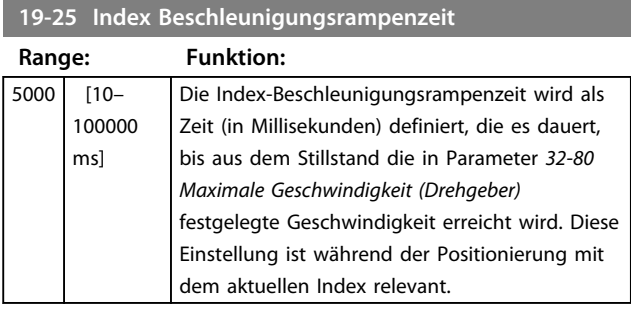

# *HINWEIS*

**Dieser Parameter wird automatisch in Abhängigkeit von Parameter** *19-23 Positions-Index* **aktualisiert.**

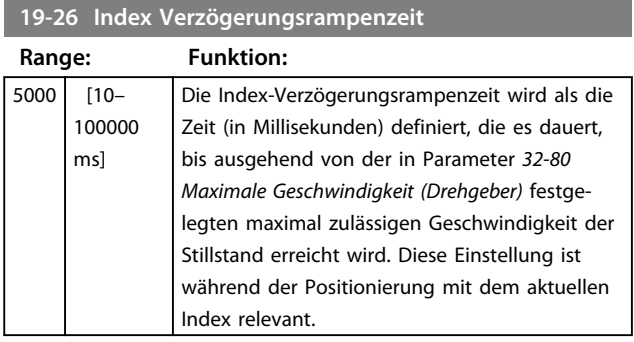

# *HINWEIS*

**Dieser Parameter wird automatisch in Abhängigkeit von Parameter** *19-23 Positions-Index* **aktualisiert.**

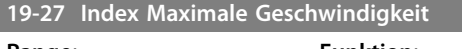

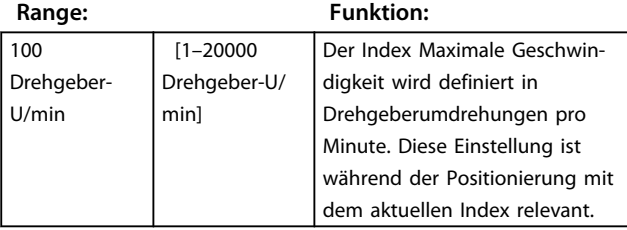

# <span id="page-30-0"></span>*HINWEIS*

**Dieser Parameter wird automatisch in Abhängigkeit von Parameter** *19-23 Positions-Index* **aktualisiert. Der Wert dieser Einstellung sollte unter keinen Umständen höher liegen als der um 5% verringerte Wert des Parameters** *32-80 Maximale Geschwindigkeit (Drehgeber)***.**

#### **19-28 Index Fahrwegtyp**

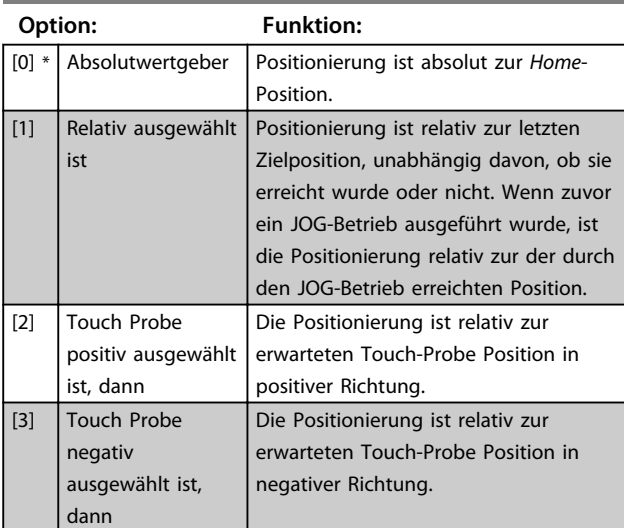

Siehe auch Parameter *19-24 Index: Zielpos*.

# *HINWEIS*

**Dieser Parameter wird automatisch in Abhängigkeit von Parameter** *19-23 Positions-Index* **aktualisiert.**

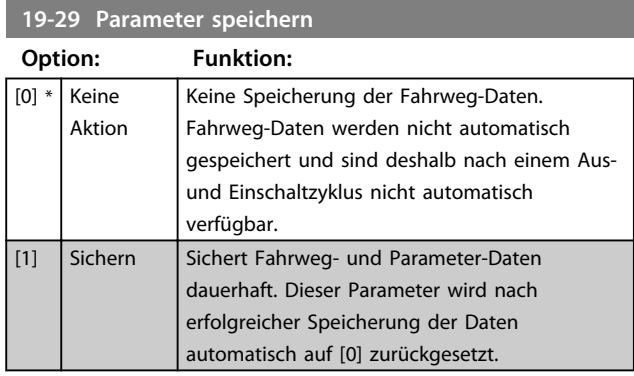

#### **19-30 Konfiguration des Hauptbildschirms sichern**

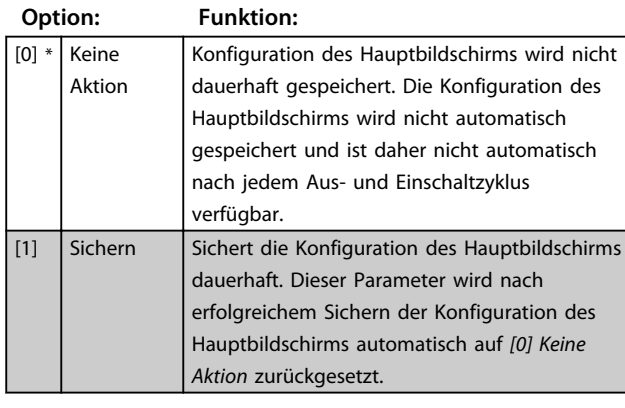

**19-31 Digitaler JOG im Feldbus-Modus**

#### **Option: Funktion:**

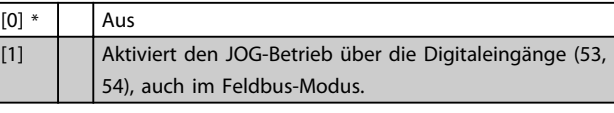

#### **19-90 Typ/Version**

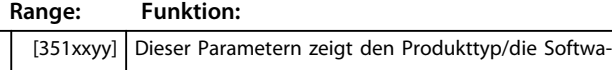

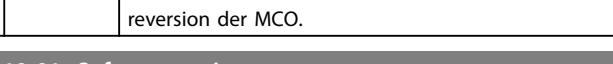

#### **19-91 Softwareversion**

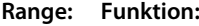

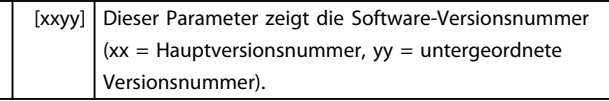

#### **19-92 Neuer Index**

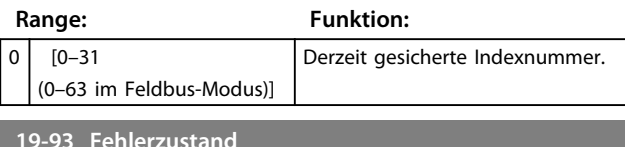

#### **19-93 Fehlerzustand**

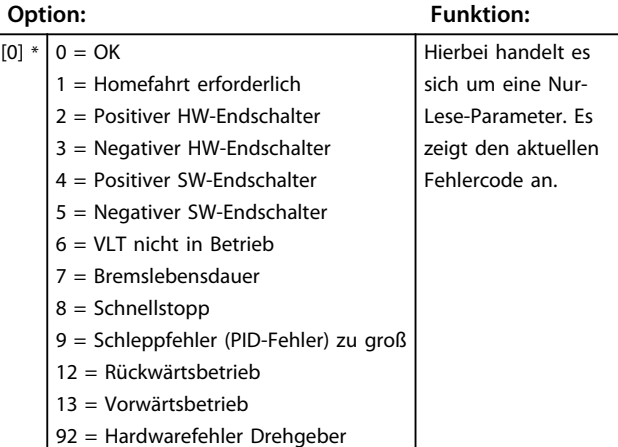

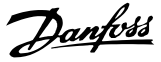

## <span id="page-31-0"></span>5.6 MCO Grundeinstellungen

5.6.1 32-0\* und 32-1\*, Drehgeber 2 Parameter

Die Parameter 32-0\* und 32-1\* konfigurieren die Drehgeberschnittstelle 2.

**32-00 Inkrementalgeber Signaltyp (0x1234) Nenner Follower (Subindex 02)**

Dieser Parameter legt den Typ des Inkrementalgebers fest, der mit der *Drehgeber 2 Schnittstelle* (X55 und X62, wenn ein CAN-Drehgeber verwendet wird) verbunden ist.

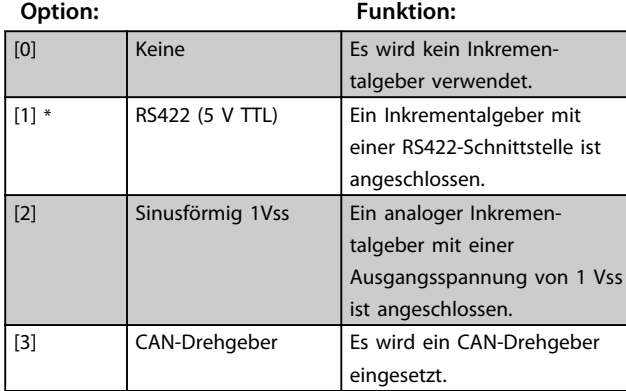

#### **32-01 Inkrementalauflösung**

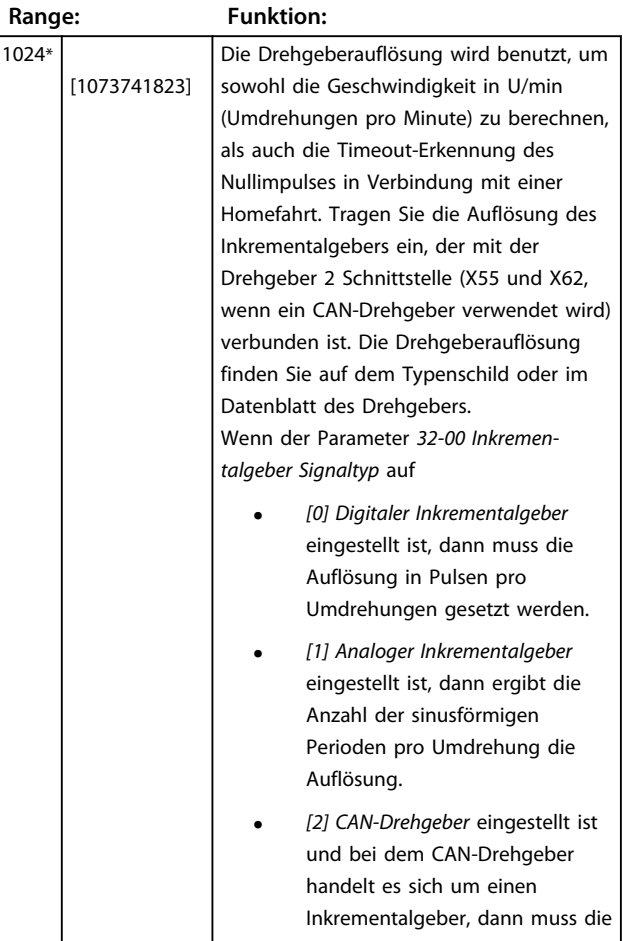

#### **32-01 Inkrementalauflösung**

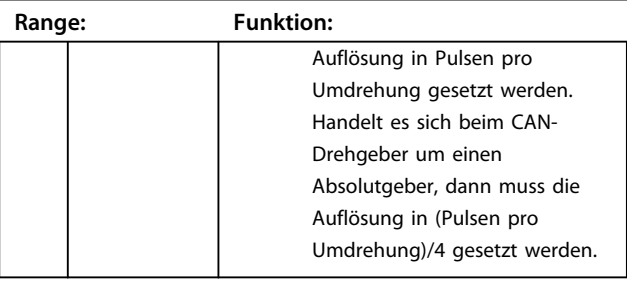

# *HINWEIS*

**Der Parameter für die Inkrementalauflösung (***32-01* **oder** *32-31***) werden immer verwendet, wenn es sich bei dem CAN-Drehgeber um einen Absolutgeber handelt. Nur ein Viertel der Drehgeberauflösung muss für einen CAN-Absolutgeber eingetragen werden. Grund hierfür ist die interne Berechnung, welche die vierfache Anzahl an Pulsen zugrunde legt, da ein Inkrementalgeber die 4 fache Anzahl an Pulsflanken (Quadcounts) zurückgibt, die seiner Pulsanzahl entspricht. Ein Absolutwertgeber gibt höchstens nur die tatsächliche Auflösung zurück.**

# *HINWEIS*

Wenn [3] "Motorkontrolle" in Parameter 32-50 Quelle *Follower* **ausgewählt wurde, kann die Auflösung mit diesem Parameter gesetzt werden. Der Auflösungswert muss eine Quadratzahl sein. Andernfalls führen Rundungsfehler zu Positionierungsdrifts. Die maximale Frequenz des Drehgebersignals darf 410 kHz nicht überschreiten. Der Parameter ist nur sichtbar, wenn Parameter** *32-00 Inkrementalgeber Signaltyp* **nicht auf [0] "Kein" gesetzt ist.**

#### **32-02 Absolutwertprotokoll**

Dieser Parameter bestimmt den Typ des Absolutgebers, der an der *Drehgeber 2 Schnittstelle* (X55 und X62, wenn ein CAN-Drehgeber verwendet wird) angeschlossen ist.

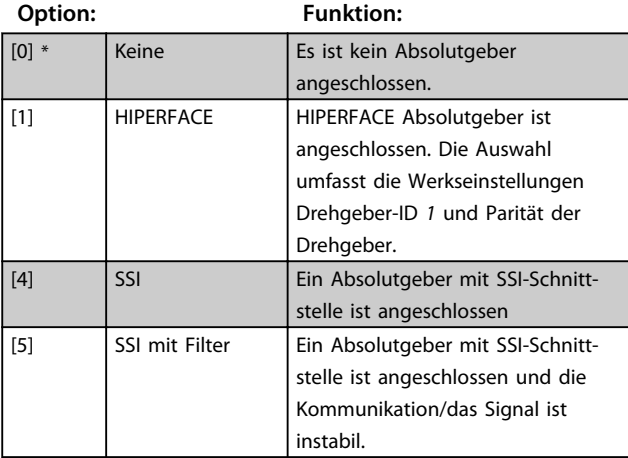

Ein Sprung in den Positionsdaten wird erkannt, wenn er größer als die Drehgeberauflösung/2 ist. Dieser wird mithilfe eines künstlichen Positionswertes korrigiert, der auf Basis der letzten Geschwindigkeit berechnet wird.

Danfoss

<span id="page-32-0"></span>Wenn der Fehler länger als 100 Datenausgaben (> 100 ms) anhält, wird nicht weiterkorrigiert, was dann tatsächlich zu einem "Positionsfehler" (Fehler 108) führt.

#### **32-03 Absolutwertauflösung**

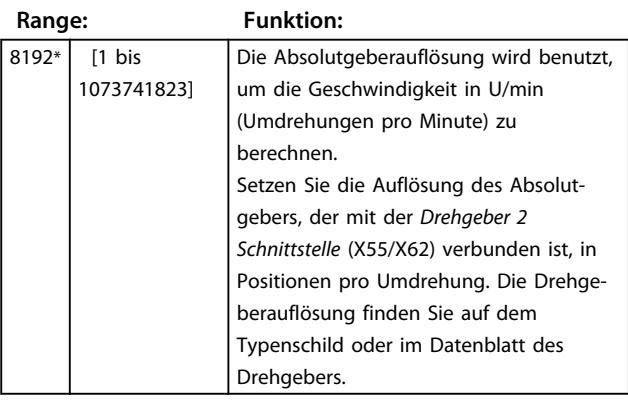

# *HINWEIS*

**Der Parameter wird nur angezeigt, wenn der Parameter** *32-02 Absolutwertprotokoll* **auf [0] "Keiner" eingestellt ist.**

#### **32-04 Absolutgeber Baudrate X55**

Wählen Sie die Baudrate des angeschlossenen Drehgebers.

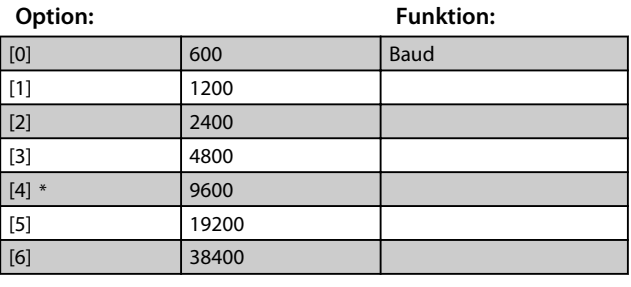

**32-05 Absolutgeber Datenlänge**

**Range: Funktion:**  $25*$  [8-37 Bit] Bestimmen Sie die Anzahl der Datenbits für den angeschlossenen Absolutgeber, siehe Datenblatt des Drehgebers. Dies ist notwendig, damit die MCO die richtige Anzahl der Taktbits erzeugt.

# *HINWEIS*

**Der Parameter wird nur angezeigt, wenn der Parameter** *32-02 Absolutwertprotokoll* **auf [0] "Keiner" eingestellt ist.**

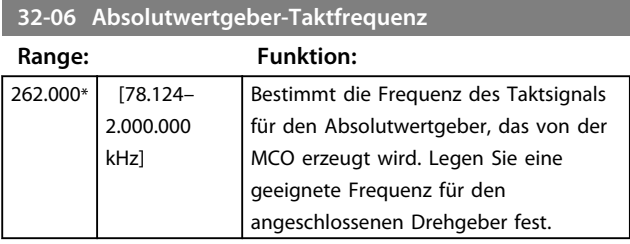

# *HINWEIS*

**Dieser Parameter wird nur angezeigt, wenn Parameter** 32-02 Absolutwertprotokoll nicht auf [0] "Keiner" **eingestellt ist.**

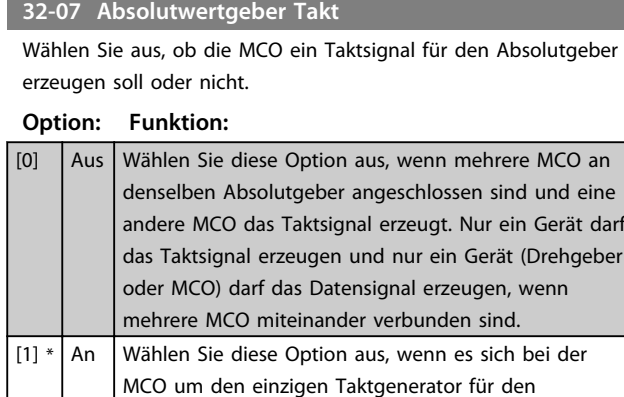

# *HINWEIS*

**Dieser Parameter wird nur angezeigt, wenn Parameter** *32-02 Absolutwertprotokoll* **nicht auf [0] eingestellt ist.**

angeschlossenen Absolutgeber handelt.

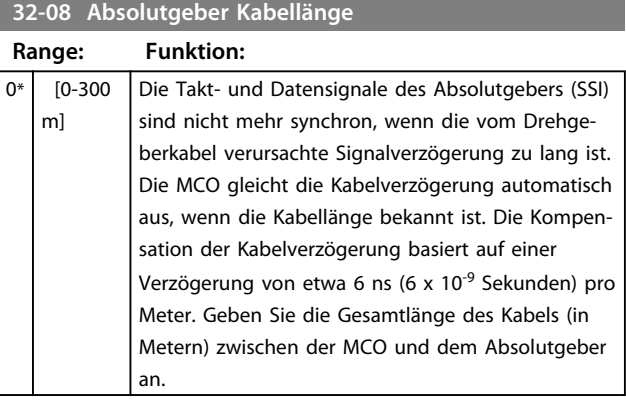

# *HINWEIS*

**Dieser Parameter wird nur angezeigt, wenn Parameter** 32-02 Absolutwertprotokoll nicht auf [0] "Keiner" **eingestellt ist.**

#### **32-09 Drehgeberüberwachung**

Die Überwachung der Drehgeberanschlüsse auf Unterbrechung oder Kurzschluss kann aktiviert oder deaktiviert werden. Ein Drehgeberfehler zeigt den Fehlercode 192.

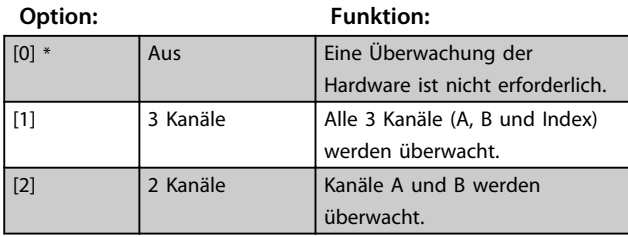

**5 5**

#### <span id="page-33-0"></span>**32-10 Drehrichtung**

Normalerweise bewirkt ein positiver Sollwert auch eine positive Änderung der Position. Falls dies nicht der Fall ist, kann der Sollwert intern invertiert werden.

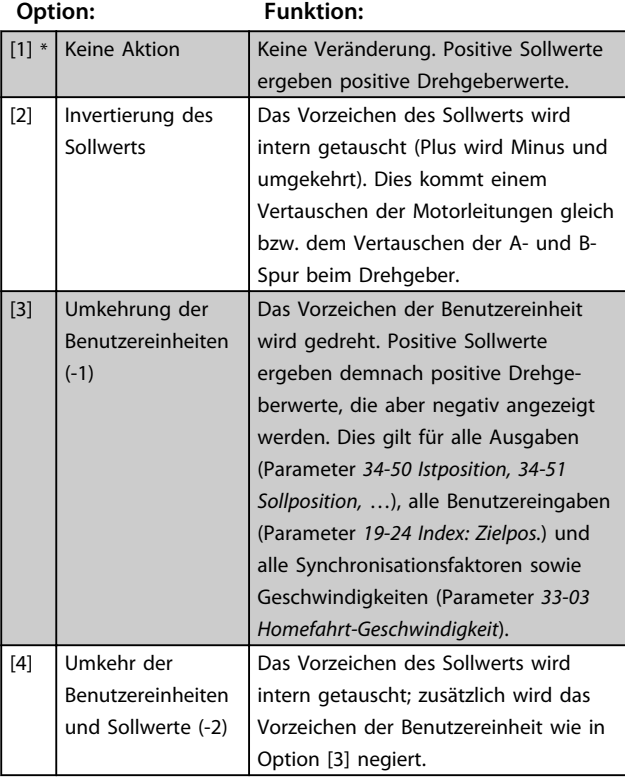

#### **32-11 Benutzereinheit Nenner**

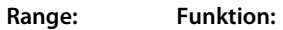

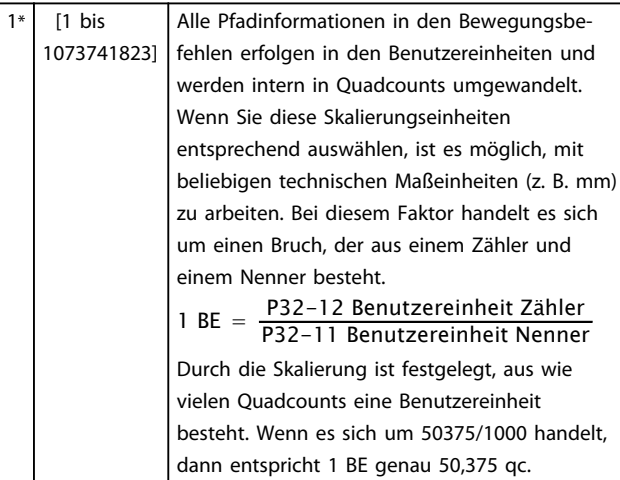

# **32-12 Benutzereinheit Zähler**

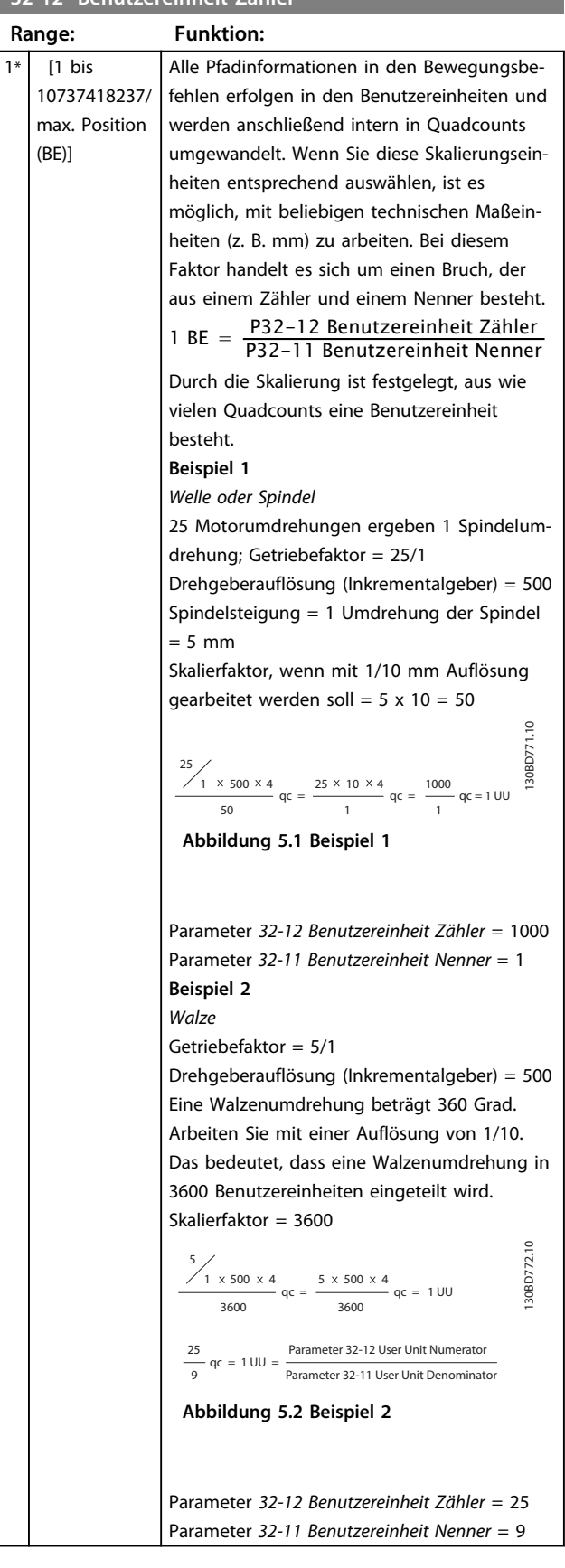

<span id="page-34-0"></span>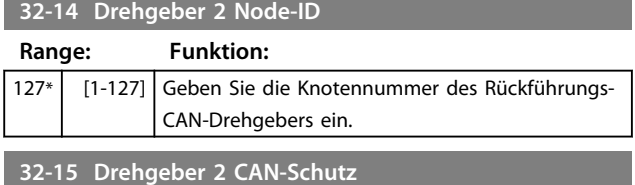

Die Überwachung des Rückführungs-CAN-Drehgebers kann aktiviert oder deaktiviert werden.

#### **Option: Funktion:**

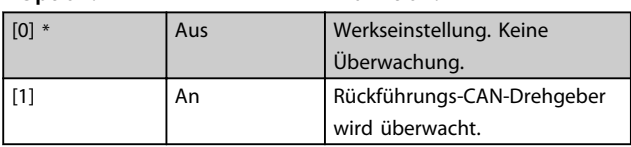

#### 5.6.2 32-3\* und 32-4\*, Drehgeber 1 Parameter

Die Parameter 32-3\* und 32-4\* konfigurieren die Schnittstelle für den Drehgeber1.

#### **32-30 Inkrementaler Signaltyp**

Bestimmt den Typ des Inkrementalgebers, der an *Drehgeberschnittstelle 1* (X56 und X62 bei Verwendung eines CAN-Drehgebers) angeschlossen ist.

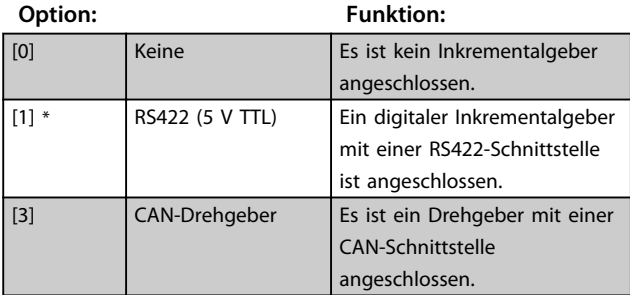

#### **32-31 Inkrementalauflösung**

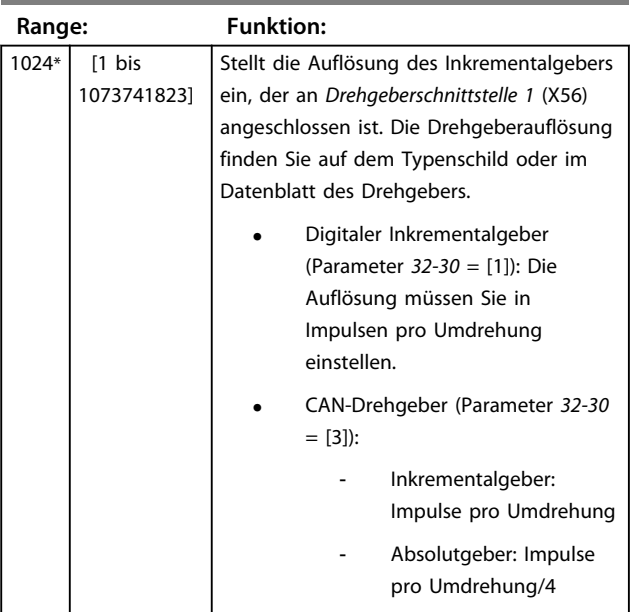

# *HINWEIS*

**Der Parameter für die Inkrementalauflösung (***32-01* **oder** *32-31***) werden immer verwendet, wenn es sich bei dem CAN-Drehgeber um einen Absolutgeber handelt. Jedoch müssen Sie für einen CAN-Absolutgeber ein Viertel der Drehgeberauflösung einstellen.**

**Die maximale Frequenz des Drehgebersignals darf 410 kHz nicht überschreiten.**

**Dieser Parameter wird nur angezeigt, wenn der** Parameter 32-30 nicht auf [0] "Keiner" eingestellt ist.

#### **32-32 Absolutwertprotokoll**

Bestimmt den Typ des Absolutgebers, der an *Drehgeberschnittstelle 1* (X56/X62) angeschlossen ist.

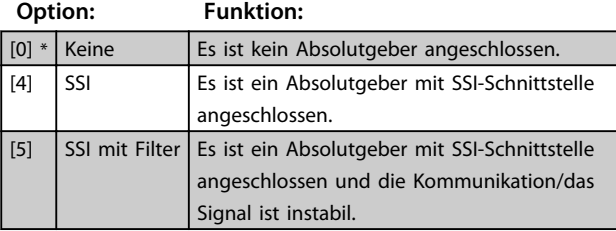

#### **32-33 Absolutwertauflösung**

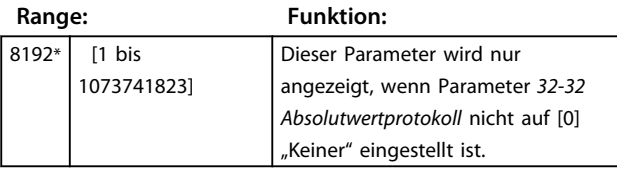

#### **32-34 Absolutgeber Baudrate X56**

Wählen Sie die Baudrate des angeschlossenen Drehgebers.

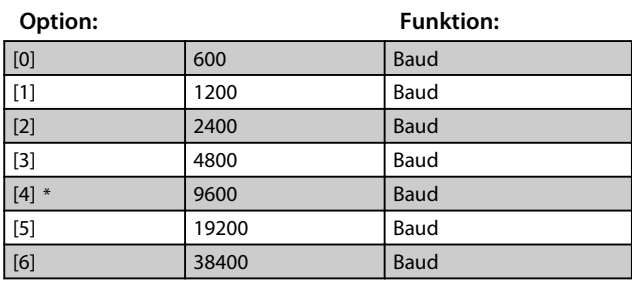

**32-35 Absolutgeber Datenlänge**

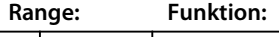

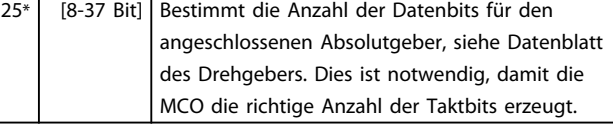

# *HINWEIS*

**Der Parameter wird nur angezeigt, wenn der Parameter** 32-32 Absolutwertprotokoll nicht auf [0] "Keiner" **eingestellt ist.**

**5 5**

<span id="page-35-0"></span>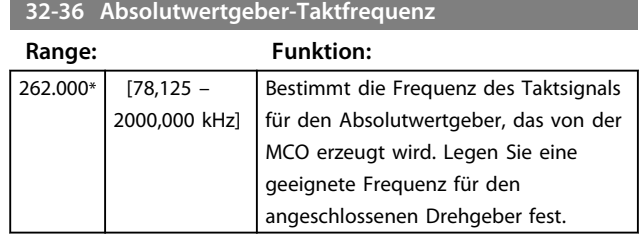

# *HINWEIS*

**Der Parameter wird nur angezeigt, wenn der Parameter** 32-32 Absolutwertprotokoll nicht auf [0] "Keiner" **eingestellt ist.**

#### **32-37 Absolutwertgeber Takt**

Wählen Sie aus, ob die MCO ein Taktsignal für den Absolutgeber erzeugen soll oder nicht.

#### **Option: Funktion:**

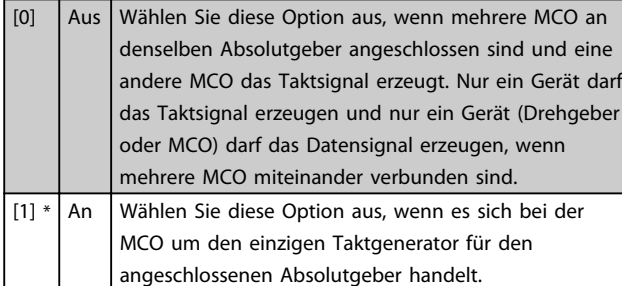

# *HINWEIS*

**Dieser Parameter wird nur angezeigt, wenn Parameter** 32-32 Absolutwertprotokoll nicht auf [0] "Keiner" **eingestellt ist.**

#### **32-38 Absolutgeber Kabellänge**

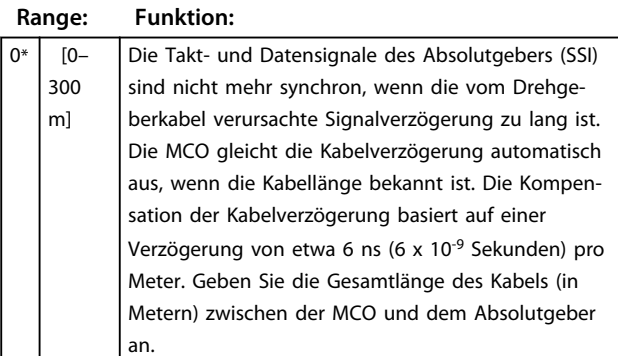

## *HINWEIS*

**Dieser Parameter wird nur angezeigt, wenn Parameter** 32-32 Absolutwertprotokoll nicht auf [0] "Keiner" **eingestellt ist.**

#### **32-39 Drehgeberüberwachung**

Die Überwachung der Drehgeberanschlüsse auf Unterbrechung oder Kurzschluss kann aktiviert oder deaktiviert werden. Ein Drehgeberfehler zeigt den Fehlercode 192.

#### **Option: Funktion:**

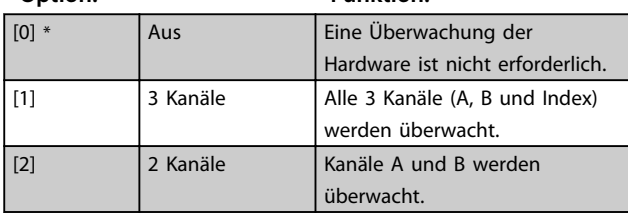

#### **32-40 Drehgeberterminierung**

Die Abschlusswiderstände können für den Drehgeber 1 an- und abgeschaltet werden.

#### **Option: Funktion:**

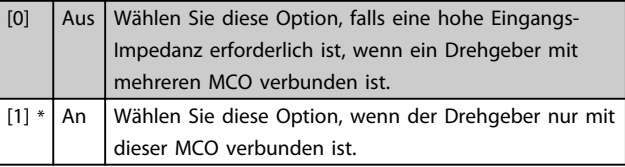

#### **32-43 Steuerung Drehgeber 1**

Mit dem Steuerwort des Drehgebers wird die Bewertung der Positionen nach einer Änderung der Drehgeberquelle konfiguriert. Ein sanfter Wechsel ist dann sinnvoll, wenn die Drehgeber während des Betriebs umgeschaltet werden sollen. Wenn Sie diesen Prozess nicht mithilfe dieses Parameters durchführen, führt die Umschaltung zu dem neuen Drehgeber in der Regel zu einem Positionsfehler, da die Drehgeberwerte nicht übereinstimmen.

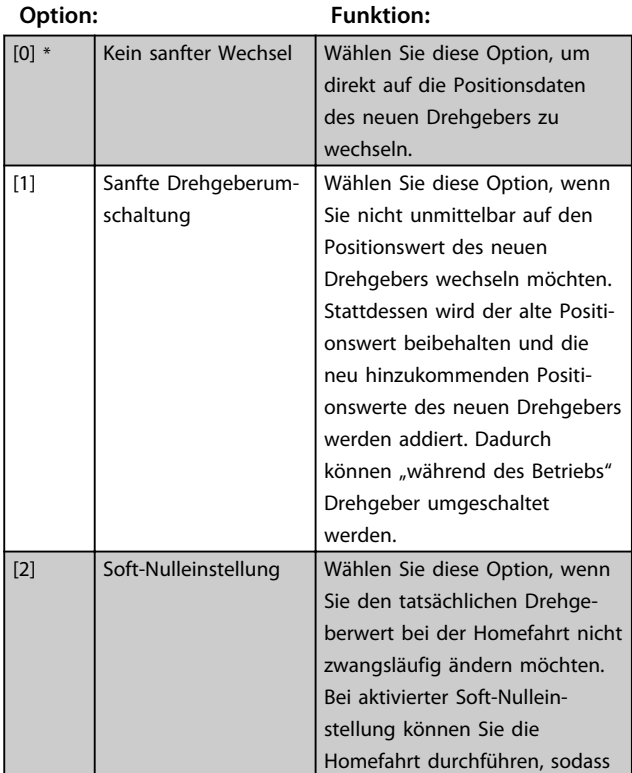

<span id="page-36-0"></span>**Programmieren Produkthandbuch**

#### **32-43 Steuerung Drehgeber 1**

Mit dem Steuerwort des Drehgebers wird die Bewertung der Positionen nach einer Änderung der Drehgeberquelle konfiguriert. Ein sanfter Wechsel ist dann sinnvoll, wenn die Drehgeber während des Betriebs umgeschaltet werden sollen. Wenn Sie diesen Prozess nicht mithilfe dieses Parameters durchführen, führt die Umschaltung zu dem neuen Drehgeber in der Regel zu einem Positionsfehler, da die Drehgeberwerte nicht übereinstimmen.

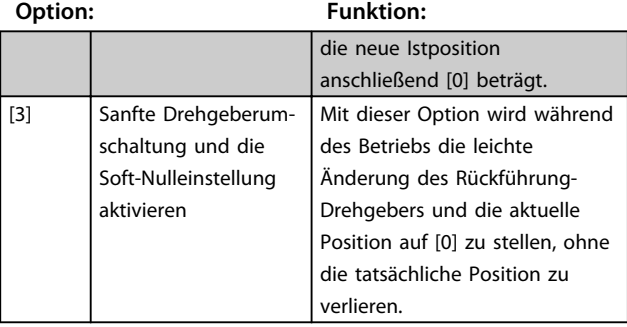

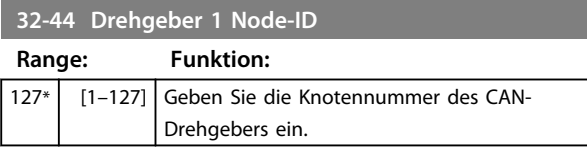

**32-45 Drehgeber 1 CAN-Schutzvorrichtung**

Die CAN-Drehgeber-Überwachung kann aktiviert oder deaktiviert werden.

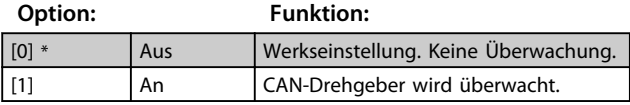

# 5.6.3 32-5\* Rückführungsquelle

Die 32-5\* Parameter dienen zur Konfiguration der Rückführungsquelle.

#### **32-50 Quelle Follower**

Bestimmt die Rückführungsquelle für die MCO.

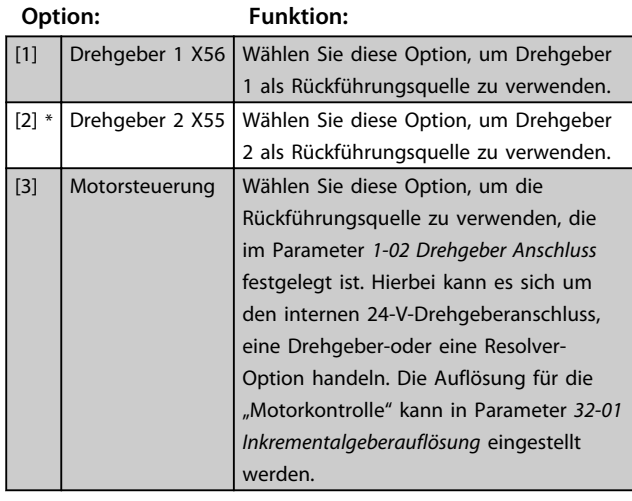

#### **32-52 Quell-Master**

**32-60 P-Faktor**

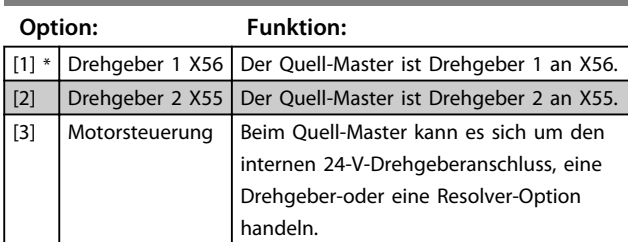

#### 5.6.4 32-6\* und 32-7\*, PID-Regler-Parameter

Die Parameter 32-6\* und 32-7\* dienen zur Optimierung des Reglers.

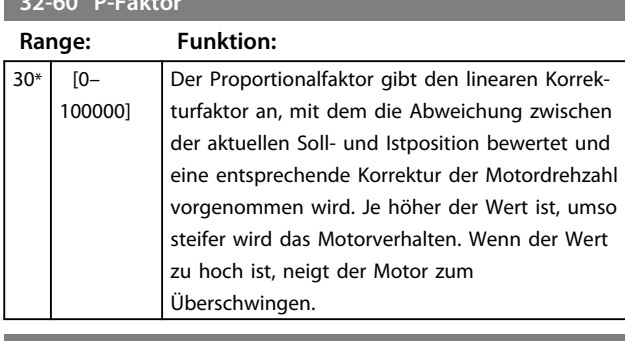

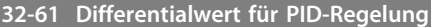

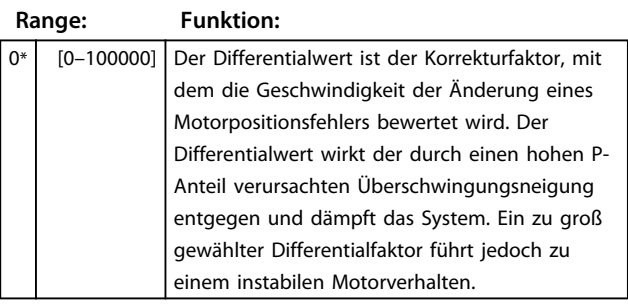

#### **32-62 Integralfaktor**

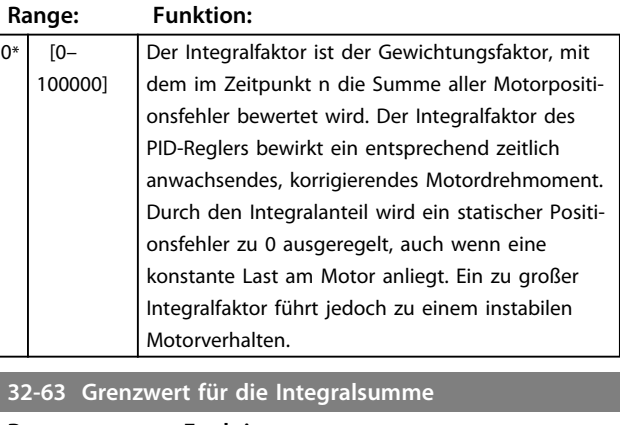

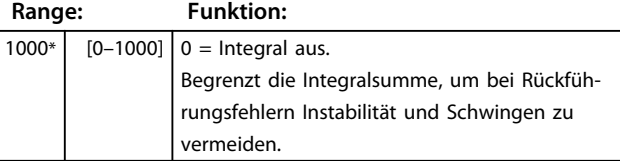

<span id="page-37-0"></span>**Programmieren Produkthandbuch**

#### **32-64 PID Bandbreite**

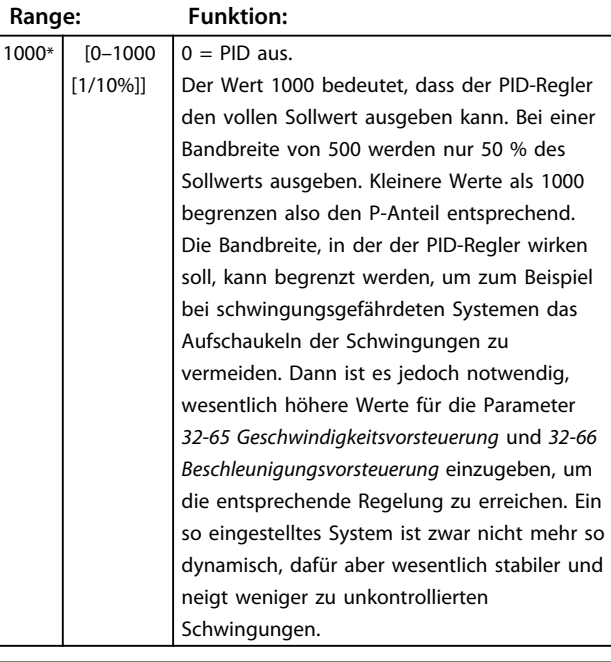

**32-65 Geschwindigkeitsvorsteuerung**

**Range: Funktion:**

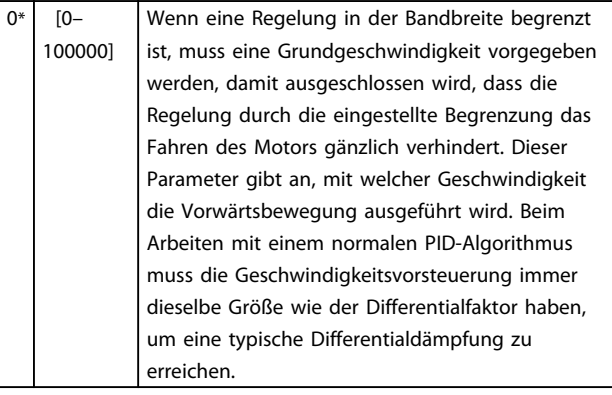

**32-66 Beschleunigungsvorsteuerung**

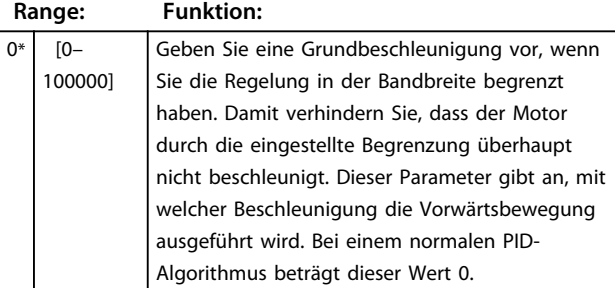

#### **32-67 Maximaler tolerierter Positionsfehler**

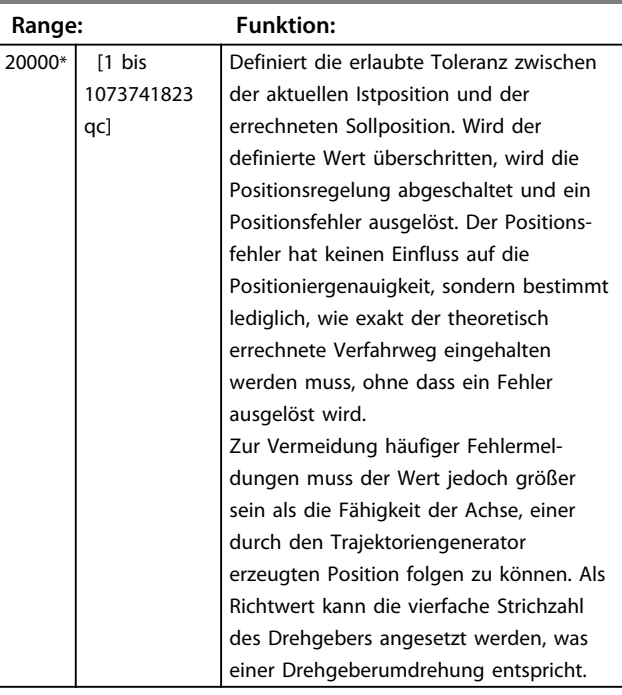

Danfoss

# **AWARNUNG**

#### **UNERWARTETER ANLAUF**

**Der Motor kann unerwartet wieder anlaufen, wenn der Wert dieses Parameters höher als die zulässige Positionsabweichung ist.**

**• Achten Sie darauf, dass der Wert dieses Parameters niedriger ist als die zulässige Positionsabweichung.**

**32-68 Reversierverhalten Follower nicht vorgesehen ist.** Dieser Parameter legt das Verhalten beim Rückwärtsfahren (Fahren in negativer Richtung) fest.

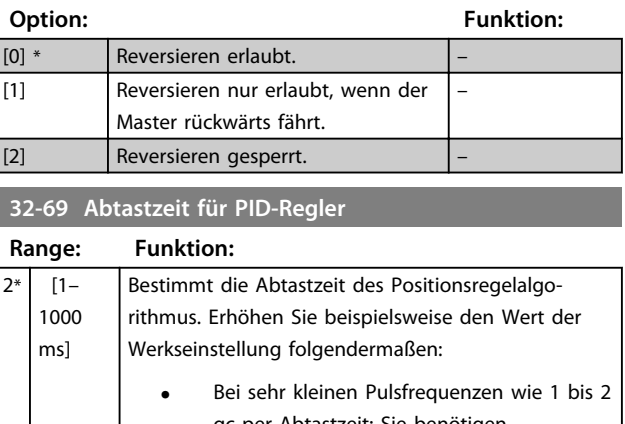

qc per Abtastzeit: Sie benötigen mindestens 10 bis 20 qc per Abtastzeit.

**•** Bei sehr langsamen Systemen mit einer großen Totzeit: Würde man hier mit 1 ms regeln, würden große Motoren schwingen.

 $\overline{0^*}$ 

### <span id="page-38-0"></span>**32-69 Abtastzeit für PID-Regler**

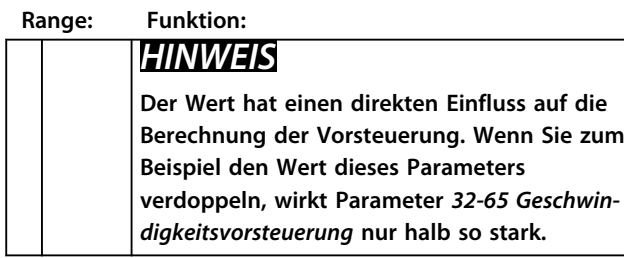

#### **32-70 Abtastzeit für Profilgenerator**

Dieser Parameter ermöglicht es, die Abtastzeit für den Profilgenerator unabhängig von der Abtastzeit des PID-Reglers zu setzen. Bei anspruchsvollen Regelaufgaben im Hintergrund kann die Ausführungszeit des Anwendungsprogramms drastisch ansteigen. In solchen Fällen kann die Abtastzeit des Profilgenerators auf 2 ms erhöht werden. Höhere Werte als 2 ms sind jedoch kaum von Vorteil.

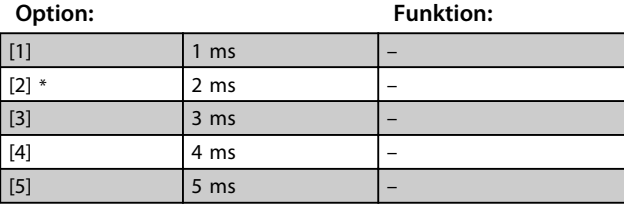

#### **32-71 Größe des Regelfensters (Aktivierung)**

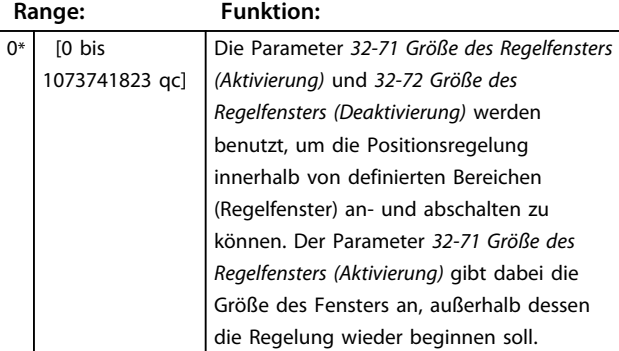

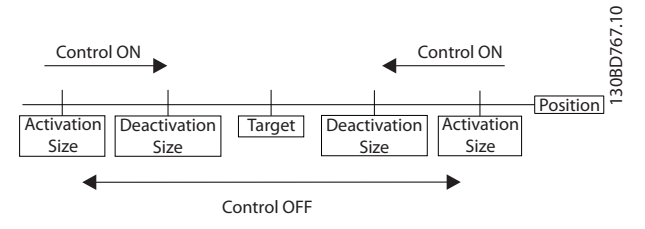

**Abbildung 5.3 Größe des Regelfensters**

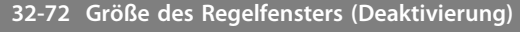

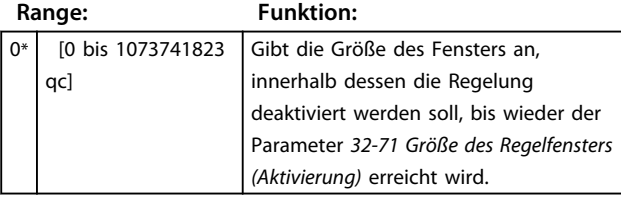

#### **32-73 Integralbegrenzungsfilterzeit festgelegten Zeitraums.**

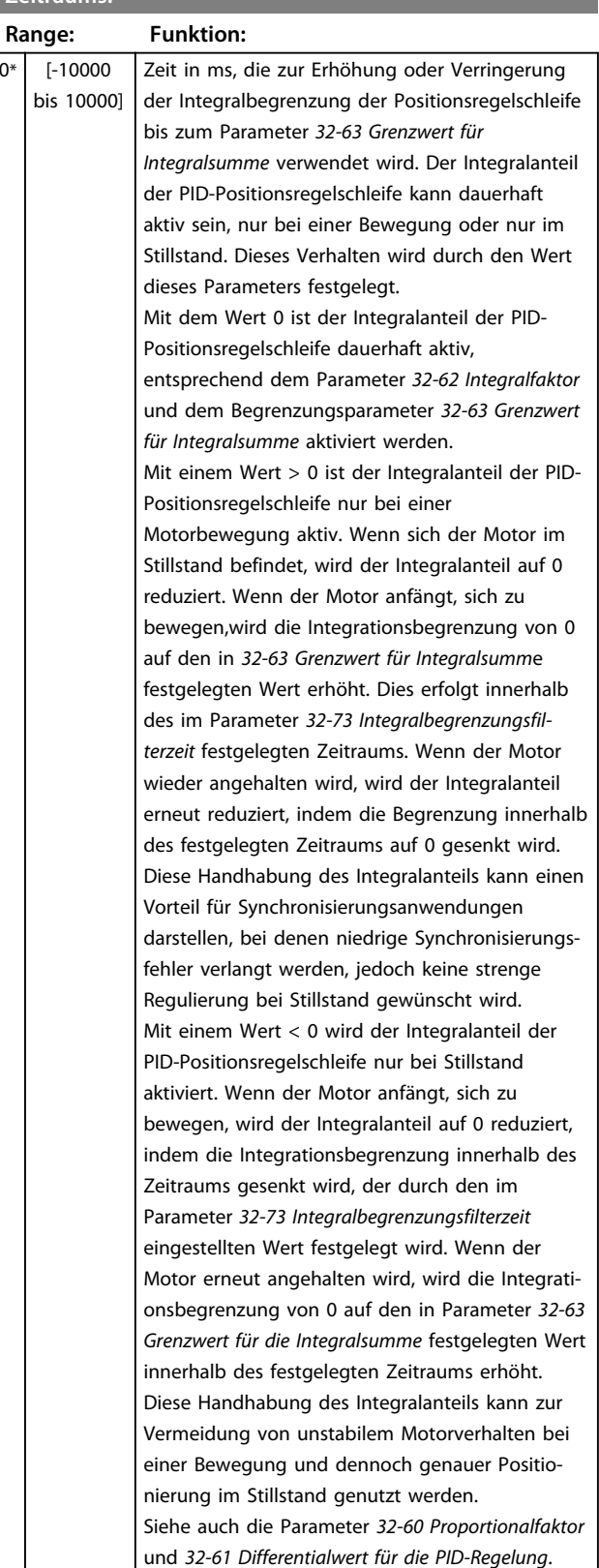

#### <span id="page-39-0"></span>**32-74 Schleppfehlerfilterzeit**

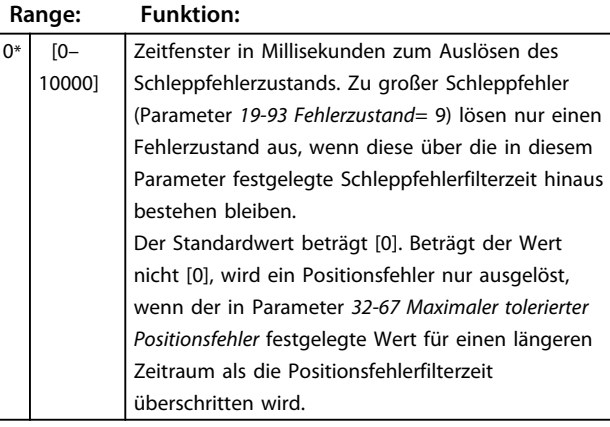

## 5.6.5 32-8\* Geschwindigkeit & Beschleunigung

Die Parameter 32-8\* bestimmen Geschwindigkeit, Beschleunigung und Rampe.

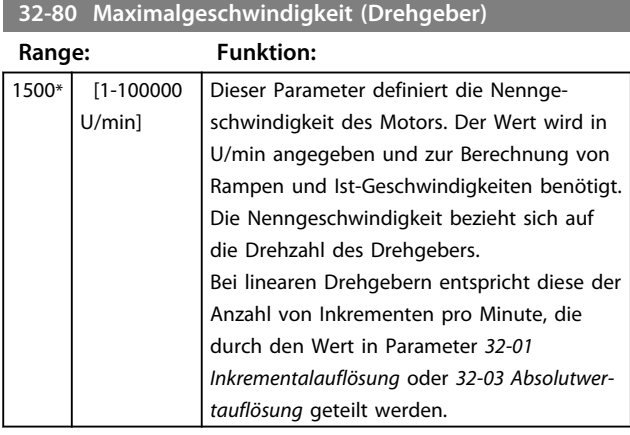

#### **32-81 Kürzeste Rampe**

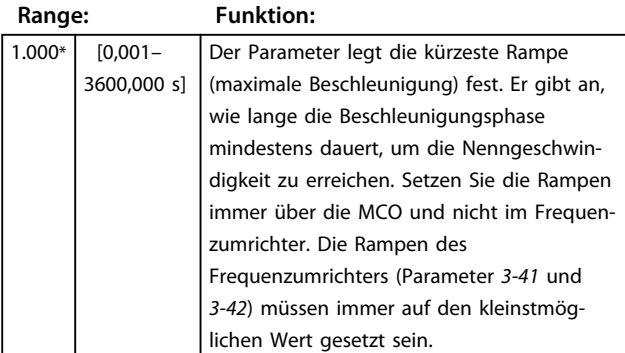

#### **32-82 Rampenform**

Dieser Parameter bestimmt die Rampenform: Trapez, sinusförmig oder mit Ruckbegrenzung. Diese Rampentypen sind für alle Fahrbewegungen relevant.

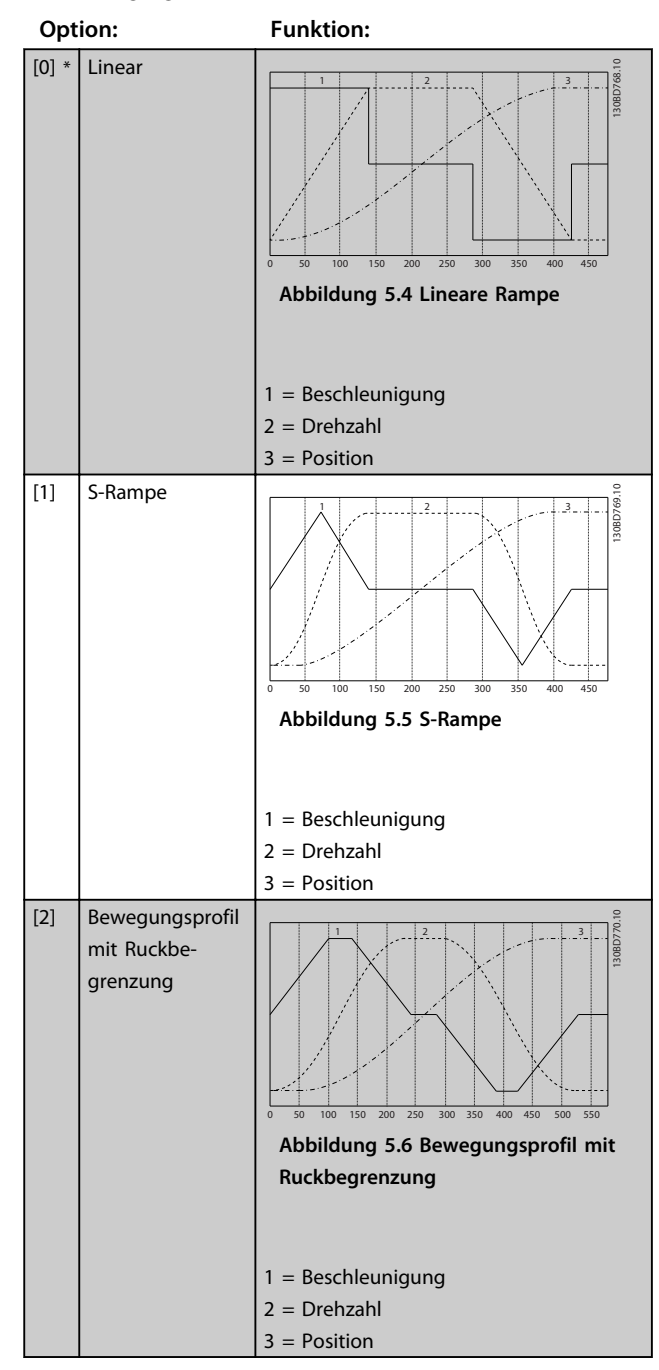

Fahrbewegungen mit Ruckbegrenzung beginnen mit der Beschleunigung 0 und werden mit maximalem Ruck solange erhöht, bis die maximale Beschleunigung, die in Parameter *32-81 Kürzeste Rampe* festgelegt ist, erreicht ist. Dann wird die Bewegung mit der maximalen Beschleunigung fortgeführt. Am Ende wird die Beschleunigung mit maximalem Ruck verringert, bis die Beschleunigung erneut 0 beträgt. Der maximale Ruck wird durch den Parameter *32-86 Auf-Rampe der Beschleunigung* berechnet.

<span id="page-40-0"></span>Wenn Sie Rampenform 2 verwenden, sehen Sie auch die Parameter *32-86* bis *32-89*.

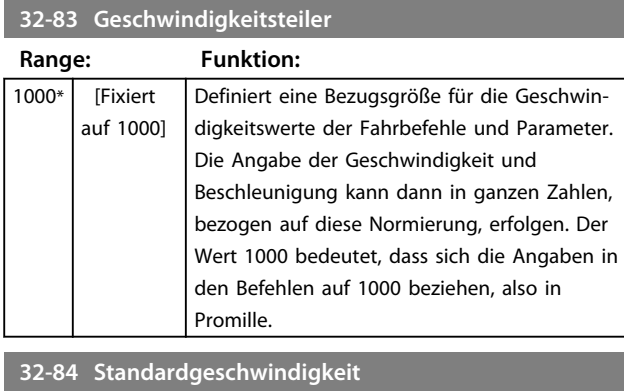

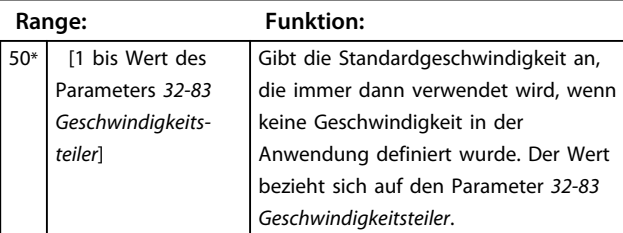

# **32-85 Standardbeschleunigung**

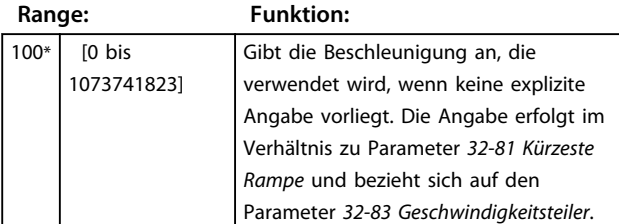

**32-86 Auf-Rampe der Beschleunigung zur Ruckbegrenzung**

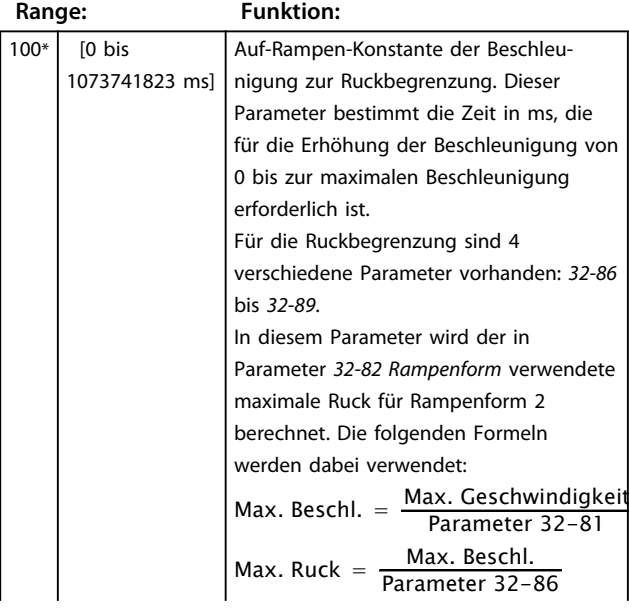

#### **32-86 Auf-Rampe der Beschleunigung zur Ruckbegrenzung**

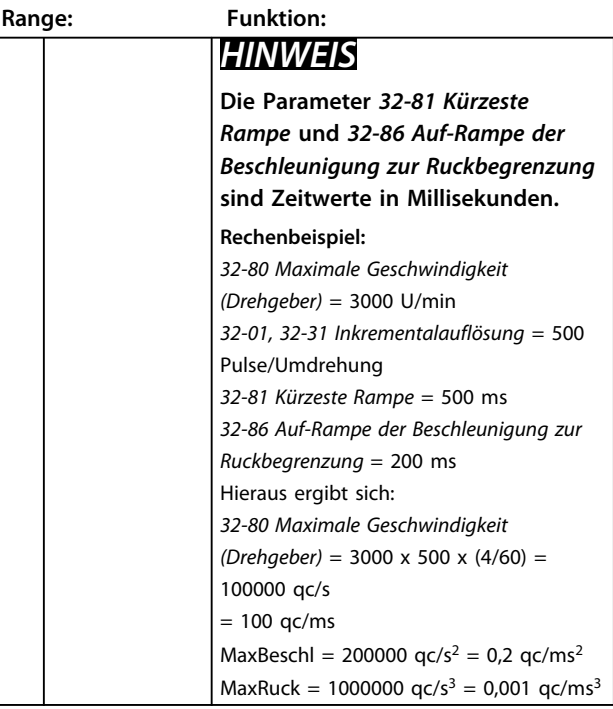

**32-87 Ab-Rampe der Beschleunigung zur Ruckbegrenzung**

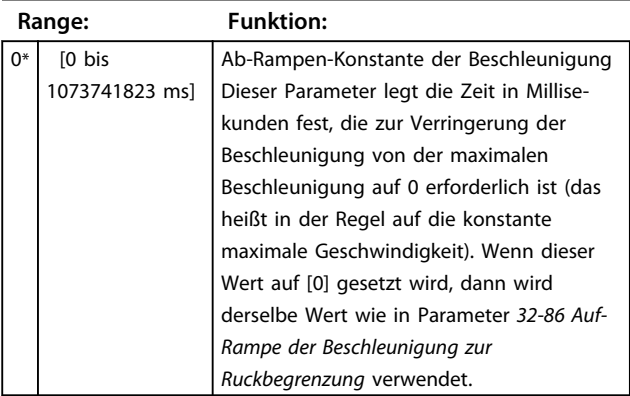

# *HINWEIS*

**Wenn dieser Wert auf [0] gesetzt wird, dann wird derselbe Wert wie in Parameter** *32-86 Auf-Rampe der Beschleunigung zur Ruckbegrenzung* **verwendet.**

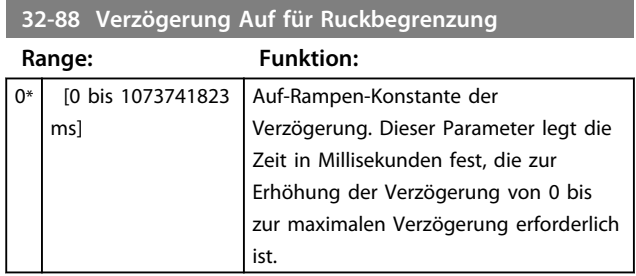

**5 5**

# <span id="page-41-0"></span>*HINWEIS*

**Wenn dieser Wert auf [0] gesetzt wird, dann wird derselbe Wert wie in Parameter** *32-86 Auf-Rampe der Beschleunigung zur Ruckbegrenzung* **verwendet.**

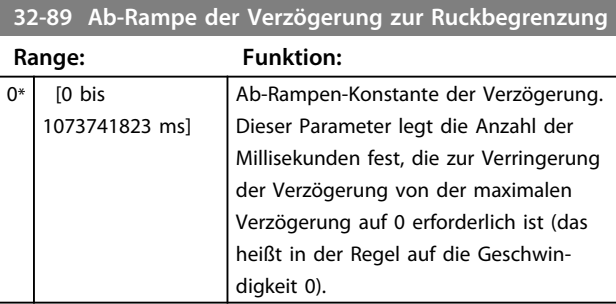

# *HINWEIS*

**Wenn dieser Wert auf [0] gesetzt wird, dann wird derselbe Wert wie im Parameter** *32-86 Auf-Rampe der Beschleunigung zur Ruckbegrenzung*

# 5.7 Erweiterte Einstellungen MCO

# 5.7.1 33-0\* Homefahrt

Der Parameter 33-0\* legt das Verhalten für die Homefahrt fest.

# **33-00 Homefahrt erzwingen**

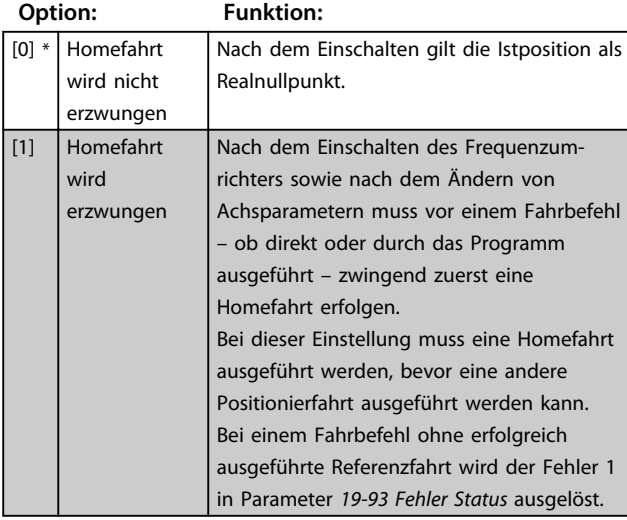

# *HINWEIS*

**Aus Sicherheitsgründen und zur Vermeidung von Fehlpositionierungen sollte der Parameter immer auf [1] gesetzt und damit eine Homefahrt erzwungen werden. Um jedoch einen einwandfreien Betrieb zu gewährleisten, muss vor dem ersten Fahrbefehl eine Homefahrt ausgeführt werden.**

#### **33-01 Nullpunkt-Offset zur Home-Position**

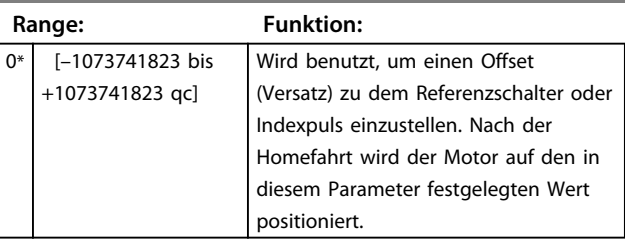

#### **33-02 Die Homefahrt-Rampe**

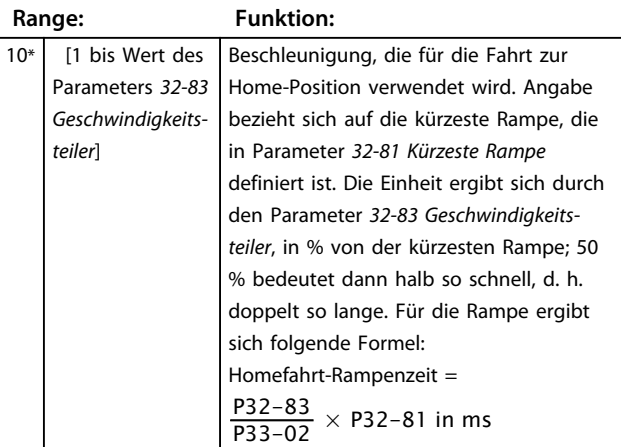

# *HINWEIS*

**Die Homefahrt-Rampe kann nie einen höheren Wert haben als der Parameter** *32-85 Standardbeschleunigung***.**

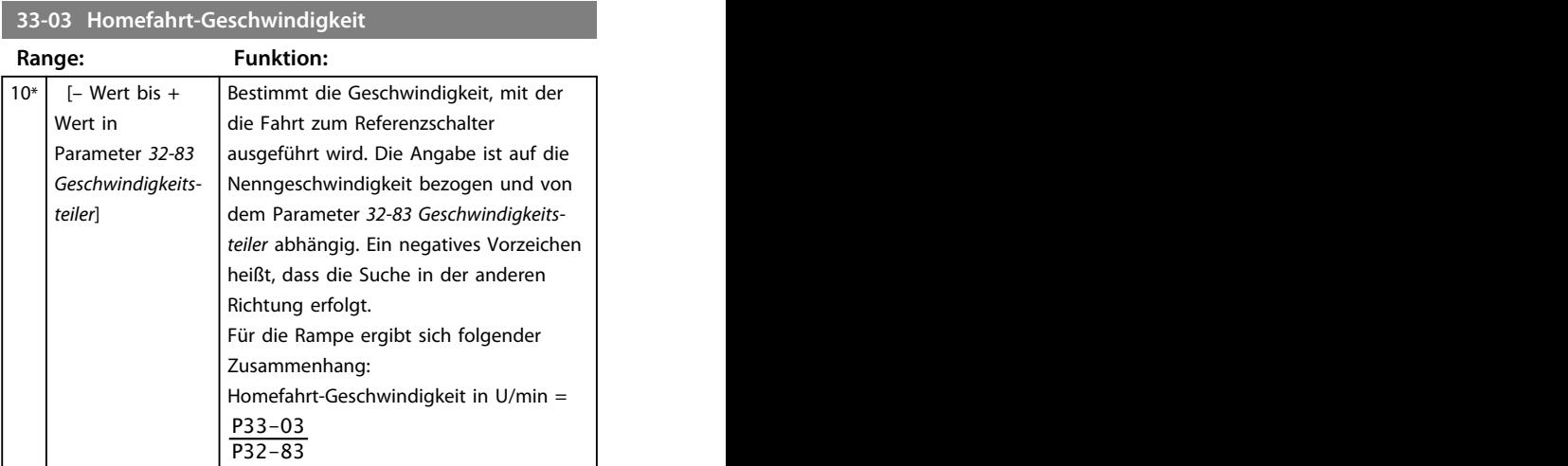

# *HINWEIS*

**Da immer in der gleichen Drehrichtung (abhängig vom Vorzeichen) nach dem Referenzschalter gesucht wird, sollte dieser an den Grenzen des Fahrbereichs angebracht werden. Nur so kann sichergestellt werden, dass sich der Motor bei einer Homefahrt auch tatsächlich in Richtung des Referenzschalters und nicht von ihm weg bewegt.**

**Um eine gute Repetierbarkeit der Referenzfahrt zu erhalten, sollte mit höchstens 10 % der maximalen Drehzahl gefahren werden.**

**33-04 Homefahrt-Verhalten**

<span id="page-42-0"></span>**Programmieren Produkthandbuch**

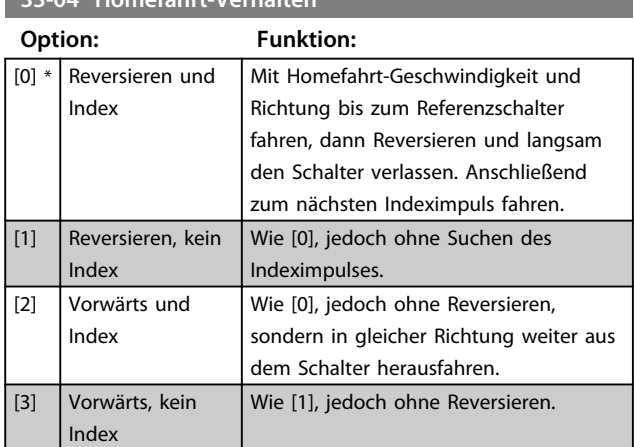

# 5.7.2 33-4\* Wegbegrenzungsbehandlung

Die Parameter 33-4\* bestimmen das Verhalten bei Erreichen einer Wegbegrenzung.

Bei Aktivierung des positiven oder negativen Hardware-Endschalters wird die Fahrt angehalten. Der Parameter 19-93 Fehler Status wird entweder auf [2] "Positive HW-Wegbegrenzung" oder [3] "Negative HW-Wegbegrenzung" gesetzt. Zum Verhalten im Fehlerfall siehe Parameter *33-83 Verhalten im Fehlerfall*.

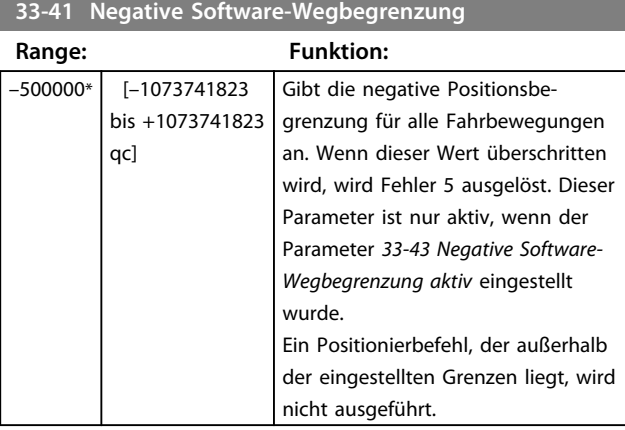

#### **33-42 Positive Software-Wegbegrenzung**

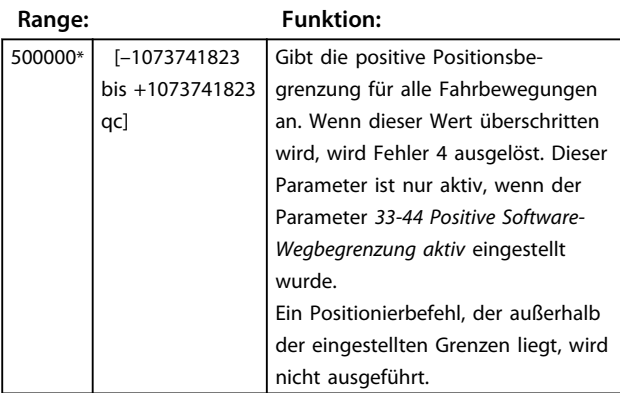

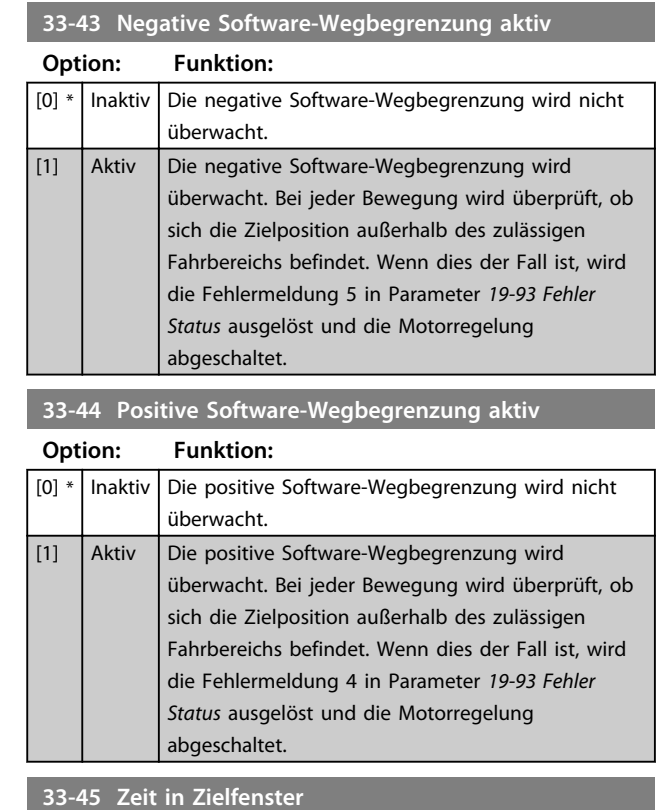

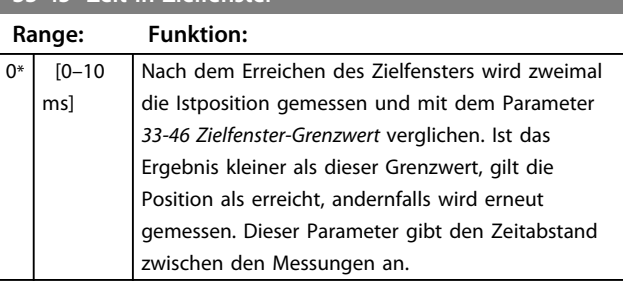

# *HINWEIS*

**Die Einschränkung auf 10 ms ist dadurch begründet, dass das Anwendungsprogramm in dieser Zeit blockiert ist und solange auch keine Endschalter- und Positionsfehler-Überwachung aktiv ist.**

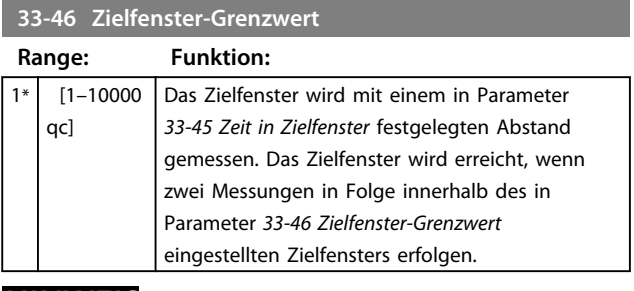

## *HINWEIS*

**Beispiel: Wenn die in Parameter** *33-45 Zeit in Zielfenster* **eingestellte Zeit 1000 ms beträgt, gilt das Zielfenster 1000 ms, nachdem sich die Position innerhalb des Zielfensters befindet, als erreicht.**

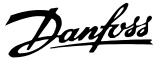

#### <span id="page-43-0"></span>**33-47 Größe des Zielfensters**

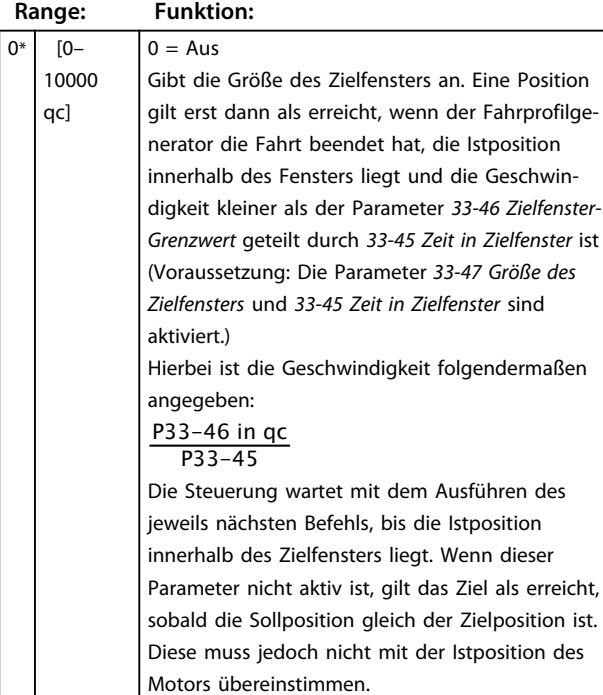

## *HINWEIS*

**Wird das Zielfenster um die Endposition zu klein gewählt, könnte sich der Motor in einer sehr kleinen Umgebung um die Endposition bewegen, ohne das Zielfenster zu erreichen, sodass das Anwendungsprogramm bei dem entsprechenden Positionierbefehl "hängen" bleibt. Ein Zielfenster von 0 deaktiviert die Überwachung der Istposition und überwacht lediglich die Sollposition.**

# *HINWEIS*

**Abweichende Handhabung des Zielfensters zur Anpassung an die Anforderungen von CANopen: Wenn der Parameter** *33-45 Zeit in Zielfenster* **eingestellt wird, der Parameter** *33-46 Zielfenster-Grenzwert* **jedoch nicht, wird angenommen, dass ein CANopen-Drehgeber verwendet wird. In diesem Fall wird geprüft, ob die Zeit innerhalb des Zielfensters länger als die in Parameter** *33-45 Zeit in Zielfenster* **festgelegte Zeit ist. Wenn dies der Fall ist, ist die Position erreicht. Andernfalls ist die Position nicht erreicht.**

# 5.7.3 33-8\*, Globale Parameter

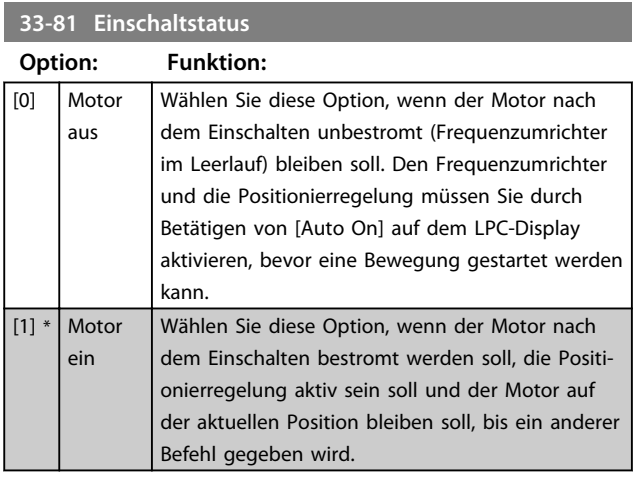

#### **33-82 Statusüberwachung Antrieb**

Dieser Parameter aktiviert/deaktiviert die Überwachung des Status FC 300, während die Positionierregelung der MCO aktiv ist.

#### **Option: Funktion:**

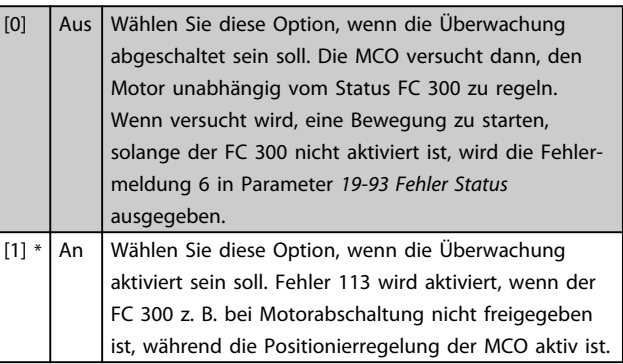

#### **33-83 Verhalten im Fehlerfall**

Mit den Hardware- und Software-Endschaltern können Sie einen Software-Wegbegrenzungsfehler löschen und anschließend in die entgegengesetzte Richtung fahren. Wenn erneut eine Fahrt in die falsche Richtung versucht wird, wird ein neuer Fehler ausgelöst. Die Handhabung der Hardware-Enschalter ist identisch mit der der Software-Endschalter. Das bedeutet, dass Sie den Fehler löschen können und anschließend der Motor in die entgegengesetzte Richtung fahren kann. Wenn eine Fahrt in die falsche Richtung versucht wird, wird der Fehler 198 (Endschalter-Fehler) ausgegeben.

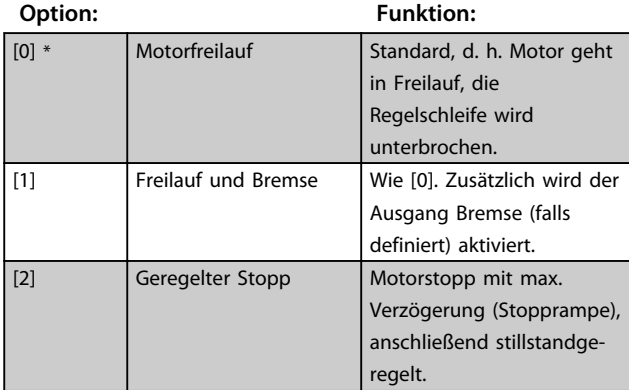

#### <span id="page-44-0"></span>**33-83 Verhalten im Fehlerfall**

Mit den Hardware- und Software-Endschaltern können Sie einen Software-Wegbegrenzungsfehler löschen und anschließend in die entgegengesetzte Richtung fahren. Wenn erneut eine Fahrt in die falsche Richtung versucht wird, wird ein neuer Fehler ausgelöst. Die Handhabung der Hardware-Enschalter ist identisch mit der der Software-Endschalter. Das bedeutet, dass Sie den Fehler löschen können und anschließend der Motor in die entgegengesetzte Richtung fahren kann. Wenn eine Fahrt in die falsche Richtung versucht wird, wird der Fehler 198 (Endschalter-Fehler) ausgegeben.

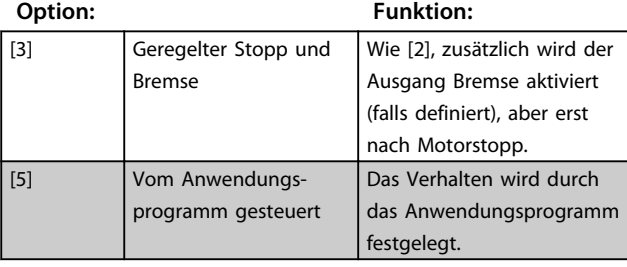

# *HINWEIS*

**Der Ausgang Bremse wird in den Parametern** *33-63* **bis** *33-70* **mit Option 5 und 6 ausgewählt (siehe** *Motion Control Option MCO 305* **Projektierungshandbuch).**

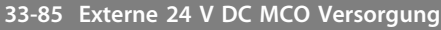

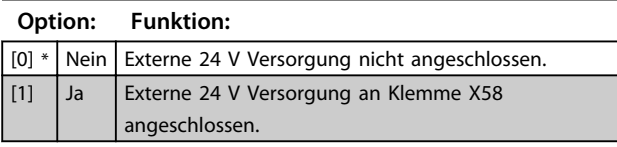

# 5.7.4 33-9\* MCO Anschlusseinstellungen

#### **33-91 X62 MCO CAN-Baudrate**

Dieser Parameter legt die Baudrate der MCO CAN-Schnittstelle fest.

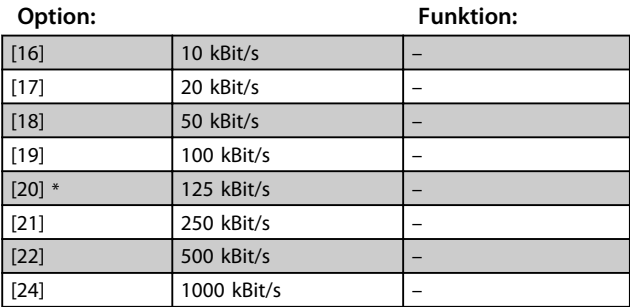

#### 5.8 MCO-Datenanzeigen

Die Parameter in den Gruppen *34-0\** und *34-2\** unterstützen das Lesen und Schreiben der PCD Arrays und stimmen mit dem PROFIdrive Profil überein.

# 5.8.1 34-0\*, PCD Schreib-Parameter

#### **34-01 bis 34-10 PCD n zur MCO schreiben**

Die PCD 1-7 werden standardmäßig von der MCO verwendet. Die übrigen PCD können zum Schreiben von benutzerdefinierten Parametern konfiguriert werden.

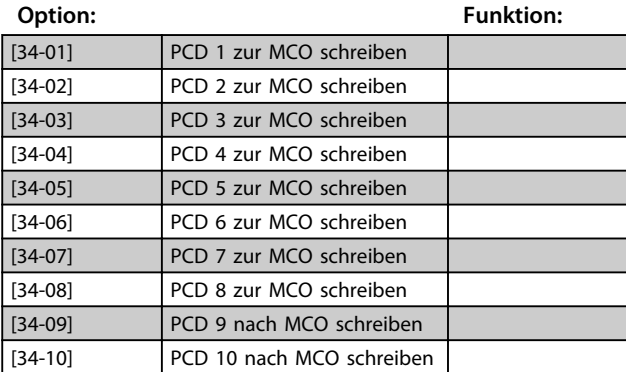

# 5.8.2 34-2\* PCD Lese-Parameter

#### **34-21 bis 34-31 PCD n von der MCO lesen**

Die PCD 1- 5 werden standardmäßig von der MCO verwendet. Die übrigen PCD können zum Schreiben von benutzerdefinierten Parametern konfiguriert werden, beispielsweise zum Lesen der digitalen Eingänge.

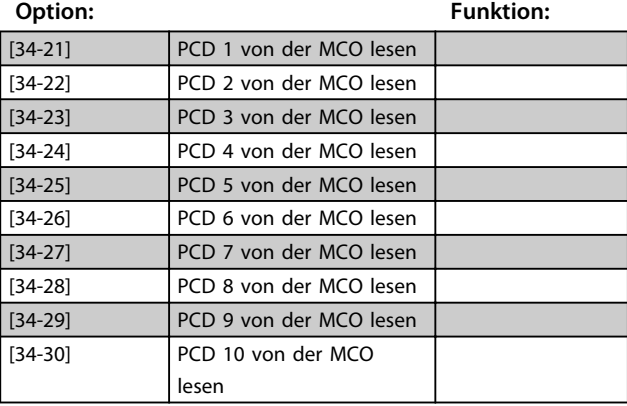

Danfoss

# <span id="page-45-0"></span>5.8.3 34-4\*, Eingänge und Ausgänge

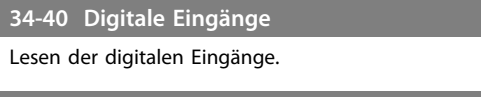

**34-41 Digitale Ausgänge**

Lesen der digitalen Ausgänge.

# 5.8.4 34-5\*, Prozessdaten

Mithilfe der folgenden Parameter können einige Istdaten über das Anwendungsprogramm ausgelesen werden.

# **34-50 Istposition**

Aktuelle Follower-Position in Benutzereinheiten (BE).

**34-51 Sollposition**

Sollposition in Benutzereinheiten (BE).

**34-52 Istposition Master**

Aktuelle Master-Position in qc.

#### **34-56 Schleppfehler**

Aktuellen Schleppfehler der Achse in Benutzereinheiten abfragen (mit Berücksichtigung des Vorzeichens).

**34-58 Aktuelle Geschwindigkeit**

Aktuelle Geschwindigkeit in BE/s.

**34-59 Aktuelle Master-Geschwindigkeit**

Aktuelle Master-Geschwindigkeit in qc/s.

**5 5**

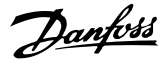

# <span id="page-46-0"></span>6 Anwendungsbeispiele

#### 6.1 Homefahrt

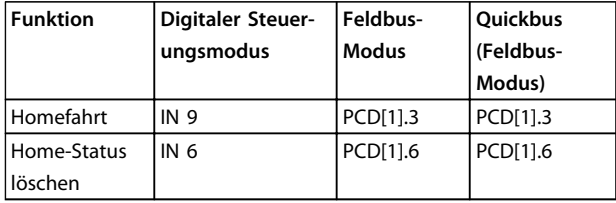

**Tabelle 6.1 Homefahrt-Signale**

# *HINWEIS*

**Schließen Sie den Home-Schalter an IN 4 an und wählen Sie die Abfolge im Parameter** *33-04 Homefahrt-Verhalten***.**

#### 6.2 Touch-Probe-Positionierung

Nach Aktivierung des Touch-Probe-Eingangs wird die Zielposition relativ zur Istposition berechnet.

Eine ähnliche Konfiguration wie relative/absolute Positionierung, mit folgendem Unterschied:

Der Parameter *19-28 Index: Pos. Typ* muss entweder positiv (2) oder negativ (3) sein

Durch Verendung von Quick-Bus: PCD[1].13 (positiv) / PCD[1].14 (negativ) Parameter *19-03 Probe Verz.* in ms.

#### **Betriebsart**

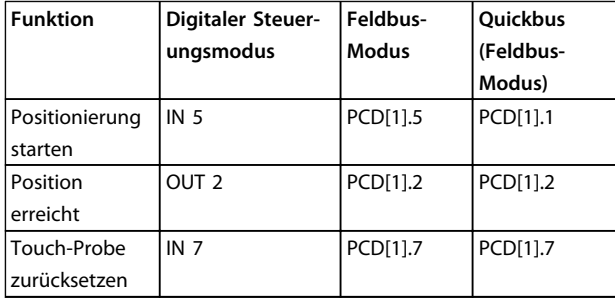

**Tabelle 6.2 Betriebsart**

#### 6.3 Bremskontrolle

#### **Wichtige Parameter:**

- **•** *19-09 Bremskontrolle*
- **•** *19-10 Freilauf Verzög.*
- **•** *19-11 Bremsverzög. Auf gewählte Zeit*
- **•** *19-12 Bremsverzög. Zu*
- **•** *19-13 Bremsschlupf*

Wenn die Anwendung nicht über eine elektromechanische Bremse verfügt, sind diese Parameter nicht relevant. Jedoch sollten Sie den Parameter *19-09 Bremskontrolle* unbedingt auf [0] "Deaktiviert" stellen, um den Motor auch bei Stillstand zu aktivieren.

#### **Startverfahren:**

Nach Aktivierung von *Positionierung starten* wird die mechanische Bremse nach der in *19-11 Bremsverzög.* eingestellten Zeit gelöst. Mit dieser Zeitverzögerung wird sichergestellt, dass der Motor beim Lösen der Bremse vollständig magnetisiert ist, um so ein Abfallen der Last nach dem Starten zu verhindern.

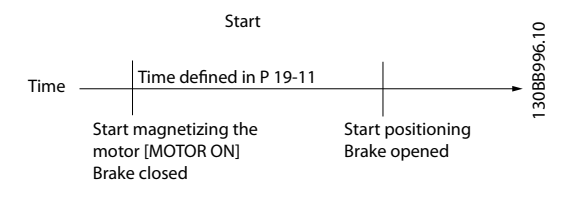

**Abbildung 6.1 Bremsverzögerung**

#### **Stoppverfahren:**

Bei *Position erreicht* wird durch die in *19-10 Freilauf Verzög*. eingestellte Verzögerung sichergestellt, dass die Bremse geschlossen ist, wenn der Regler in den Motorfreilauf schaltet.

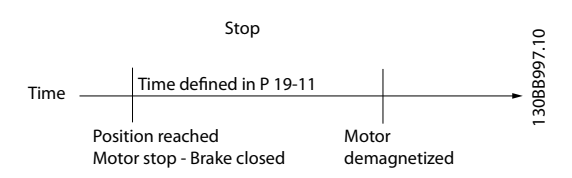

**Abbildung 6.2 Freilaufverzögerung**

#### <span id="page-47-0"></span>**Parameter 19-12 Bremsverzög. Zu**

Wird insbesondere für Anwendungen verwendet, bei denen nach einer Reihe kurz aufeinander folgender Positionierungen eine längere Stillstandzeit folgt. Der Parameter legt den Zeitraum fest, in dem die Bremse noch nicht aktiviert wird, obwohl sich der Motor im Stillstand befindet. Dadurch werden die Bremsen bei kurz aufeinander folgenden Positionierungen vor Verschleiß bewahrt.

#### **Parameter 19-13 Bremsschlupf**

Überwacht den Bremsverschleiß. Er bestimmt die Anzahl der Benutzereinheiten, die der Motor bei geschlossener Bremse fahren kann.

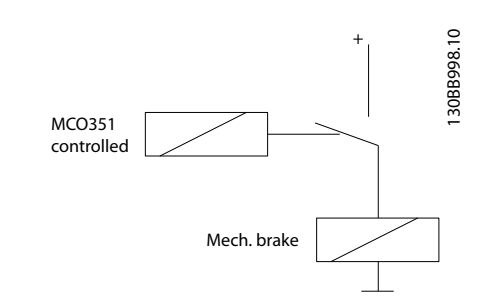

**Abbildung 6.3 MCO-gesteuerte Bremse**

#### **Bremskontrolle durch FC 300 und MCO**

Für zusätzliche Zuverlässigkeit können sowohl die MCO als auch FC 300 zur mechanischen Bremskontrolle verwendet werden. Der FC 300 hat nur beim Starten einen Einfluss Unter normalen Bedingungen sollte nach der in Parameter *19-11* festgelegten Zeit die Stromstärke zur Aktivierung der FC-Bremskontrolle erreicht werden. Wenn die MCO die Kontrolle über den Motor verliert und der Regler den Motor nicht magnetisieren kann, kann die Bremse nicht geöffnet werden. Ohne die FC-Bremskontrolle wird die Bremsekurz geöffnet und aufgrund eines Positionsfehlers wieder geschlossen. Die in Parameter *19-11 Bremsverzög. Auf* gewählte Zeit muss unbedingt entsprechend dem maximal zulässigen Positionsfehler optimiert werden.

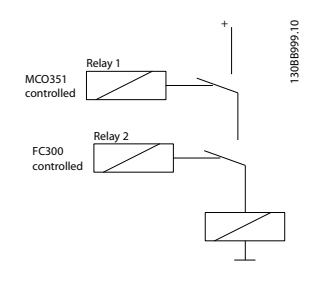

**Abbildung 6.4 MCO- und FC 300-gesteuerte Bremse**

#### 6.4 Hardware-Wegbegrenzung

Der Hardware-Endschalter ist ein Notschalter für die Anwendung.

#### **Eingänge:**

- **•** X57/2: Eingang positiver Hardware-Endschalter
- **•** X57/3: Eingang negativer Hardware-Endschalter

Muss auf High-Pegel gehalten werden, um die Anwendung zu starten/auszuführen.

#### 6.5 Software-Endschalter

Die Software-Endschalter werden kurz vor die Hardware-Endschalter gelegt, und zwar mit einem Abstand zu den Hardware-Endschaltern, der es ermöglicht, dass der Motor mit der kürzesten zulässigen Rampe gestoppt werden kann, bevor der HW-Endschalter aktiviert wird.

#### **Parameter:**

- **•** *33-41: Negative Software-Wegbegrenzung*
- **•** *33-42: Positive Software-Wegbegrenzung*
- **•** *33-43: Negative Software-Wegbegrenzung aktiv*
- **•** *33-44: Positive Software-Wegbegrenzung aktiv*

Es müssen entweder beide oder keine Software-Wegbegrenzungen aktiv sein. Die Aktivierung eines einzigen Endschalters gilt nicht. Nach Aktivierung oder Deaktivierung der Software-Wegbegrenzungen muss der Motor erneut eingeschaltet werden.

#### 6.6 Indexpositionierung

Positionierungen mit jeweils eigenen Rampen, Geschwindigkeiten und Positionstypen können im VLT® Positionierregler MCO 351 voreingestellt werden.

- **•** 64 Positionen bei Verwendung der Feldbus-Option.
- **•** 32 Positionen bei Verwendung digitaler I/O und FC 302.
- **•** 16 Positionen bei Verwendung digitaler I/O und FC 301.

#### **Verwendete Parameter zur Festlegung der Indexpositionierung:**

- **•** *19-23: Positions-Index*
- **•** *19-24: Index: Zielpos. (BE)*
- **•** *19-25: Index: Rampe Auf (ms)*
- **•** *19-26: Index: Rampe Ab (ms)*
- **•** *19-27: Index: Max. Geschw. (U/min, an der Drehgeberseite)*

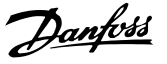

- <span id="page-48-0"></span>**•** *19-28: Index: Pos. Typ (absolut, relativ oder Touch-Probe)*
- **•** *19-29 Speichere Daten:* Parametereinstellungen für *19-24* bis *19-28* speichern

#### **Eingänge:**

- **•** 18 Referenz Index Bit 0
- **•** 19 Referenz Index Bit 1
- **•** 33 Referenz Index Bit 2
- **•** 32 Referenz Index Bit 3
- **•** 29 Referenz Index Bit 4

#### **Ausgänge:**

- **•** X59/4 Referenz Index Bit 0
- **•** X59/5 Referenz Index Bit 1
- **•** X59/6 Referenz Index Bit 2
- **•** X59/7 Referenz Index Bit 3
- **•** X59/8 Referenz Index Bit 4

#### **Betriebsablauf:**

- 1. Wählen Sie den Index (DI 18, 19, 29, 32, 33/ PCD[7].1, .2, .3, .4, .5, .6)
- 2. Speichern Sie den Index (DI 10/PCD[1].4)
- 3. Neuen Index lesen? (DO 4, 5, 6, 7, 8/PCD[2].1, .2, . 3, .4, .5, .6)
- 4. Positionierung starten (DI 5/PCD[1].5)
- 5. Bezugsposition erreicht (DO 2/PCD[1].2)

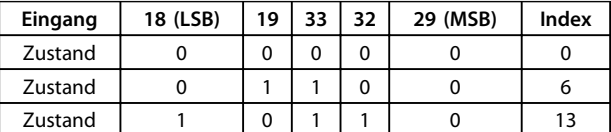

**Tabelle 6.3 Indexnummerierung über digitale Eingänge**

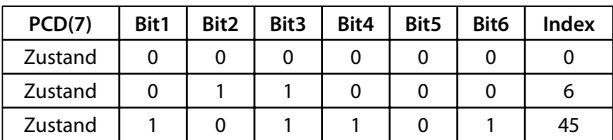

**Tabelle 6.4 Indexnummerierung anhand PCD**

#### 6.7 Quickbus-Positionierung

Die MCO 351 wird durch eine übergeordnete Steuerung gesteuert, z. B. eine SPS.

Zur Aktivierung des Feldbus-Betriebs muss der Parameter 19-04 Steuerquelle auf [1] "Feldbus" eingestellt werden.

#### **Betriebsablauf:**

- 1. Referenzierte Zielposition: PCD[2]msb + PCD[3]lsb (UU)
- 2. Typ: PCD[1].11 (Absolut)/PCD[1].12 (Relativ)
- 3. Vorzeichen: PCD[1].16 (negativ)
- 4. Geschwindigkeit: PCD[4] (U/min, an der Drehgeberseite)
- 5. Beschleunigung: PCD[5] (% der kürzesten Rampenzeit in Parameter *32-81*)
- 6. Verzögerung: PCD[6] (% der kürzesten Rampenzeit in Parameter *32-81*)
- 7. Gehe zur Zielposition: PCD[1].1 (Start/Stopp)
- 8. Position erreicht: PCD[1].2

Schnellstopp: PCD[1].8 (muss für den Betrieb stets aktiviert sein)

Fehler zurücksetzen: PCD[1].2

Die Kommunikation über Feldbus wird nur unterstützt, wenn PCD-Kanäle verfügbar sind, z. B. über Profibus, DeviceNet, Ethernet/IP, CANopen usw.

Eine Tabelle zur Eintragung der Positioniereinstellungen finden Sie in *[Kapitel 8.3.1 Positioniertabelle](#page-54-0)*.

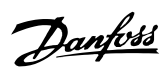

# <span id="page-49-0"></span>7 Diagnose

# 7.1 Fehlerbehebung

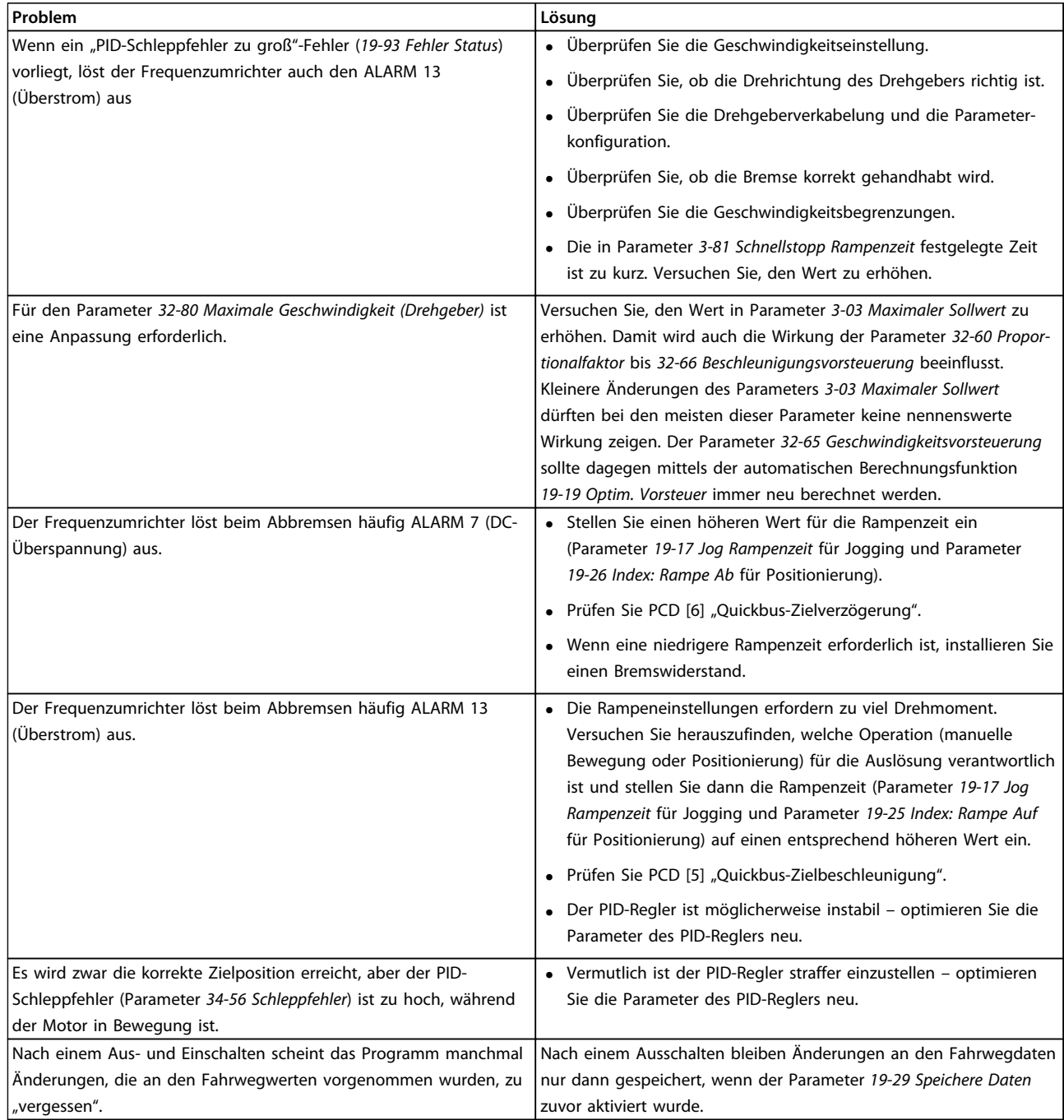

**Tabelle 7.1 Fehlerbehebung**

**7 7**

# <span id="page-50-0"></span>7.2 Fehlermeldungen

Im LCP-Display werden alle Fehlermeldungen in der Statusanzeige (unter der Indexnummer) dargestellt. Sie werden ebenfalls im Parameter *19-93 Fehler Status* angezeigt. Detailinformationen, zusätzliche Anmerkungen zu möglichen Fehlerursachen sowie Tipps zur Behebung von Fehlern finden Sie in *Tabelle 7.2*.

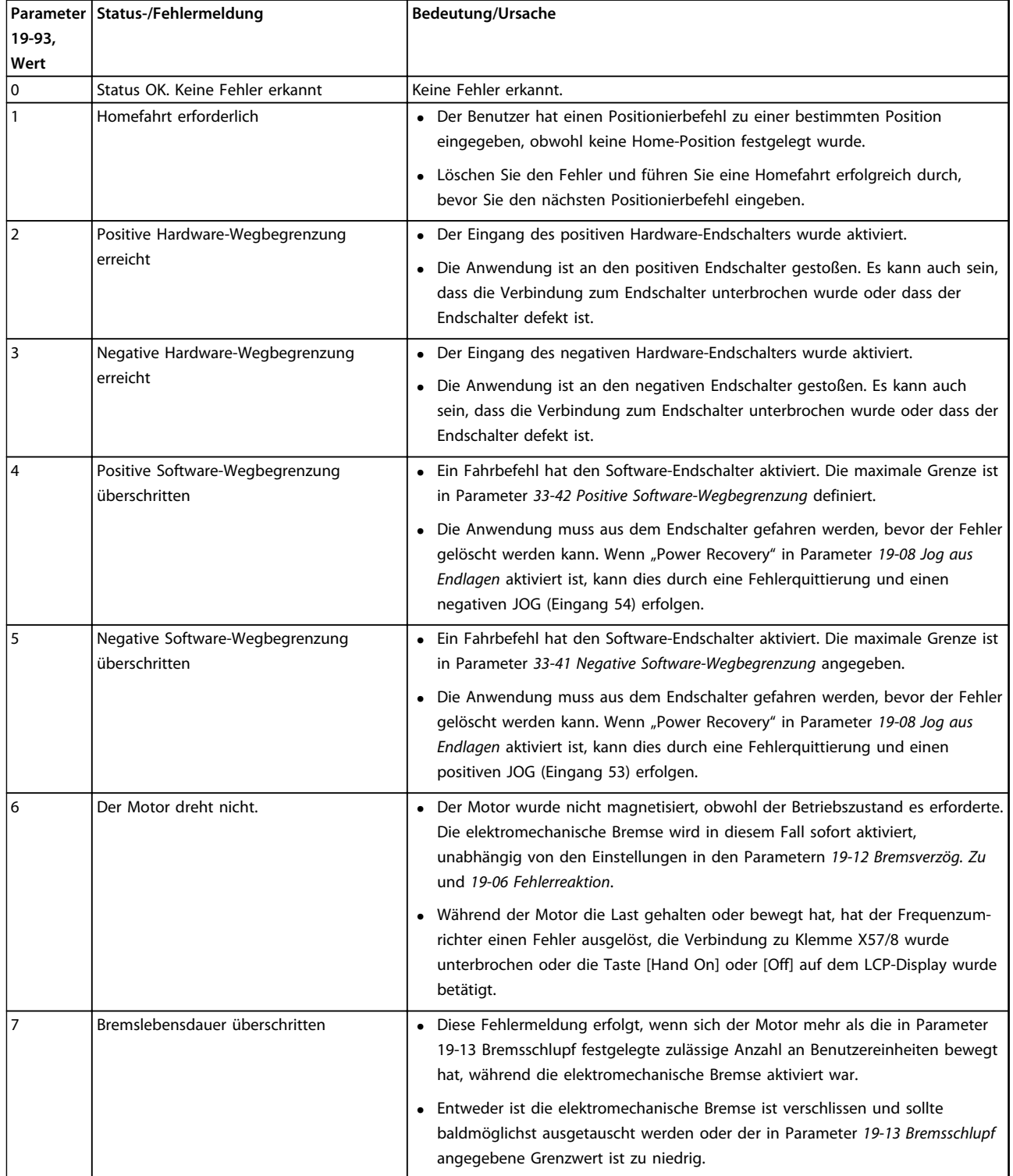

Danfoss

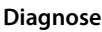

**Diagnose Produkthandbuch**

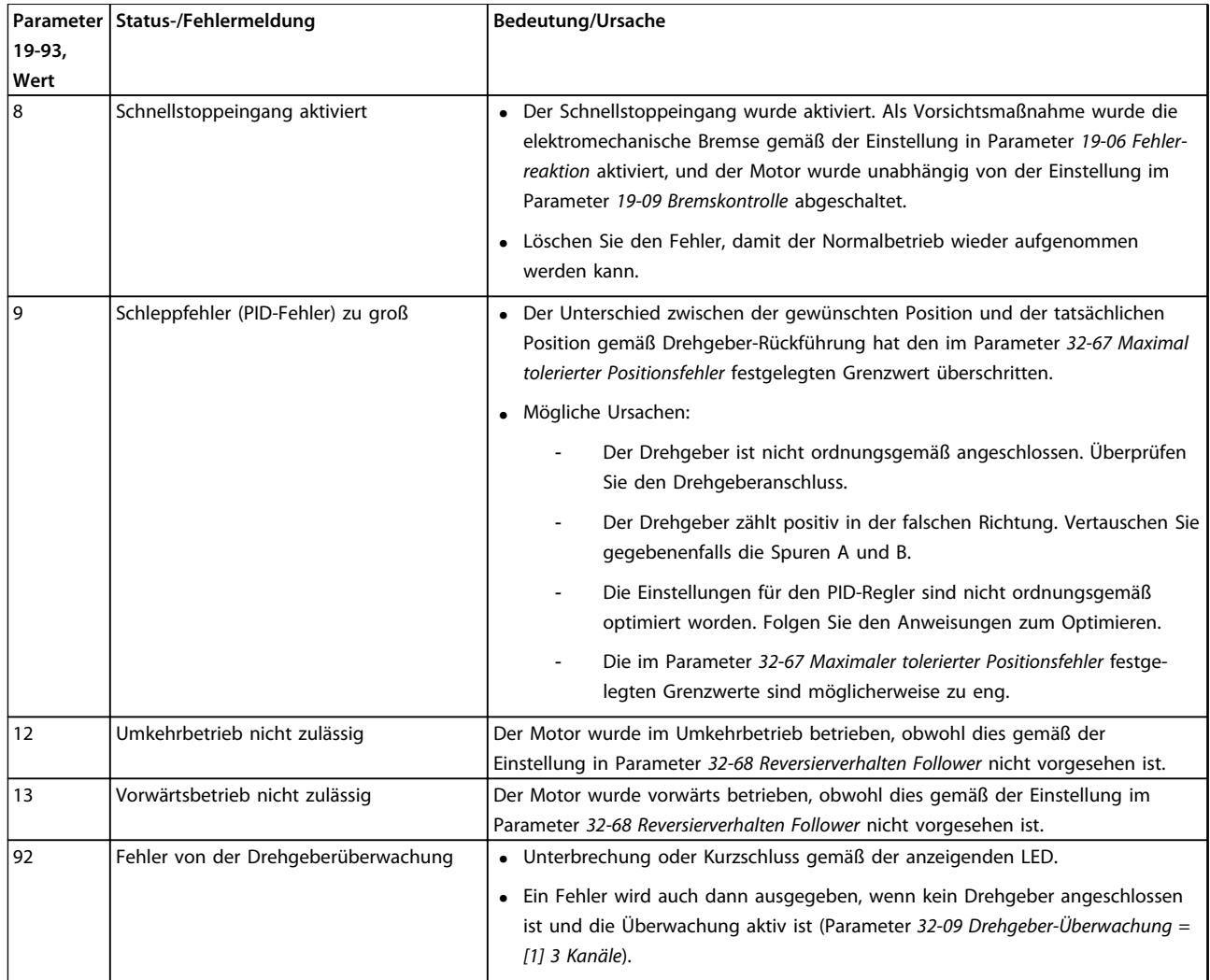

**Tabelle 7.2 Fehlermeldungen**

# <span id="page-52-0"></span>8 Anhang

#### 8.1 Abkürzungen und Konventionen

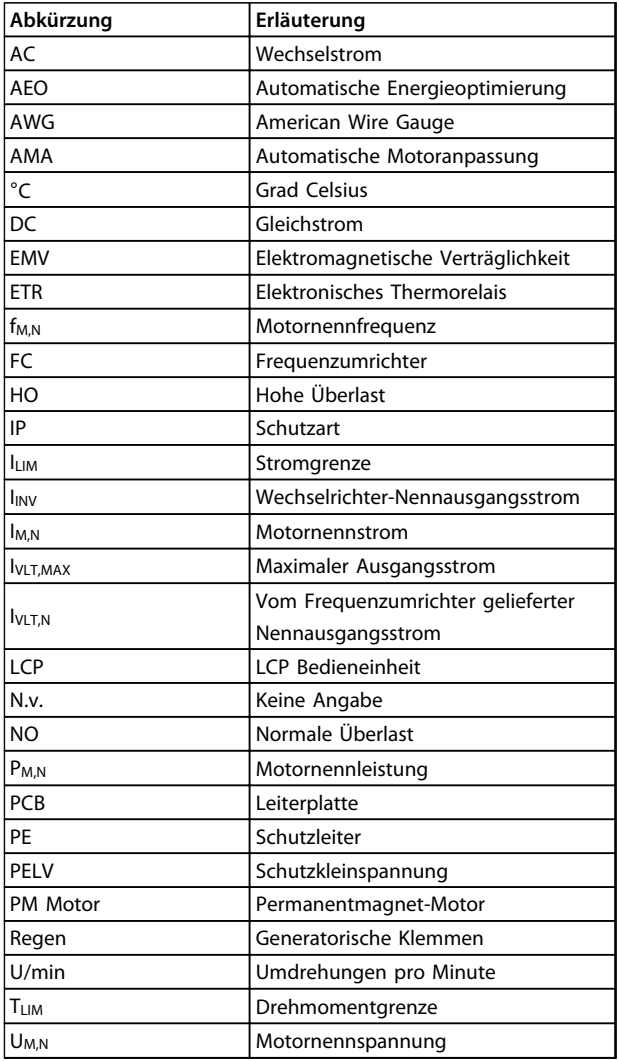

**Tabelle 8.1 Abkürzungen**

#### **Konventionen**

Nummerierte Listen zeigen Vorgehensweisen. Punktelisten zeigen weitere Informationen und Beschreibung der Abbildungen. Kursivschrift bedeutet:

- **•** Querverweise
- **•** Links
- **•** Fußnoten
- **•** Parameternamen, Parametergruppennamen, Parameteroptionen

## 8.2 Begriffsglossar

#### **Absolutwertgeber**

Hierbei handelt es sich um einen Drehgebertyp, der nicht nur Drehzahl und Drehrichtung angibt, sondern auch die absolute physikalische Position. Die Übertragung erfolgt mittels Positionstransfer in paralleler Form oder in Form eines Telegramms in serieller Form. Absolutwertgeber sind in zwei Ausführungen erhältlich: Single-Turn-Drehgeber liefern eine absolute Position innerhalb einer Umdrehung. Multi-Turn-Drehgeber liefern eine absolute Position über eine bestimmte Anzahl oder eine frei einstellbare Anzahl an Umdrehungen.

#### **AMA**

Automatische Motoranpassung – Funktion in Parameter *1-29 Automatische Motoranpassung (AMA)*.

#### **ERPM**

Die Drehzahl wird in Bezug auf die Drehzahl des Drehgebers definiert. Aus diesem Grund wurde der Begriff "Drehgeber-Umdrehungen pro Minute" (Drehgeber-U/min) als Einheit gewählt.

#### **Übersetzungsverhältnis Motor/Drehgeber**

Da der Drehgeber nicht notwendigerweise am Motor selbst montiert sein muss, ist das Verhältnis zwischen der Nenndrehzahl des Motors und der Nenndrehzahl des Drehgebers in Drehgeber-U/min festzulegen.

#### **Inkrementalgeber**

Dieses Drehgebersystem nimmt Drehzahl und Drehrichtung auf und überträgt dies an die entsprechende Konfiguration. Die Anzahl der Geberspuren – und damit die Anzahl der Signale – gibt die Eigenschaften des Drehgebersystems an. So gibt es einspurige Systeme, die ein drehzahlabhängiges Impulssignal sowie ein festes Richtungssignal liefern. Zweispurige Systeme liefern dagegen zwei Impulssignale, die um 90 Grad versetzt sind. Durch Auswerten der beiden Geberspuren ergibt sich das Richtungssignal. Dreispurige Drehgeber liefern neben den beiden Geberspuren des Zweispur-Drehgebers noch eine zusätzliche "Null-Spur". Hier wird an der Null-Position ein Signal ausgegeben.

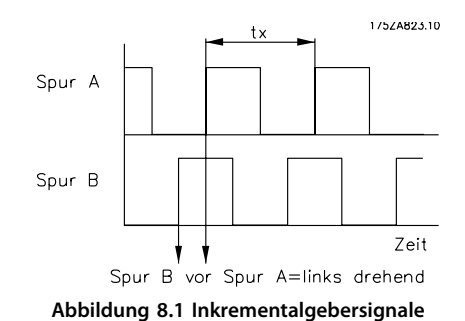

175ZA825.10

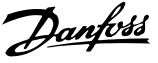

#### **Anhang Produkthandbuch**

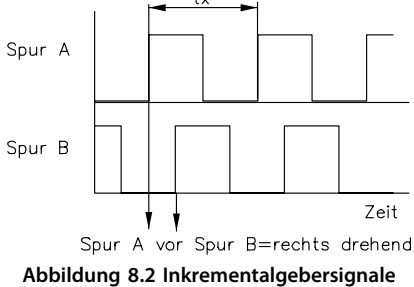

#### **Quadcounts**

Durch Flankenerkennung erfolgt eine Vervierfachung der Inkremente der beiden Geberspuren (A/B) des Inkrementalgebers. Dies hat eine bessere Auflösung zur Folge.

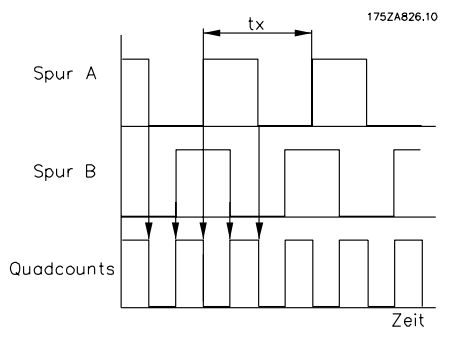

**Abbildung 8.3 Herleitung der Quadcounts**

#### **SinCos-Drehgeber**

Ebenso wie der Inkrementalgeber liefert der SinCos-Drehgeber zwei Geberspuren, die um 90° voneinander versetzt sind. Die Signalform ist dabei nicht rechteckig sondern sinusförmig. Dies ermöglicht eine höhere Auflösung der Drehgeberposition, da die beiden Analogsignale SIN und COS jeden Wert zwischen 0 und 1 liefern.

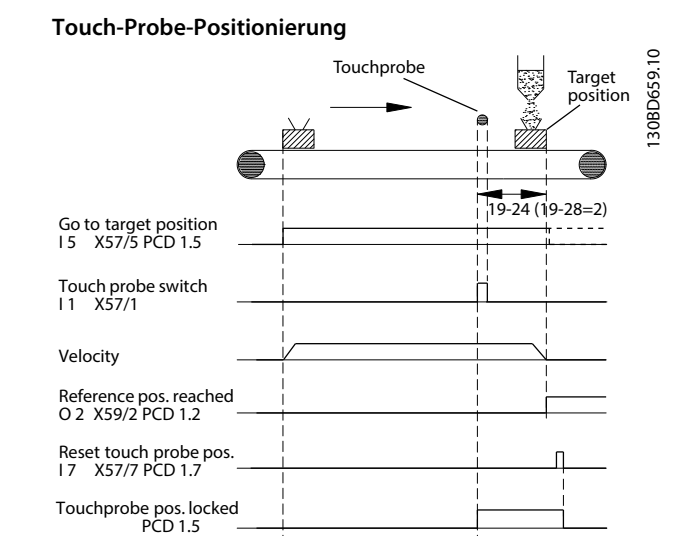

**Abbildung 8.4 Touch-Probe-Positionierung**

# *HINWEIS*

**Eine Verzögerung im Touch Probe Sensor führt zu einer Verschiebung der Zielposition. Das heißt, die Zielpositionsdifferenz wird größer werden, als in Parameter** *19-24 Index: Zielpos***. festgelegt ist. Um dies auszugleichen, definieren Sie in Parameter** *19-03 Probe Verz***. einen Wert für die Verzögerung. Allerdings kann nur eine konstante Verzögerung ausgeglichen werden, keine variable Verzögerung.**

#### **Schleppfehler**

Der PID-Schleppfehler wird als Unterschied zwischen dem internen Reglersollwert und der Istposition definiert. Der Schleppfehler wird in Benutzereinheiten (BE) festgelegt und im Parameter *34-56 Schleppfehler* angezeigt. Der maximale tolerierte PID-Fehler wird im Parameter *32-67 Maximaler tolerierter Positionsfehler* in Quadcounts (qc) eingegeben.

<span id="page-54-0"></span>**Anhang Produkthandbuch**

# 8.3 Positionierung

# 8.3.1 Positioniertabelle

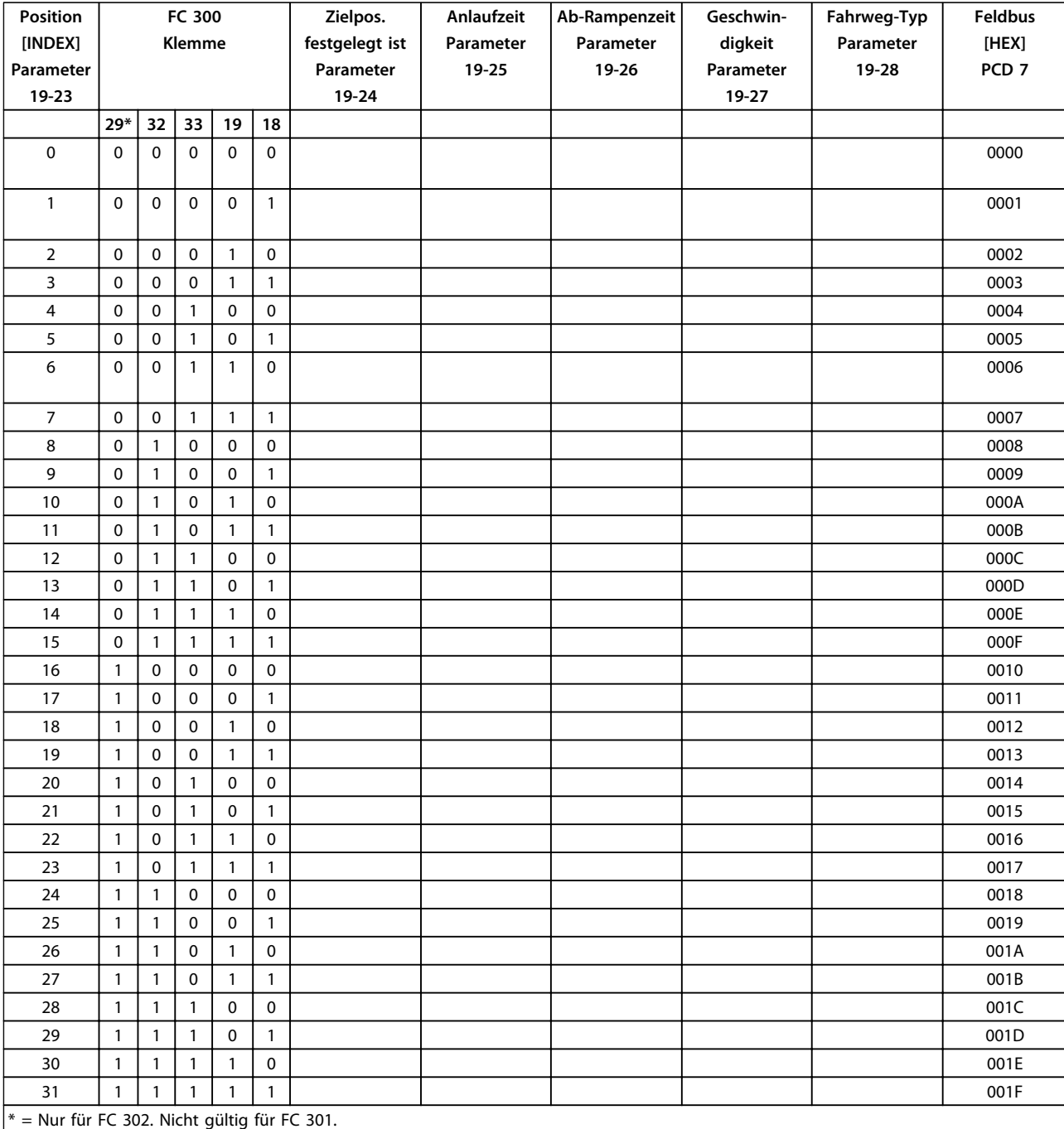

**Tabelle 8.2 Positioniertabelle**

<span id="page-55-0"></span>

# 8.3.2 Positioniervorlagen

# 8.3.2.1 Beispiel für Indexpositionierung über Feldbus

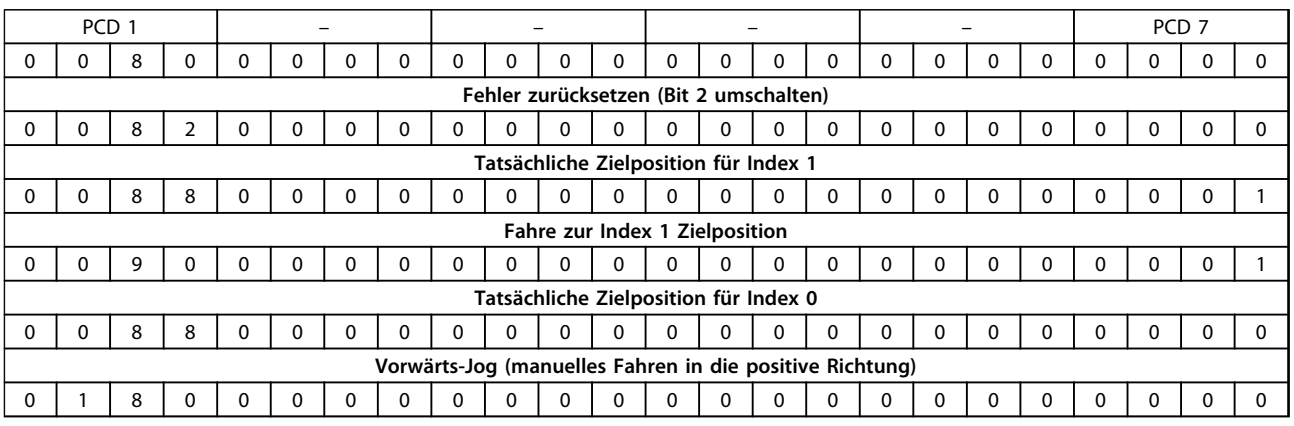

**Tabelle 8.3 Beispiel für Indexpositionierung über Feldbus**

# 8.3.2.2 Beispiel einer Indexpositionierung über Quick-Bus

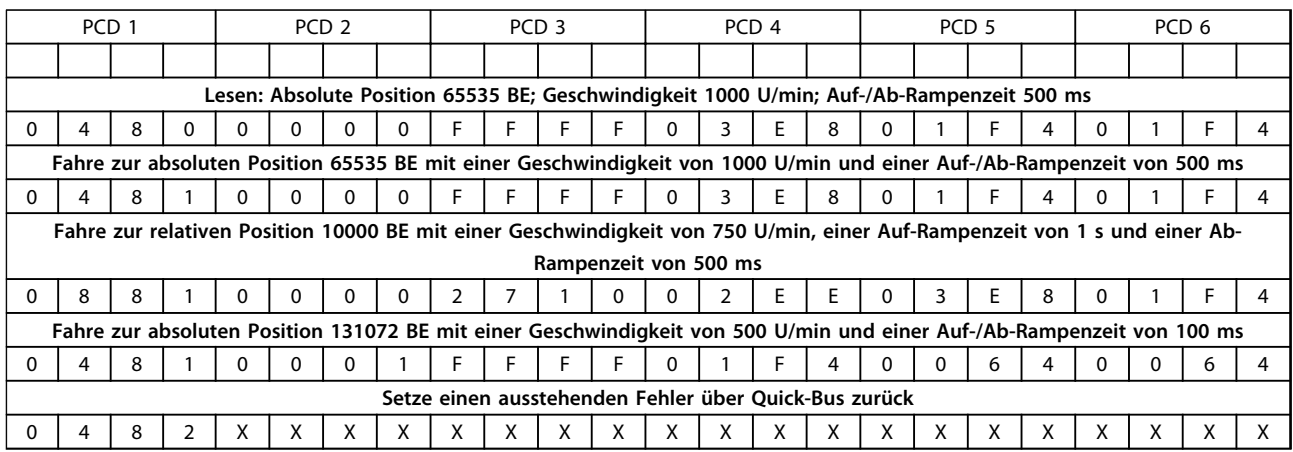

**Tabelle 8.4 Beispiel einer Indexpositionierung über Quick-Bus**

# <span id="page-56-0"></span>Index

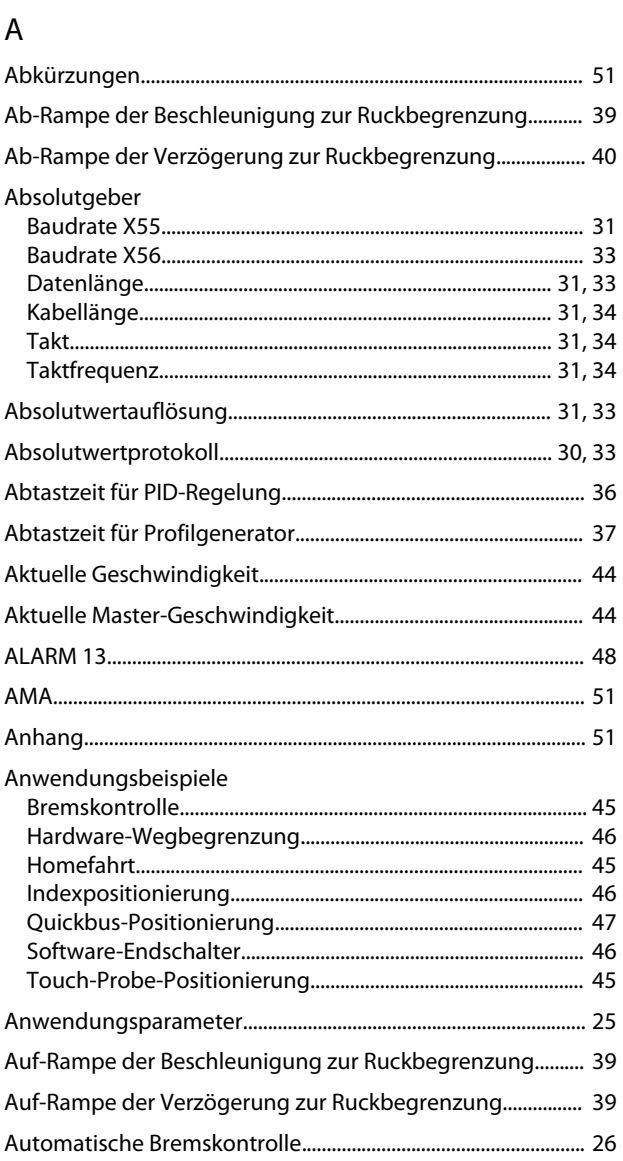

# $\overline{B}$

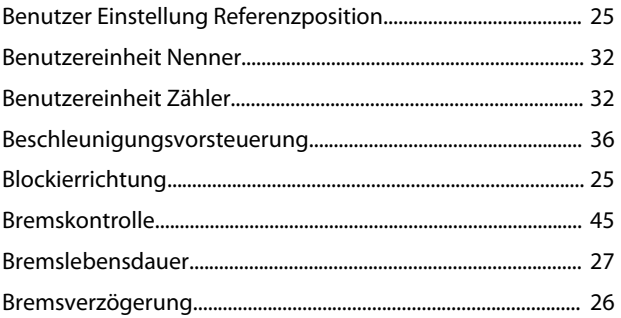

# $\overline{D}$

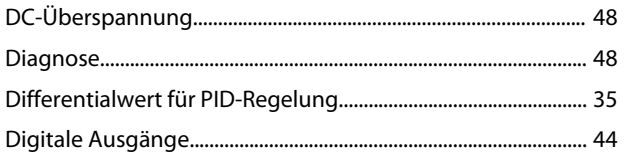

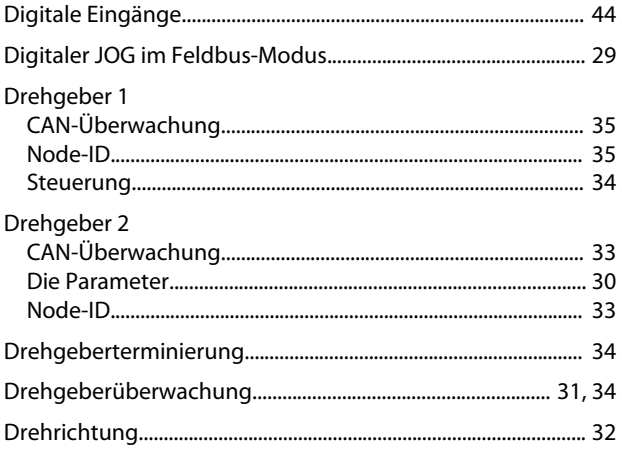

# $\mathsf{E}% _{0}\left( \mathsf{E}\right)$

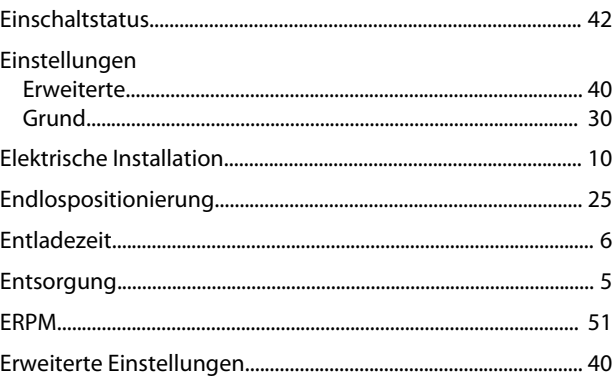

# $\overline{F}$

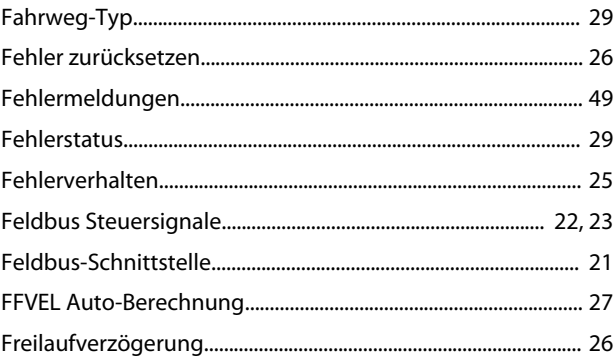

# G

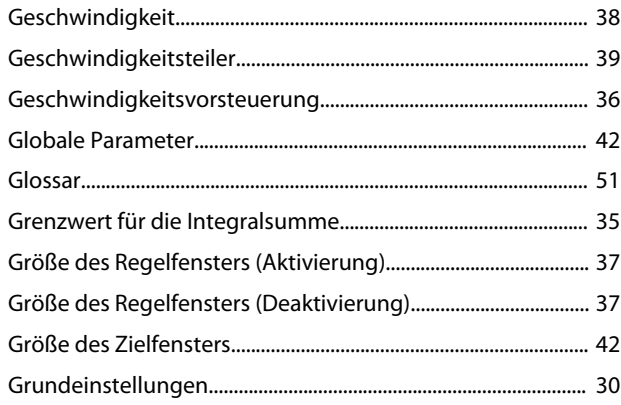

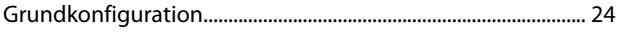

# $\overline{H}$

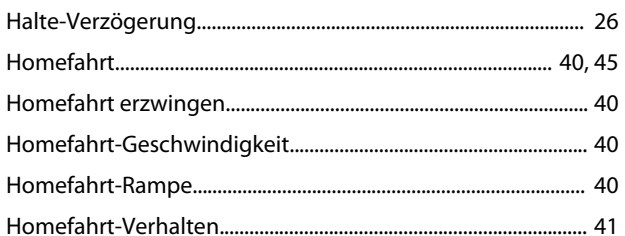

# $\overline{1}$

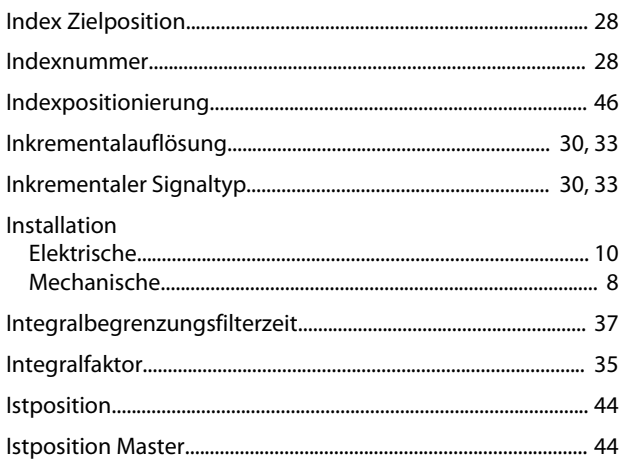

# $\mathsf J$

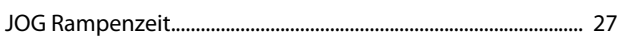

# $\mathsf{K}$

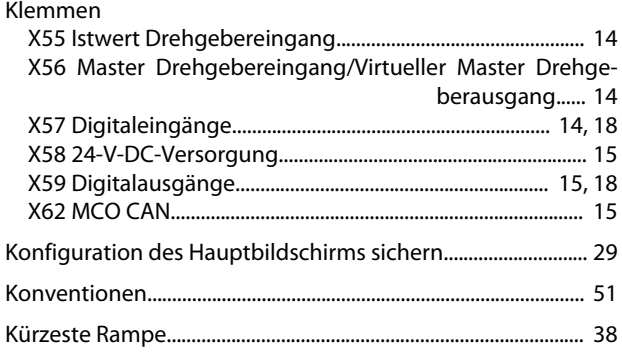

# $\overline{L}$

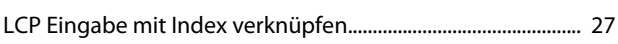

# $\mathsf{M}$

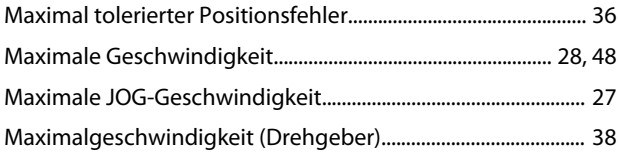

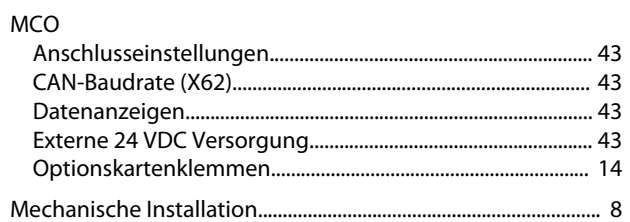

#### $\mathsf{N}$

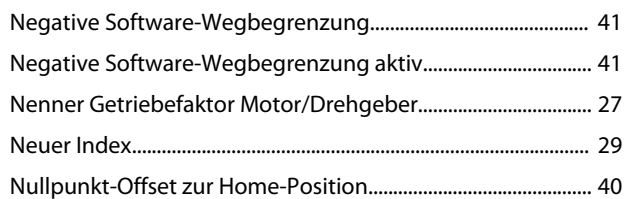

# $\circ$

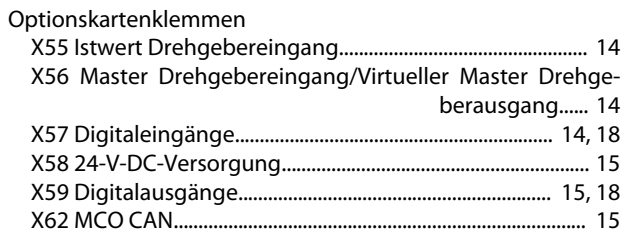

# $\overline{P}$

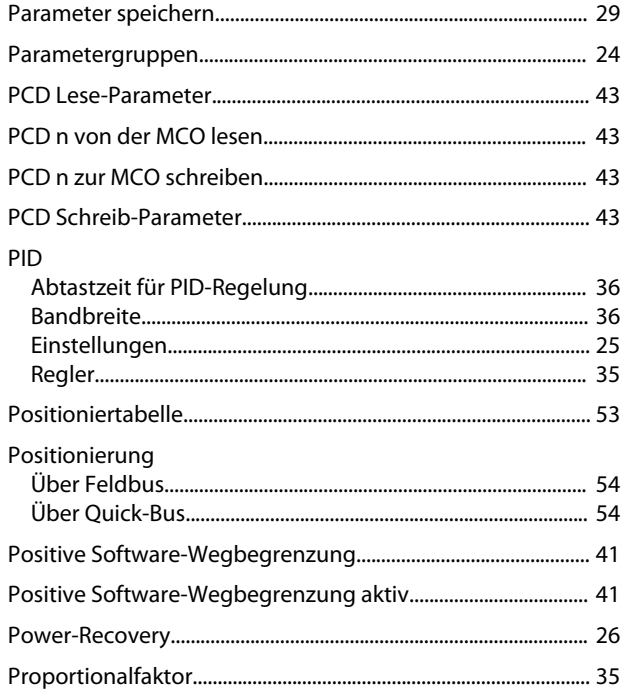

# $\mathsf Q$

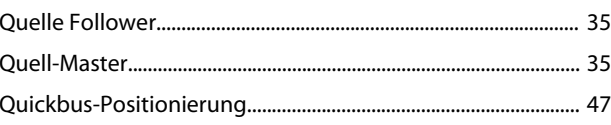

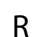

# 

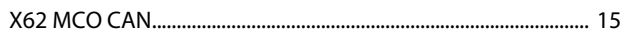

# $\overline{Z}$

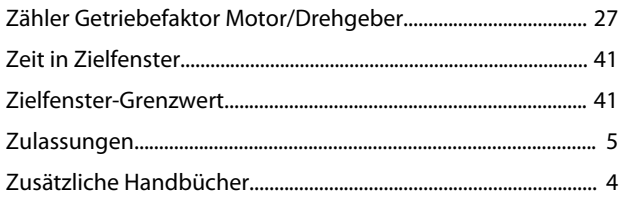

# $\mathsf{S}$

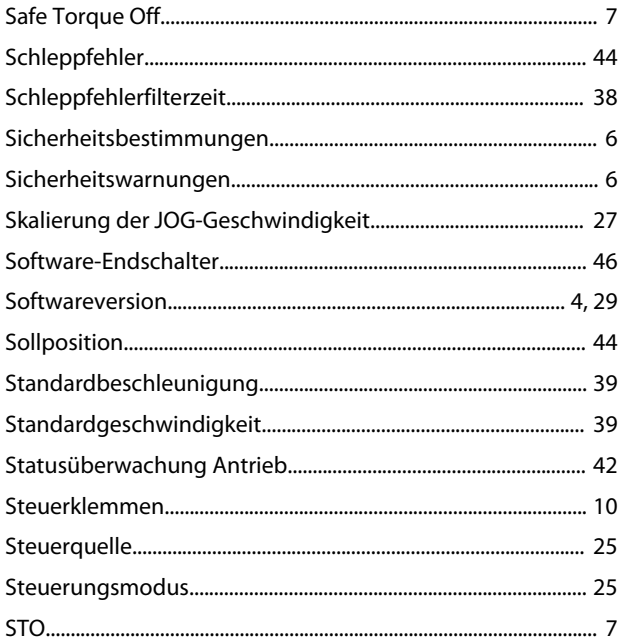

# $\mathsf{T}$

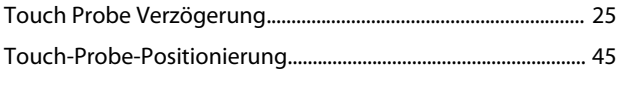

# Ü

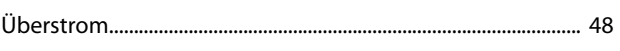

### $\vee$

# W

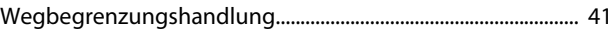

# $\mathsf X$

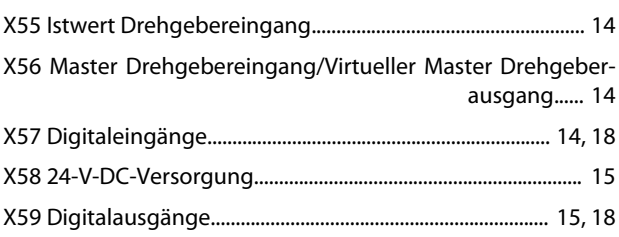

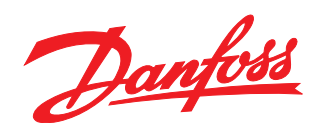

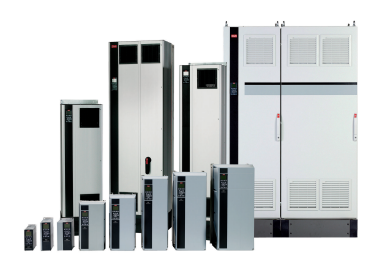

### www.danfoss.com/drives

Die in Katalogen, Prospekten und anderen schriftlichen Unterlagen, wie z.B. Zeichnungen und Vorschlägen enthaltenen Angaben und technischen Daten sind vom Käufer vor Übernahme und Anwendung zu prüfen. Der Käufer kann aus diesen Unterlagen und zusätzlichen Diensten keinerlei Ansprüche gegenüber Danfoss oder Danfoss-Mitarbeitern ableiten, es sei denn, dass diese<br>Produkten – auch an bereits in Auftrag

Danfoss A/S Ulsnaes 1 DK-6300 Graasten www.danfoss.com/drives

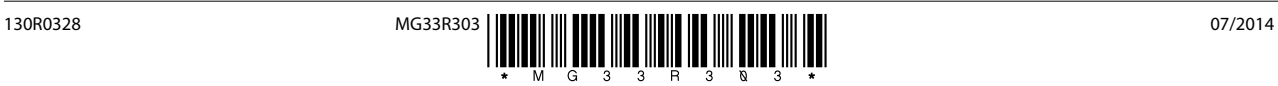